Вінницький національний технічний університет (повне найменування вищого навчального закладу)

Факультет інформаційних технологій та комп'ютерної інженерії (повне найменування інституту, назва факультету (відділення))

Кафедра обчислювальної техніки (повна назва кафедри (предметної, циклової комісії))

## МАГІСТЕРСЬКА КВАЛІФІКАЦІЙНА РОБОТА

На тему:

«Комп'ютерна система для створення відкритого smart курсу для змішаного

дистанційного навчання» 08-54. MKP.013.00.000 U3

Виконав: студент 2-го курсу, групи 1КІ-22м Спеціальності  $123 -$  Комп'ютерна інженерія Нікішкін Д.О. (прізвище та ініціали) Керівника кл.н., доц. каф. ОТ: Крупельницький Л.В. (прізвище та ініціали)  $\kappa$  11 » 2023 p. Опондит: к.т.н., доц. каф. ПЗ: Катєльніков Д.І. (прізвище та ініціали)  $\overline{\mathcal{R}}$ 2023 p. Допущено до захисту Завідувач кафедри ОТ д.т.н, проф. Азаров О.Д. (прізвище та ініціали)<br> $72$  2023 р. **BHTY-2023** 

Вінницький національний технічний університет Факультет інформаційних технологій та комп'ютерної інженерії Кафедра обчислювальної техніки Рівень вищої освіти II-й (магістерський) Галузь знань 12 - Інформаційні технології Спеціальність 123 - Комп'ютерна інженерія Освітньо-професійна програма - Комп'ютерна інженерія

#### ЗАТВЕРДЖУЮ

Завідувач кафедри ОТ д.т.н., професор Азаров О.Д.

«26» вересня 2023 р.

## ЗАВДАННЯ НА МАГІСТЕРСЬКУ КВАЛІФІКАЦІЙУ РОБОТУ СТУДЕНТУ

Нікішкіну Дмитру Олександровичу

1. Тема роботи - Комп'ютерна система для створення відкритого smart курсу для змішаного дистанційного навчання.

Керівник роботи: Крупельницький Леонід Віталійович, к.т.н., доц. Кафедри ПЗ, затверджені наказом вищого навчального закладу від «26» вересня 2023 року, наказ № 247.

2. Строк подання студентом роботи

18 грудня 2023 року

3. Вихідні дані до роботи: середовища розробки Visual Studio 2019 та Visual Studio Code, мови розробки Java Script, операційна система - Windows 10, принципи педагогічного дизайну, SMART-метод побудови веб-середовища.

4. Зміст розрахунково-пояснювальної записки: вступ; аналіз та постановка задачі; аналіз моделей конструктора курсів змішаного навчання, удосконалення методів та засобів створення сервісів для створення курсів; розробка та аналіз моделей системи створення курсів змішаного навчання; розробка веб-сервісів; тестування мікросервісів додатку; економічна частина; висновки; перелік використаних джерел; додатки.

5. Перелік графічного матеріалу: блок-схеми алгоритмів роботи додатку; структура нейронної мережі; тестування додатку.

6. Консультанти розділів роботи

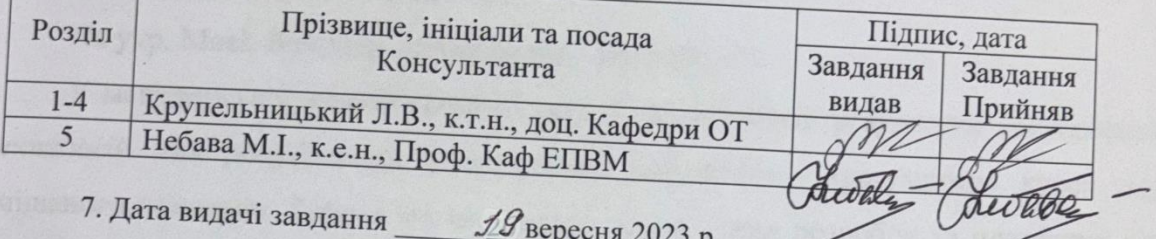

# КАЛЕНДАРНИЙ ПЛАН

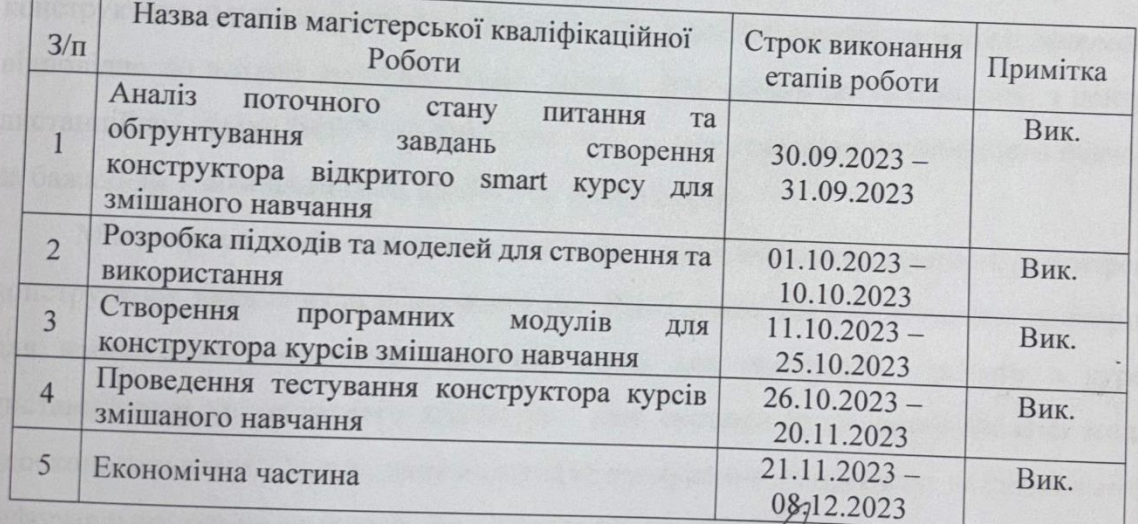

## Студент

Керівник магістерської кваліфікаційної роботи

— Нікішкін Д.О.<br><sub>(прізвище та ініціали)</sub> Крупельницький Л.В.<br><sup>(прізвище та ініціали)</sup>

#### **Анотація**

УДК 004. 41 (37.09)

Нікішкін Д.О. Комп'ютерна система для створення відкритого smart курсу для змішаного дистанційного навчання. Магістерська кваліфікаційна робота зі спеціальності 123 – комп'ютерна інженерія, освітня програма – комп'ютерна інженерія. Вінниця: ВНТУ, 2023. 74 с.

На укр. Мові. Бібліогр.: 49 назв; рис.: 41; табл. 15.

У магістерській кваліфікаційній роботі представлені результати дослідження технологій для розроблення конструктора відкритого «розумного» курсу для змішаного навчання. Робота містить аналіз аналогічних розробок та платформ для дистанційного та змішаного навчання. Розглянуті та удосконалені методи конструктивізму та коннективізму, педагогічного дизайну та їх технічна реалізація конструктора курсів змішаного навчання. Удосконалені методи та моделі сформовані відповідно до потреб закладів вищої школи. Відповідно до узгодження з центром дистанційної освіти ВНТУ сформовано моделі для реалізації розширеного навчання за бажанням і можливостями здобувача вищої освіти.

Магістерська робота містить аналіз технологій веб-програмування та створення конструктору курсів змішаного навчання. Реалізовано головні сторінки та сторінки для наповнення контентом, модальні вікна для реєстрації і роботи з курсом дистанційного та змішаного навчання. Для системи jetiq запропонована модель удосконалення навігатора дисципліни для врахування результатів неформальної та інформальної освіти та врахування принципів педагогічного дизайну.

Ключові слова: педагогічний дизайн, коннективізм, конструктивізм, змішане навчання, курс дистанційного та змішаного навчання, конструктор для курсів дистанційного та змішаного навчання, React, веб-програмування.

#### **Abstract**

UDK 004. 41 (37.09)

Nikishkin D.O. Computer system for the development of an open smart course designer for blended learning..Vinnytsia: VNTU, 2023. – 74 p.

Ukrainian language. Bibliography: 49 titles; fig.: 40; tabl. 14.

The master's qualification thesis presents the results of the research of technologies for the development of a designer of an open "smart" course for mixed learning. The master's thesis contains an analysis of similar developments and platforms for distance and blended learning. Considered and improved methods of constructivism and connectivism, pedagogical design, and their technical implementation in the front-end part of the design of blended learning courses. Improved methods and models are formed in accordance with the needs of institutions of higher education. Methods and models for the implementation of extended training according to the desire and capabilities of the higher education applicant have been agreed upon with the specialists of the distance education center of VNTU.

The master's thesis includes the analysis of web programming technologies and the creation of a designer of blended learning courses. The main page of the portal, pages for content filling, modal windows for registration, messages, and working with the distance and mixed learning course have been implemented. For the jetiq system, a model for improving the discipline navigator is proposed to take into account the results of non-formal and informal education and take into account the principles of pedagogical design.

Keywords: pedagogical design, connectivism, constructivism, blended learning, distance and blended learning course, designer for distance and blended learning courses, frontend, React, web programming.

## **ЗМІСТ**

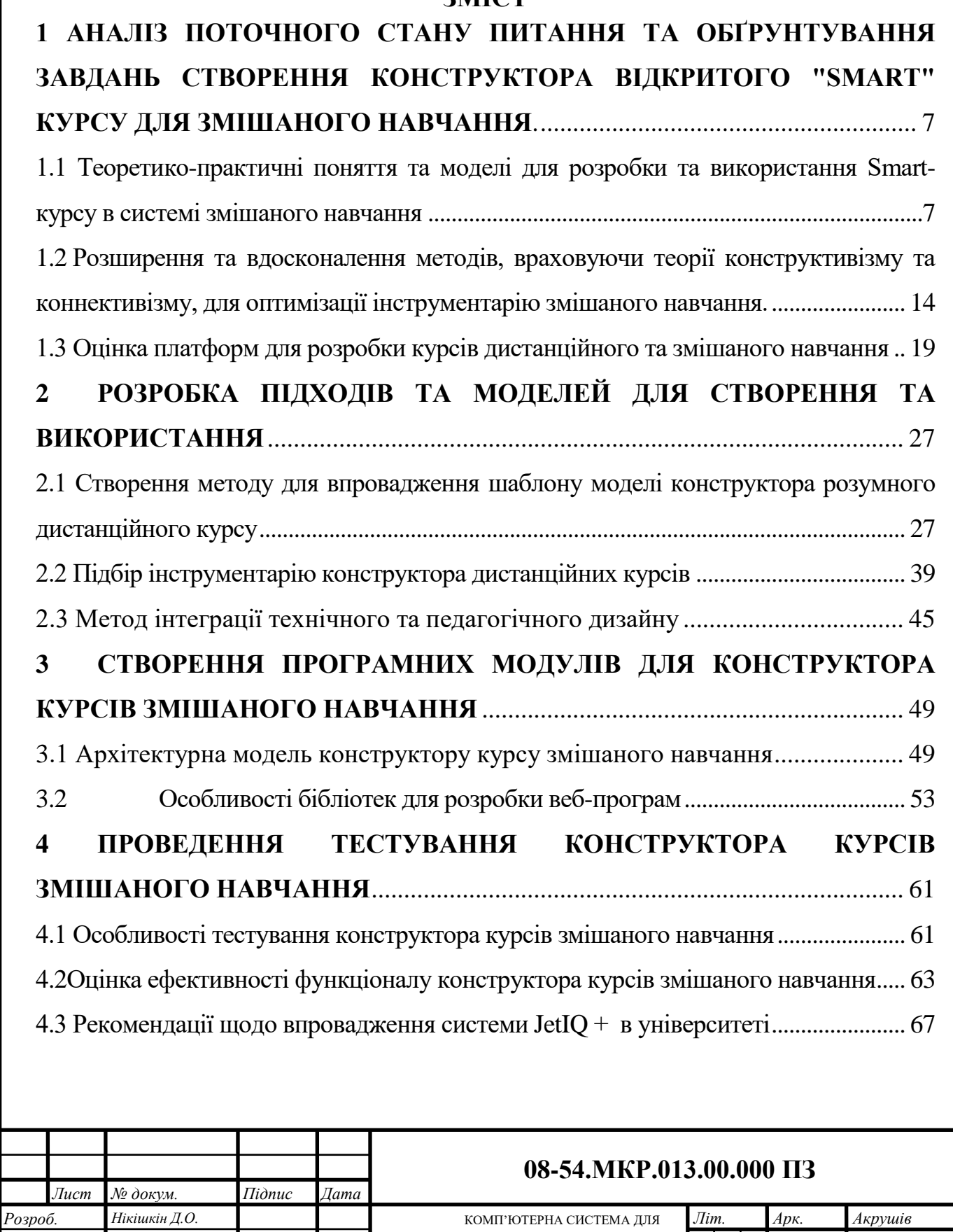

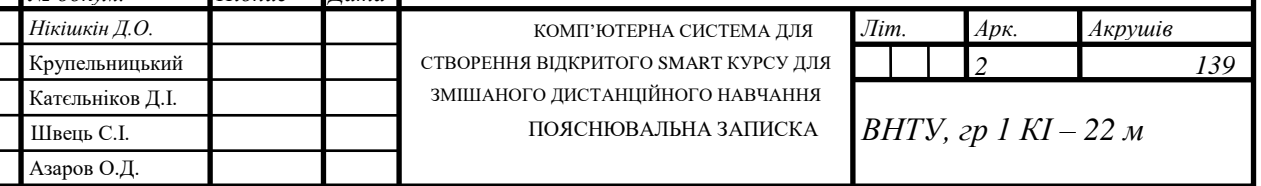

 $I$ Геревір. *Опонент*  $H.$  Контр.  $3$ атверд.

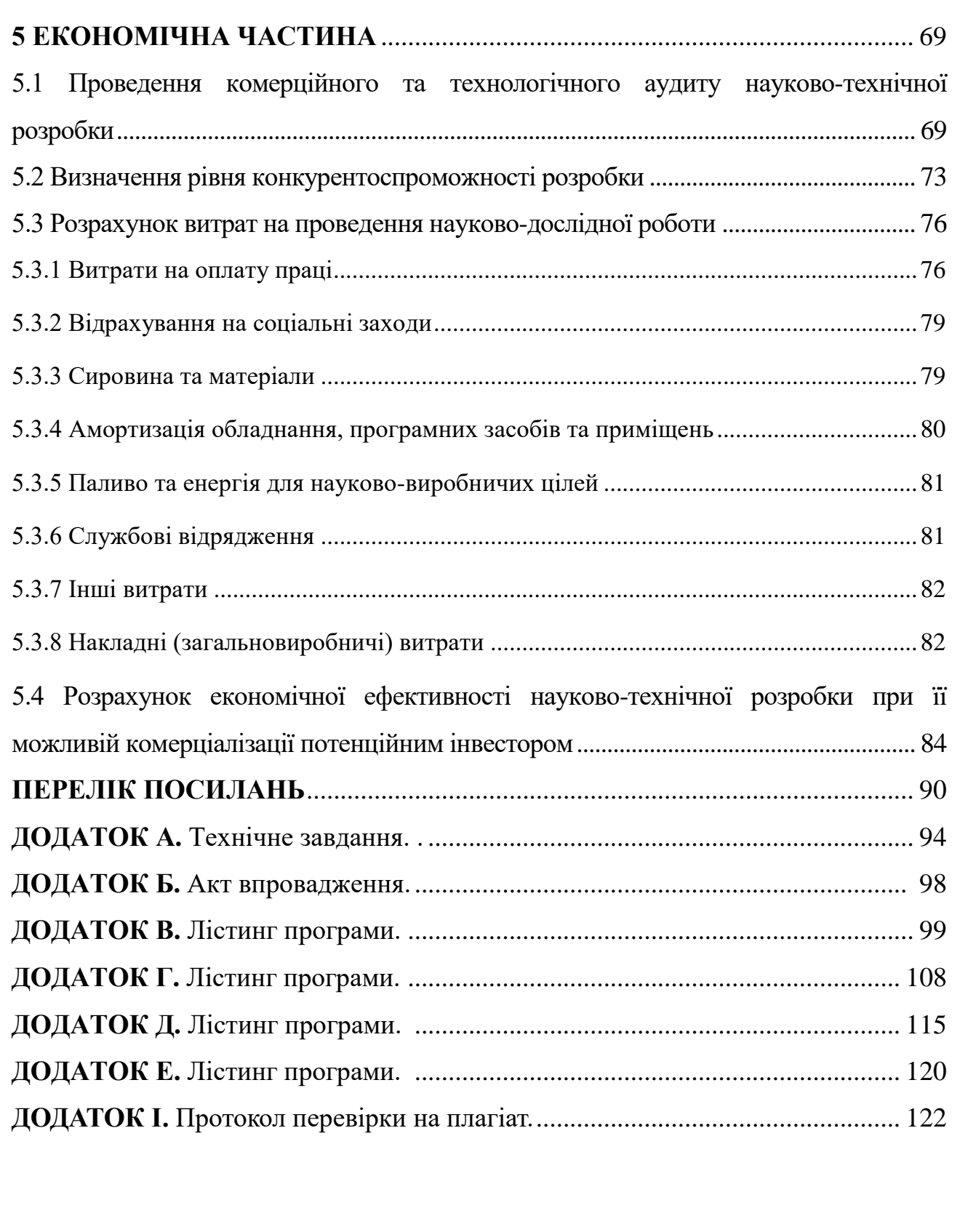

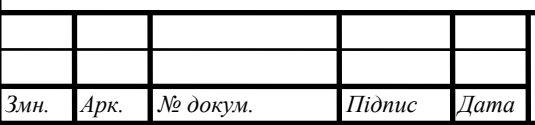

# **08-54.МКР.013.00.000 ПЗ**

*Арк. 3*

3

### **Вступ**

Вибір теми дослідження обґрунтовується активним ростом дистанційного та змішаного навчання, що пов'язаний із розвитком інформаційних технологій. Цей розвиток стає особливо актуальним у зв'язку із сучасними викликами, такими як пандемія та воєнний стан. Потреба у таких технологіях обумовлює обґрунтованість розробки спеціалізованих методів і засобів для створення курсів дистанційного навчання.

Розвиток неформальної та інформальної освіти також підтримує необхідність побудови індивідуальних освітніх траєкторій та ефективних зв'язків з роботодавцями. Методи змішаного навчання включають у себе поєднання традиційних та електронних методів навчання у різних форматах, таких як синхронне, асинхронне, базове, додаткове та фокусоване навчання.

Використання конструкторів для дистанційних курсів передбачає використання відомих методів та інструментів, які повинні постійно вдосконалюватися та розвиватися. Це включає використання відкритих програмних ресурсів та мікросервісної архітектури. Платформи для використання електронних ресурсів можуть бути як відкритими (наприклад, Google Workspace for Education, Moodle, JetIQ), так і закритими та комерційними (наприклад, Edera, Coursera).

Поєднання основного та додаткового навчання сприяє розвитку нових компетенцій до обраної кваліфікації, зробити освітній процес гнучким і сприяти легкості реалізації процедур інформальної та неформальної освіти, які вже використовуються в українських університетах.

Отже, розробка нових методів і засобів для створення змішаного навчання сприяє вдосконаленню процесу конструкторів дистанційних курсів сприяє впровадженню нових технологій та форматів викладання та навчання.

Взаємодія роботи з науковими програмами, планами та темами була проведена відповідно до графіка проведення наукових досліджень на кафедрі обчислювальної техніки. Головною метою цієї роботи було підвищення якості освіти шляхом впровадження синхронного, асинхронного та цільового навчання здобувачів за індивідуальною освітньою траєкторією, а також розробка ефективних процедур для розробка курсів з дистанційного та змішаного навчання для викладачів вищих навчальних закладів.

Задачі дослідження включають проведення аналізу існуючих методів та засобів реалізації змішаного навчання, аналіз існуючих інформаційних платформ для дистанційних курсів, розробку нових методів для удосконалення процесів створення дистанційних курсів за допомогою конструктора, розробку моделей програмних модулів конструктора та його інструментарію, а також проведення експериментальних досліджень розроблених методів та засобів для створення платформи дистанційного навчання.

**Об'єктом дослідження є** процеси створення програмних модулів інформаційного порталу для створення та використання курсів дистанційного та змішаного навчання. Предметом дослідження є методи та засоби створення електронних ресурсів для змішаного навчання.

У ході досліджень використовувались методи теорії змішаного навчання, теорії множин, математичного та комп'ютерного моделювання процесів створення конструктора дистанційних курсів, аналізу аналіз ізснуючих платформ для дистанційного та змішаного навчання, синтез моделей та програмних продуктів для створення інструментарію змішаного навчання.

**Наукова новизна** результатів полягає у вдосконаленні методів конструктивізму та коннективізму, які враховують принципи педагогічного дизайну та можуть бути використані як окремі методи навчання чи як система для формування індивідуальної освітньої траєкторії. Також запропоновано метод створення шаблону для реалізації моделі конструктора дистанційного smart курсу, який враховує особливості традиційного освітнього процесу та доповнює його процедурами неформальної освіти.

**Практична цінність отриманих результатів** полягає в можливості використання їх для удосконалення процедур розширеного навчання та взаємодії з роботодавцями. Розроблена комп'ютеризована система може служити інструментом для покращення якості навчання та надання якісних освітніх послуг вищих навчальних закладів.

**Впровадження**. Підтвердженням впровадження результатів досліджень служить акт впровадження центру дистанційної освіти Вінницького національного технічного університету. В рамках цього процесу використовувалися моделі створення комп'ютеризованої системи smart-курсу для змішаного навчання.

Особистий внесок здобувача. Усі наукові результати, які представлені у магістерській кваліфікаційній роботі, є особистим внеском автора. У спільнопублікованих роботах автор вніс вклад у розробку моделі smart—курсу та методу реєстрації та використання.

**Апробація матеріалів магістерської роботи.** Основні положення магістерської роботи були представлені та обговорені. Особистий внесок здобувача виявився в представленні усіх наукових результатів на міжнародній науково-практичній інтернет-конференції "Електронні інформаційні ресурси: створення, використання, доступ" у м. Вінниця 28-29 листопада 2022 року та на міжнародній науковій інтернет-конференції на тему "Інформаційне суспільство: технологічні, економічні та технічні аспекти становлення" 8-9 грудня 2022 року..

**Публікації**. Основні результати досліджень були опубліковані у трьох наукових працях, включаючи одну статтю у фаховому виданні України, а також дві тези у матеріалах конференцій.

**Структура та обсяг роботи.** Магістерська робота складається зі вступу, п'яти розділів, висновків та списку використаних джерел (з 49 найменувань), а також чотирьох додатків. Робота включає 41 ілюстрацію та 15 таблиць.

# **1 АНАЛІЗ ПОТОЧНОГО СТАНУ ПИТАННЯ ТА ОБҐРУНТУВАННЯ ЗАВДАНЬ СТВОРЕННЯ КОНСТРУКТОРА ВІДКРИТОГО "SMART" КУРСУ ДЛЯ ЗМІШАНОГО НАВЧАННЯ.**

1.1 Теоретико-практичні поняття та моделі для розробки та використання Smart-курсу в системі змішаного навчання

Дистанційні (або онлайн) технології виступають основою для взаємодії учасників освітнього процесу у форматах змішаного та дистанційного навчання. Формат дистанційного навчання визначений законами України, зокрема, "Про освіту" та "Про вищу освіту" як окрема форма навчання, і його активне використання стало актуальним під час пандемії, а також для отримання післядипломної освіти в пілотних проектах у визначених університетах [12-13].

Змішане навчання включає в себе використання як традиційних, так і онлайн інструментів з метою удосконалення освітнього процесу. Цей підхід розглядається як сукупність методів, педагогічних та технологічних моделей, методик і інструментів для ефективної взаємодії між студентами та викладачами як учасниками аудиторних занять, так і в онлайн-форматі [14-15].

Використання інформаційних технологій дозволяє покращити процеси створення та використання електронних ресурсів, але для досягнення конкретних цілей та розвитку компетентностей важливо створювати індивідуальні освітні траєкторії та розширювати можливості навчання здобувачів.

Основою успішного впровадження змішаного навчання є:

 технологічна готовність викладачів, студентів і учбового закладу, а також детальна методична підготовка кожної дисципліни [14];

вибір оптимальної моделі освітнього процесу;

 розробка сценарію навчання відповідно до ролей викладача та студента, використання різноманітних методів навчання;

 детальна підготовка та організація аудиторних, онлайн та самостійних занять здобувачів;

впровадження елементів інформальної та неформальної освіти.

Технології змішаного навчання повинні гарантувати:

доступність до електронних ресурсів з даної дисципліни;

підтримку здобувачів;

реалізацію функцій контролю;

автоматизацію процесів для викладача;

ефективну взаємодію між учасниками освітнього процесу;

створення індивідуальних освітніх траєкторій.

На рисунку 1.1 представлена модель курсу, запропонована Міністерством освіти і науки України [16], яка служить як конструктор дистанційних курсів змішаного навчання є основою, але вимагає удосконалення для ефективного використання технологій розробки "smart" курсів.

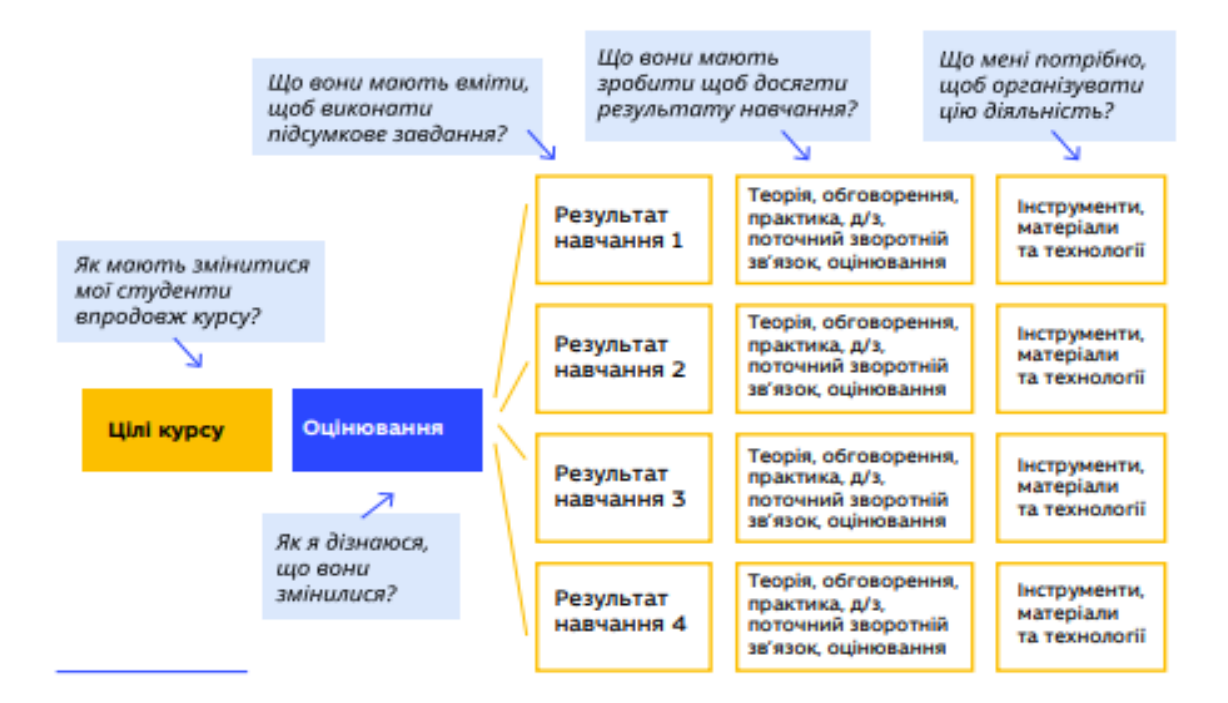

Рисунок 1.1 — Модель курсу змішаного навчання МОН України.

На рисунку 1.2 наведено загальну модель курсу змішаного навчання, яка спрямована на реалізацію індивідуальних освітніх траєкторій здобувачів та залучення роботодавців до оцінювання навчальних результатів. Ця модель

сформована відповідно до оновлених визначень та розуміння курсу змішаного навчання, а також неформальної та інформальної освіти.

Курс змішаного навчання є комплексом методично та технологічно пов'язаних мікросервісів та електронних ресурсів, спрямованих на реалізацію освітнього процесу як офлайн, так і онлайн. Схема реалізації компютеризованої системи зображено на рис1.2.

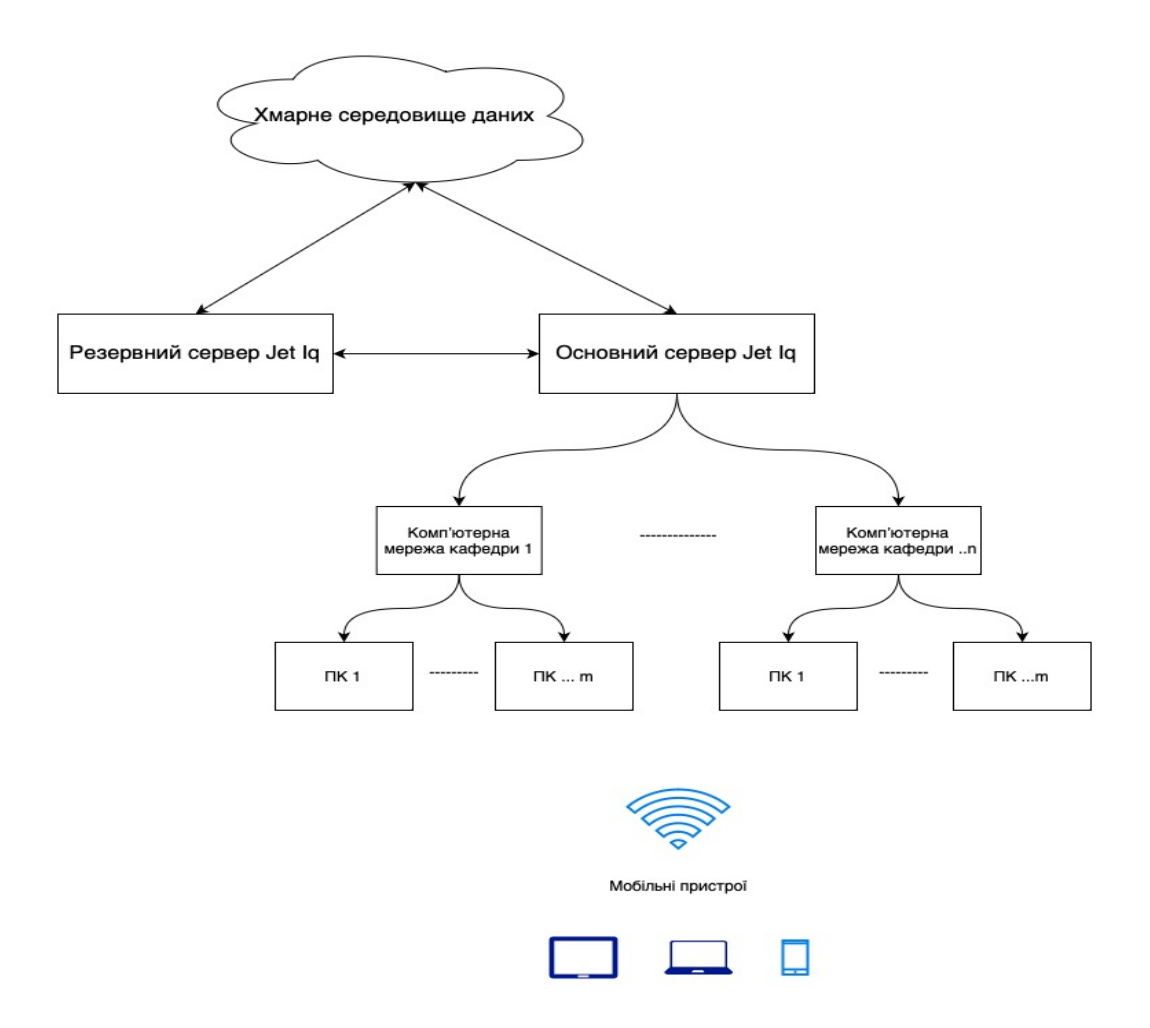

Рисунок 1.2 – Схема реалізації комп'ютерної системи

Використання цього курсу в університеті у форматі змішаного навчання передбачає застосування різноманітних засобів дистанційного навчання спільно з традиційними методами.

Формальна освіта означає освіту, яка отримується відповідно до ліцензованих освітніх програм вищих та післядипломних закладів. Університет, використовуючи формат змішаного навчання, поєднує різноманітні засоби дистанційного навчання з традиційними методами.

Неформальна освіта – це форма навчання, яка зазвичай не передбачає присудження державних кваліфікацій, але може включати професійні навички та часткові освітні кваліфікації. Цей тип освіти надає можливість отримати практичні знання на робочому місці та підвищити кваліфікацію, надаючи онлайн-навчання на платформах типу Coursera, edX, Prometheus тощо.

Інформальна освіта – це самоосвіта, при якій здобувач самостійно набуває навичок та знань за власним досвідом, використовуючи різні ресурси та можливості. Це може включати в себе використання інтернет-ресурсів, підручників, спільних проектів та виконання завдань при розробці програмного забезпечення.

Запропонована модель smart курсу змішаного навчання дозволяє поєднати всі три види освіти, щоб якісно підготувати випускників до роботи над реальними проектами.

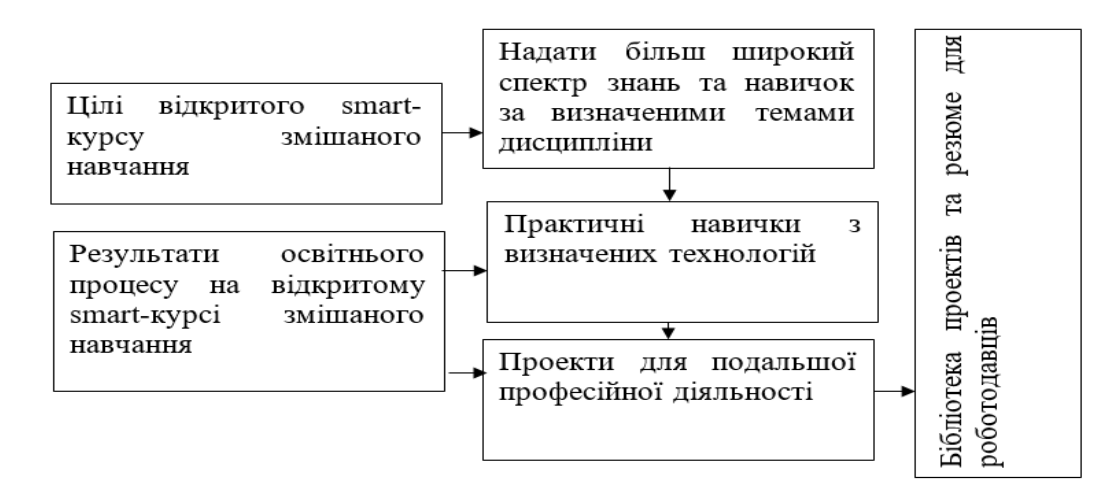

Рисунок 1.3 – Загальна модель smart-курсу змішаного навчання

Абревіатура "smart" ("розумна") може бути адаптована для курсу змішаного навчання за наступними принципами:

S — це специфічність, зосередження на конкретній дисципліні, де розглядається практичний аспект вивчення інформаційних технологій. Включає в себе наявність електронних ресурсів навчального закладу та поширення визначених технологій.

M —це вимірюваність: засоби оцінювання наповненості відкритого курсу, активності студентів, виконання практичних завдань та зовнішнього оцінювання проектів.

A — це виконавці: викладач є виконавцем створення курсу, здобувач – виконавцем практичних завдань, а роботодавці – виконавцями зовнішнього оцінювання та наданням пропозицій для змін.

R — це реалістичність: використання конструктора відповідає практичним завданням майбутніх випускників, наближаючи їхню освіту до реальних вимог.

T — це обмеження в часі: визначення часових рамок виконання завдань та оцінювання результатів визначеного за часом періоду. Конструктор дозволяє викладачу ефективно наповнити курс електронними ресурсами.

Таке поєднання може бути реалізоване через сценарій формування індивідуальної освітньої траєкторії:

 Визначення потреб здобувача в розширенні знань та практичних навичок.

Визначення технологій чи теоретичних знань, які необхідно вивчити.

Обрання фахових дисциплін.

 Вибір курсів змішаного навчання для розширеного вивчення технологій, алгоритмів, моделей тощо.

 Аналіз можливостей використання отриманих результатів у майбутній професійній діяльності.

 6. Прийняття рішення щодо участі у "smart" курсі змішаного навчання.

Ця модель враховує таксономію Блума, яка представлена на рис. 1.4.

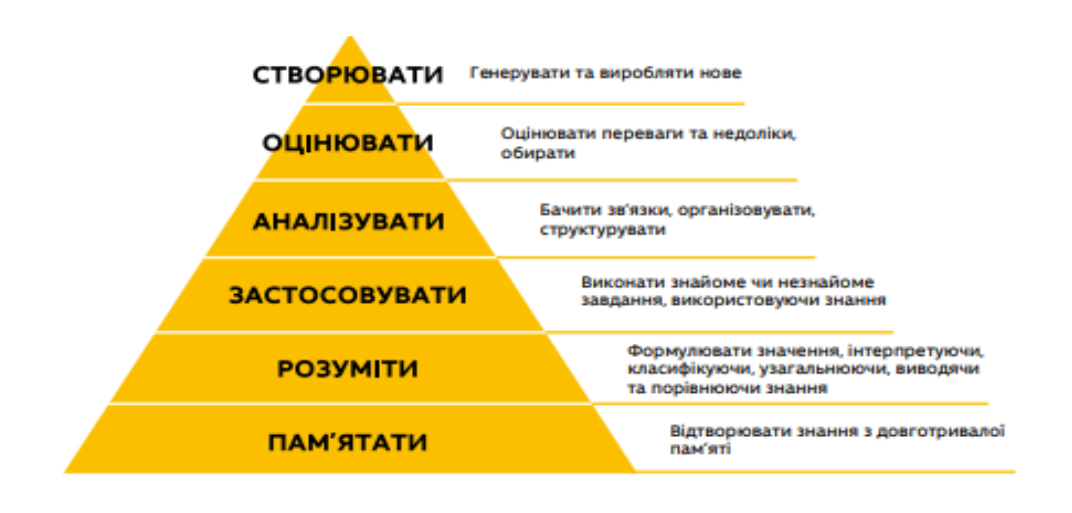

Рисунок 1.4 – Тексономія Блума

Визначені технології можуть бути використані для реалізації моделі таксономії Блума[12] через конструктор дистанційних курсів, використовуючи спеціальні технології (див. Таблицю 1.1).

Таблиця 1.1 містить результати таксономії Блума та використані технології для конструктора курсу змішаного навчання.

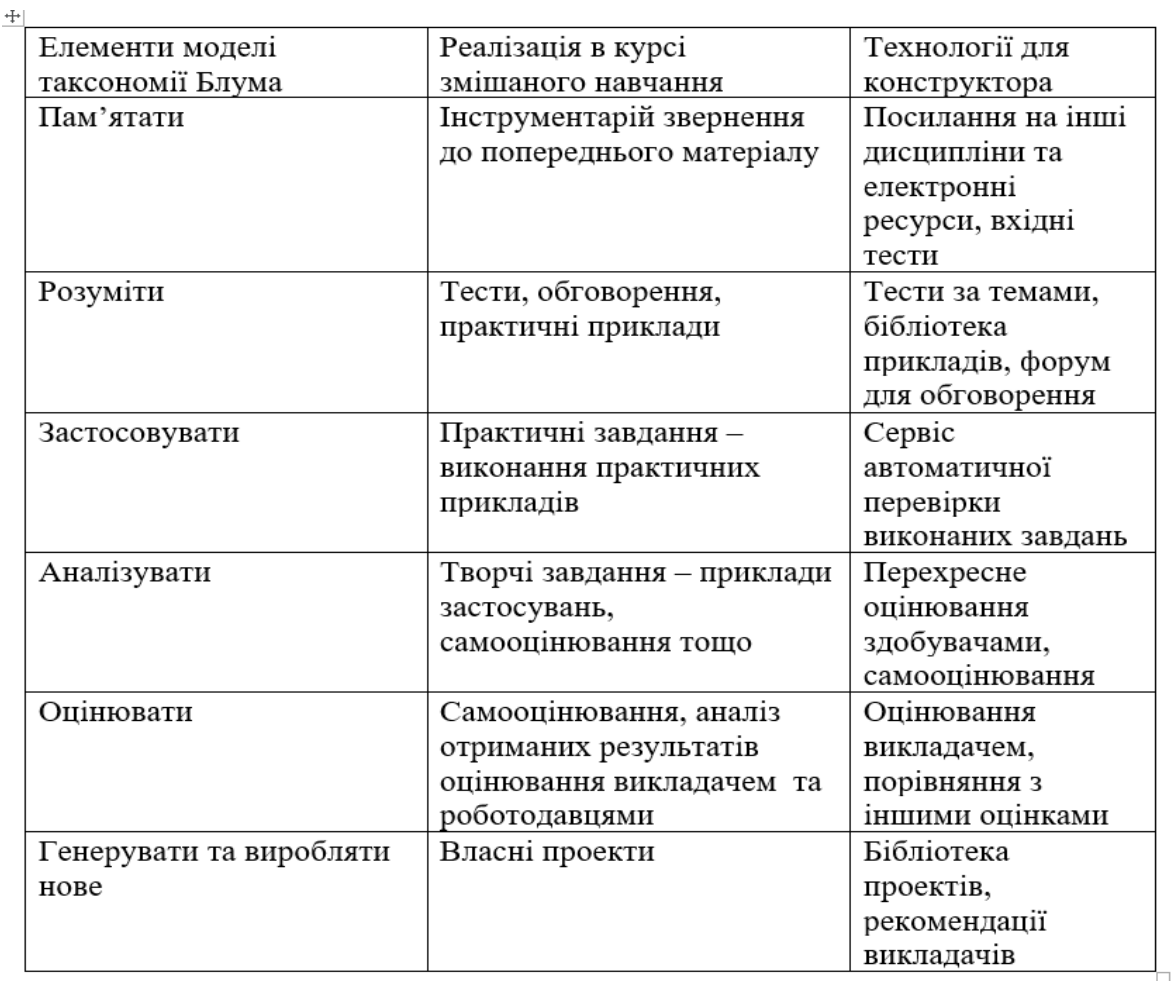

Додатково, у контексті пандемії та воєнного стану варто розглянути модель синхронного та асинхронного навчання, яку можна безпосередньо втілити у вказаному конструкторі. Відповідна модель представлена на рис. 1.3. Особлива актуальність асинхронного навчання виникла в умовах воєнного стану, коли відсутність електроенергії ускладнює синхронізацію.

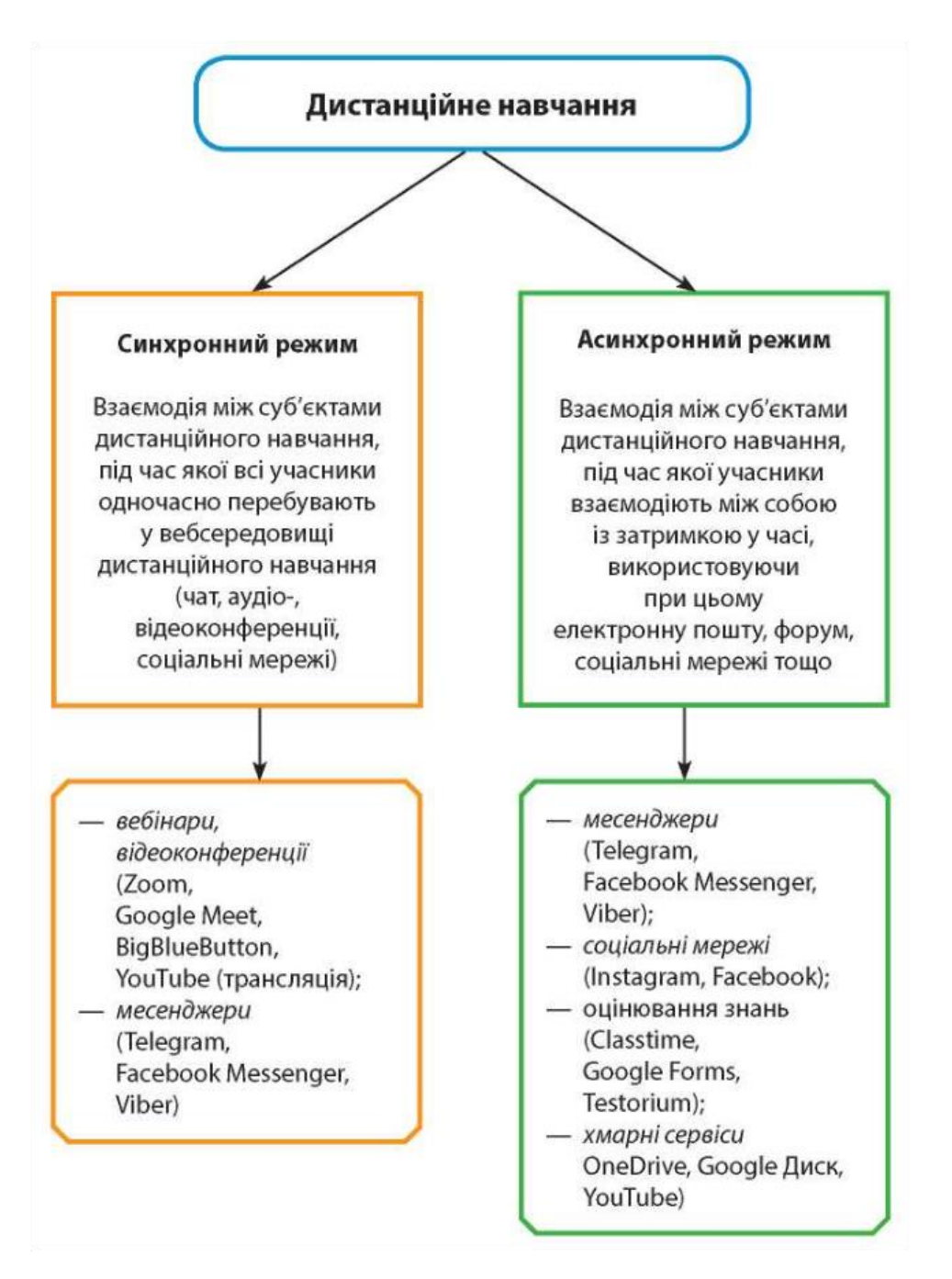

Рисунок 1.5 – Синхронний та асинхронний режими при змішаному

навчанні

Варіанти змішаного навчання включають:

 комбінацію офлайн та онлайн навчання (наприклад, онлайн лекції та офлайн практичні заняття), при цьому можливі періодичність зміни форматів;

 участь у традиційних аудиторних заняттях разом із самостійною роботою, підтримкою через онлайн;

використання синхронного та асинхронного навчання;

застосування електронних ресурсів у процесі навчання;

використання симуляторів для практичних вправ;

інтеграцію елементів штучного інтелекту у навчальний процес;

самостійну роботу студентів у командному форматі;

командну роботу, включаючи взаємодію з викладачем;

 дуальне навчання, що об'єднує теоретичні та практичні аспекти навчання.

Отримана загальна модель та визначені сценарії застосування конструктора smart служать основою для формування моделей мікросервісів та реалізації "розумної" системи змішаного навчання.

1.2 Розширення та вдосконалення методів, враховуючи теорії конструктивізму та коннективізму, для оптимізації інструментарію змішаного навчання.

Для репродукції знань через повторення застосовується теорія інструктивізму, що включає розробку електронних ресурсів на основі виконання інструкцій, методичних вказівок та досягнення очікуваних результатів.

Конструктивізм – це теорія та методологія розробки електронних курсів для дистанційного та змішаного навчання, яка ґрунтується на формуванні послідовної ієрархії інформації відповідно до цілей, результатів курсу та особистісно значущих завдань для студентів у процесі здобуття знань та навичок [19]. У таблиці 1.2 наведені удосконалені методи конструктивізму та коннективізму для їх використання в моделях конструктора дистанційних курсів [20-22].

Таблиця 1.2 – Удосконалені методи конструктивізму та коннективізму для створення моделей конструктору курсів дистанційного та змішаного навчання

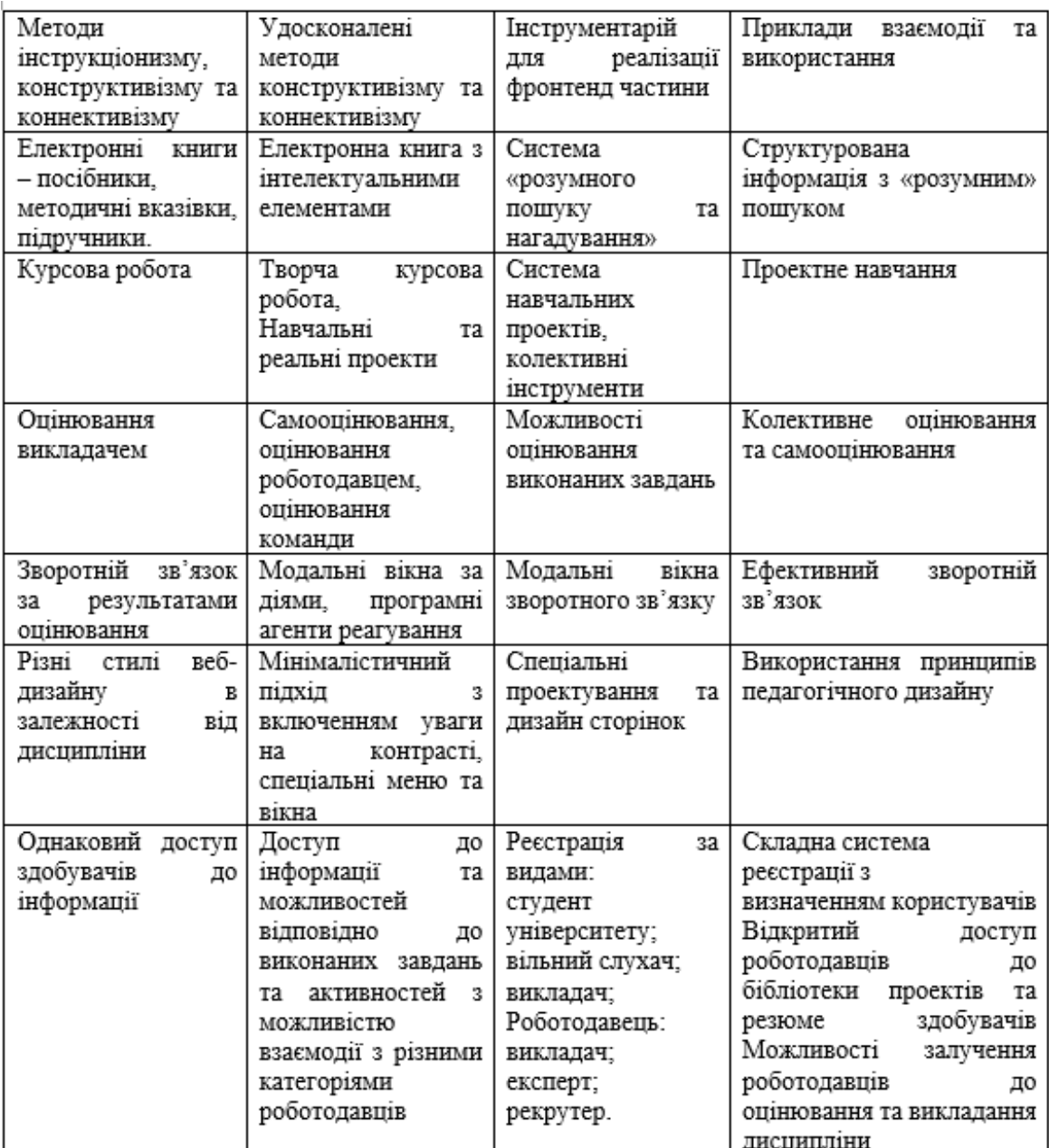

Коннективізм – це теорія та методологія розробки відкритих електронних навчальних ресурсів, що передбачає активне залучення здобувачів освіти та інших зацікавлених осіб до процесів набуття нових знань та навичок важливо

враховувати самостійний пошук сенсу, використання, удосконалення або створення власних знань [21].

Теорії інструктивізму, конструктивізму та коннективізму можуть бути вдосконалені для розвитку методів інструментарію змішаного навчання [20]. Запропоновані вдосконалення враховують зміни у комунікаціях, зворотньому зв'язку та активізації залучення здобувачів та інших зацікавлених сторін для реалізації освітнього процесу у відкритому інформаційному електронному середовищі курсу змішаного навчання.

Розглянемо математичні моделі реалізації відкритого курсу дистанційного та змішаного навчання. Освітні процеси можуть бути реалізовані через дистанційний курс, який може бути синхронним чи асинхронним. Таку реалізацію можна відобразити у вигляді ієрархічного графу та виконання операцій над множинами [23].

Загальна модель може бути представлена за формулою:

$$
K = \langle E, P, A, PR \rangle \tag{1.1}
$$

де  $E$  – множина базових елементів,

Р - множина синтаксичних правил,

А - множина аксіом,

PR - множина правил виведення.

Конструктор дистанційних курсів враховує вимоги до дизайну сторінок, їх взаємозв'язку та реалізації педагогічних теорій з такими основними аспектами:

 структура навчального курсу відображена у формі графу, яка має чітку ментальну організацію;

 система пошуку дозволяє ефективно знаходити необхідну інформацію за ключовими словами у всіх розділах курсу;

 наявність глосарію полегшує виділення ключових термінів та їх розуміння;

 можливість додавання закладок та заміток надає студентам зручний інструмент для збереження інформації для подальшого використання.

Метод конструктивізму акцентує увагу на активній участі студентів у вивченні навчального матеріалу та використанні спеціальних інструментів для підвищення їхньої активності. Метод коннективізму, розвиваючи принципи конструктивізму, сприяє залученню студентів до більш когнітивного та природного навчання, відповідного їхнім прагненням і бажанням. При залученні роботодавців цей метод не лише забезпечує передачу знань та навичок, але також дозволяє реалізувати проекти, які можуть слугувати важливим кроком для подальшої професійної діяльності. Модель створення відкритого дистанційного курсу з використанням методів конструктивізму та коннективізму представлена на рис. 1.6.

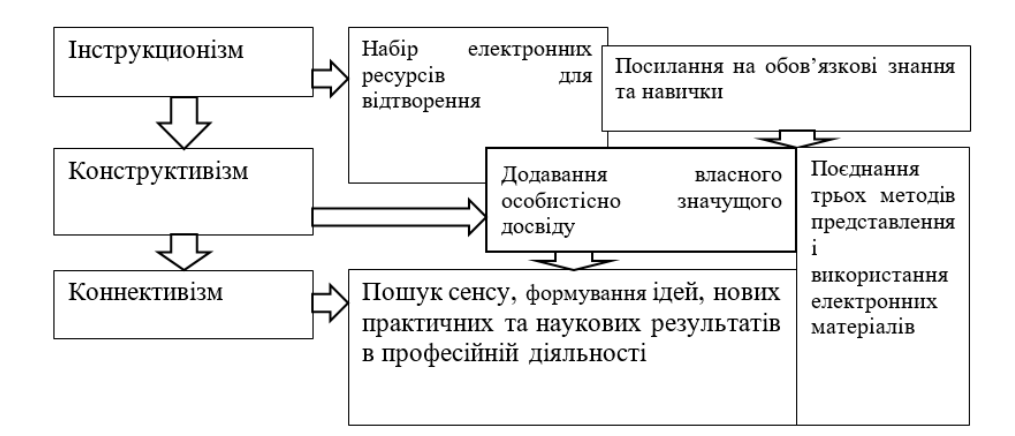

Рисунок 1.6 – Загальна модель цілей та результатів навчання за допомогою удосконалених методів

Можна представити схему дисципліни (або відкритого курсу, необов'язково повністю відповідну дисципліні) як орієнтований граф, де вершини і ребра мають конкретні властивості. Кожна вершина відображає тему як самостійну одиницю теоретико-практичних знань. Визначення кожної вершини включає:

 тип (вивчення обов'язкове, альтернативна – залежно від результатів вхідного або проміжного тесту);

 вагу, яка визначає рівень складності та значущості (впливає на можливість пропуску або обов'язковість теми);

 номери навчальних блоків, з яких складається тема відповідно до ваги;

множина ключових слів;

множина запитань для самоперевірки і самооцінювання.

Корінь дерева є темою, від якої виходять два піддерева: обов'язкові вершини та вершини альтернатив. Останні представляють собою множину уроків однакової ваги для альтернативного вивчення. Теми, які активно використовуються в практичних проектах, мають найбільшу вагу.

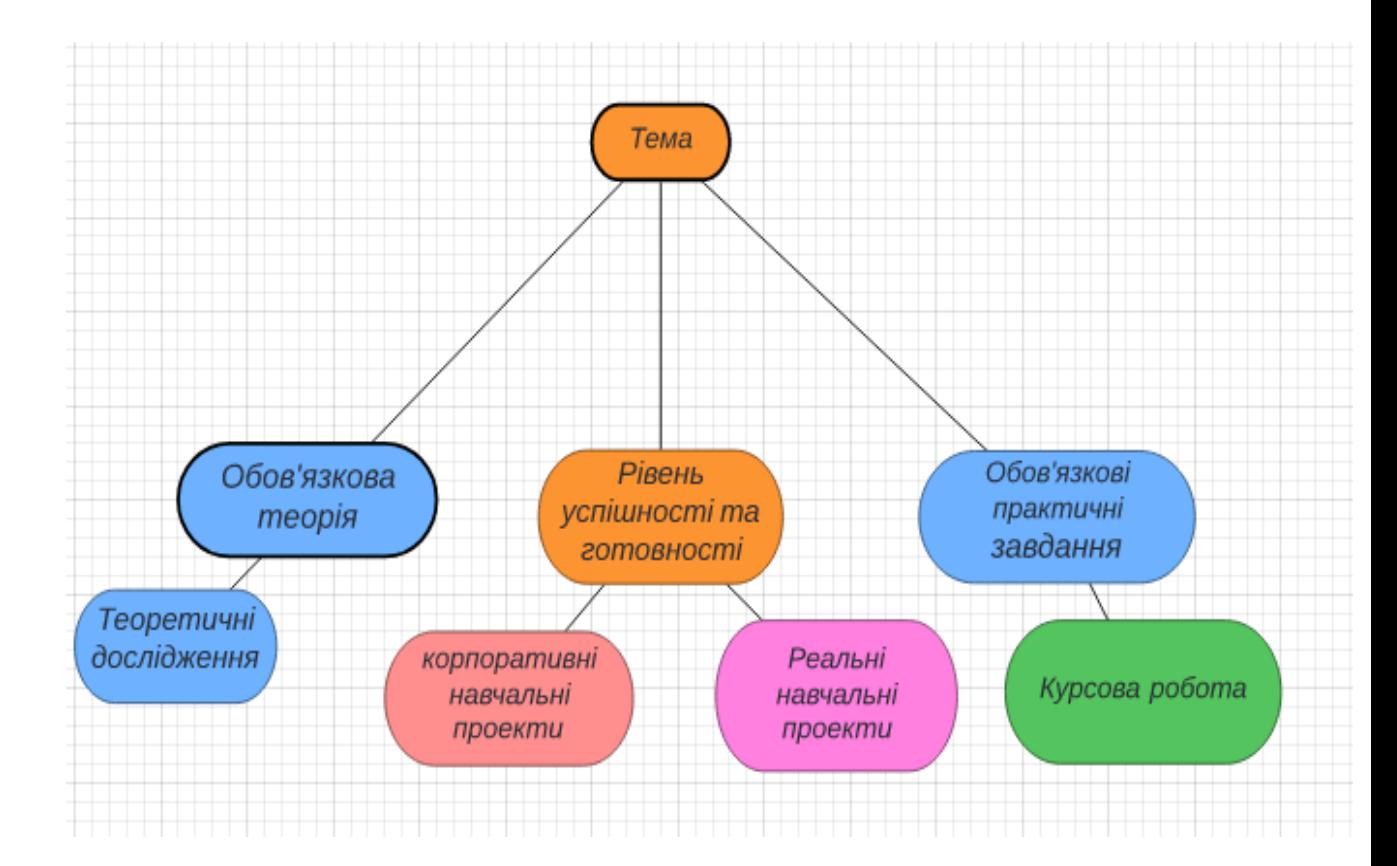

Рисунок 1.7 – Загальна модель змішаного розширеного цільового навчання

Змішана розширена цільова освіта передбачає зміну ходу освітнього процесу. Замість традиційного виконання обов'язкових блоків, таких як теоретичні курси, практичні завдання, теоретичні дослідження та курсові роботи (або розрахункові завдання), пропонується перехід до відкритого дистанційного курсу. На цьому курсі студенти можуть вивчати додаткові теми та брати участь у навчальних або корпоративних проектах, а в найкращому випадку - у реальних проектах. Такий підхід сприяє формуванню персоналізованої освітньої траєкторії [23].

Удосконалені методи конструктивізму та коннективізму відображаються як метод формування шаблону для створення дистанційного курсу. Цей шаблон включає контейнер для завдань, мікросервіс тестів та завдань, окремий розділ для взаємодії та обміну даними, середовище для виконання проектів, бібліотеку презентацій проектів та резюме. Використання цих методів дозволяє урівноважити виконання обов'язкових завдань та додаткових практичних тестів і завдань на дистанційному курсі. Вони сприяють формуванню індивідуальної освітньої траєкторії, залучають здобувачів та роботодавців до навчальних проектів, оцінюють практичні результати навчання для подальшої професійної діяльності та використання в реальних проектах.

1.3 Оцінка платформ для розробки курсів дистанційного та змішаного навчання

Аналіз систем управління навчанням, які можуть слугувати аналогами для конструктора курсів дистанційного та змішаного навчання, може бути проведений на основі їхнього функціоналу, характеристик, підтримки стандартів, управління рівнем доступу, системи залучення користувачів та наявності системи звітності.

З серед усіх відомих платформ було обрано чотири: Moodle, AcademyWork, AcademyOcean та JETIQ. У таблиці 1.3 подано особливості кожної з цих систем.

Moodle — одна із найбільш популярних платформ управління навчанням, яка підтримує більше 100 мов і включає 1500 плагінів, розроблених спільнотою розробників.

Таблиця 1.3 – Характеристики систем управління навчанням, які створюють можливості для організації курсів у форматі дистанційного та змішаного навчання

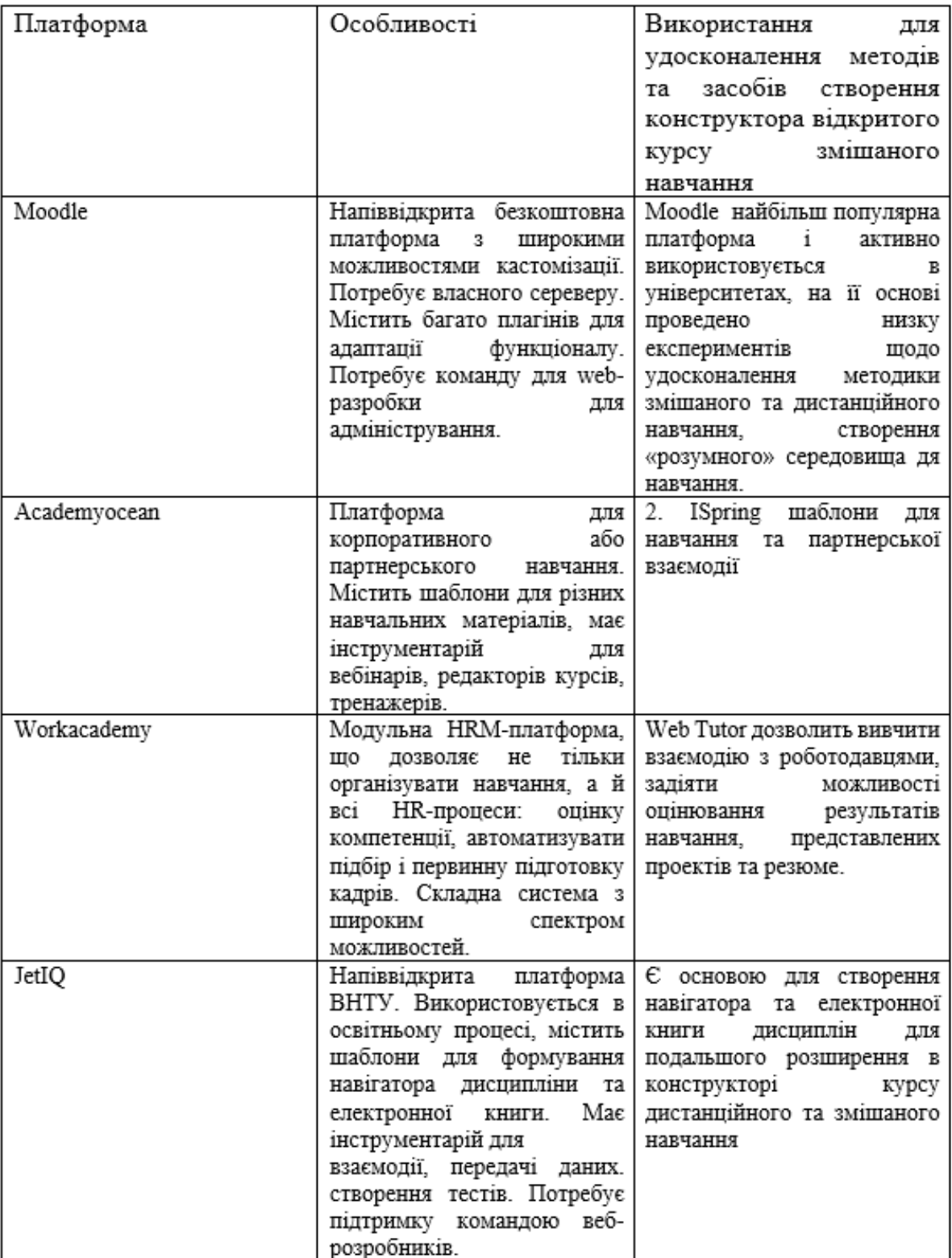

Moodle є однією з найбільш популярних платформ для управління навчанням, підтримує понад 100 мов та має понад 1500 плагінів, які були розроблені спільнотою розробників [2]. Для адміністрування системи Moodle необхідні фахівці, а її основною мовою програмування є PHP [2]. Загальна структура курсу подана на рис. 1.8. Система звітності дозволяє отримувати різноманітні матеріали щодо успішності учнів.

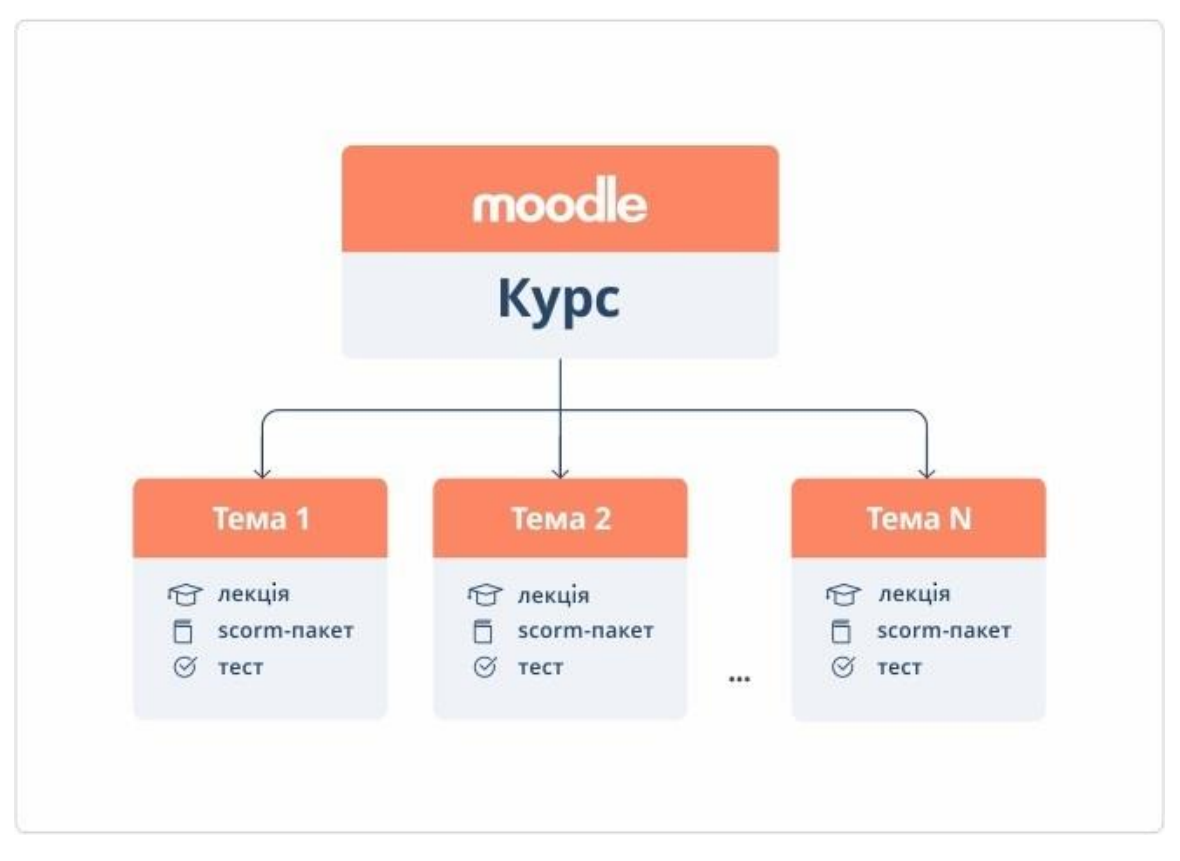

Рисунок 1.8 –Загальна структура курсу Moodle

На рисунку 1.9 представлено вигляд порталу Moodle Національного університету "Київський політехнічний інститут". У цій системі власноруч розроблені та управляються спеціальні модулі для ведення журналів успішності, забезпечення зв'язку з електронними ресурсами кафедр, здійснення системи опитування студентів та взаємодії з зовнішніми платформами дистанційних курсів. Розширена система дистанційного навчання "Сікорський" надає можливість реалізації повного функціоналу для дистанційної освіти.

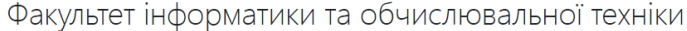

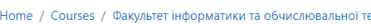

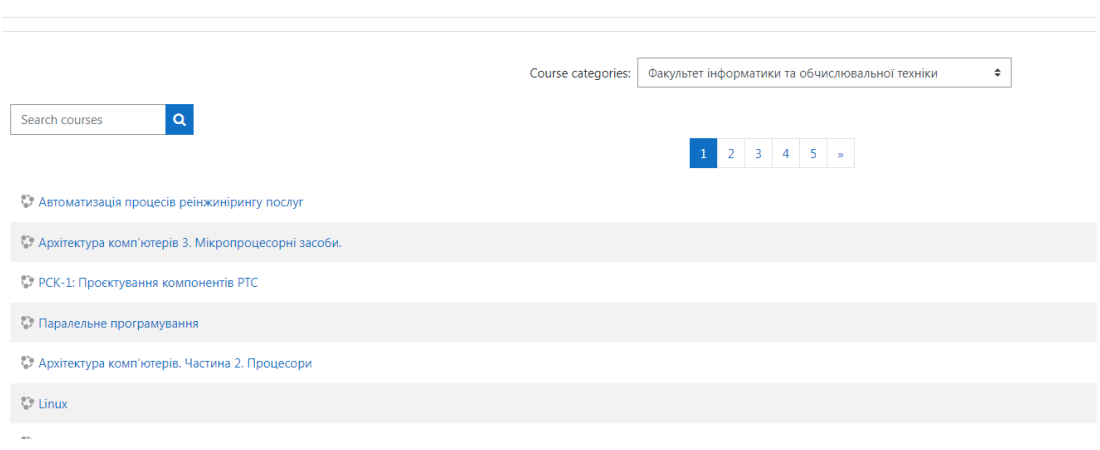

# Рисунок 1.9 – Moodle Національного університету «Київський політехнічний інститут»

Платформа AcademyOcean об'єднує в собі навчальний портал і конструктор курсів, орієнтований на корпоративне навчання. За допомогою конструктора можна створювати власні курси, інтерактивні тренажери, скрінкасти та тести. Система має необмежене сховище. Портал і конструктор легко інтегруються з іншими сервісами за допомогою відкритого API, такими як система управління персоналом або університетська система управління навчанням.

AcademyOcean Learn підтримує сервіси у форматі SCORM і працює із різними форматами, такими як презентації, зображення, відео і аудіо файли. Система реєстрації дозволяє формувати списки та здійснювати автоматичну реєстрацію. Загалом, система має восьме різноманітних звітів, які охоплюють користувачів, матеріали, тести, діалоги та завдання [24].

Ця система може бути легко адаптована для використання в корпоративному середовищі або в будь-якому навчальному закладі. На рисунку 1.8 представлено екран роботи системи AcademyOcean.

На рис. 1.10. представлено екран роботи системи Akademyocean

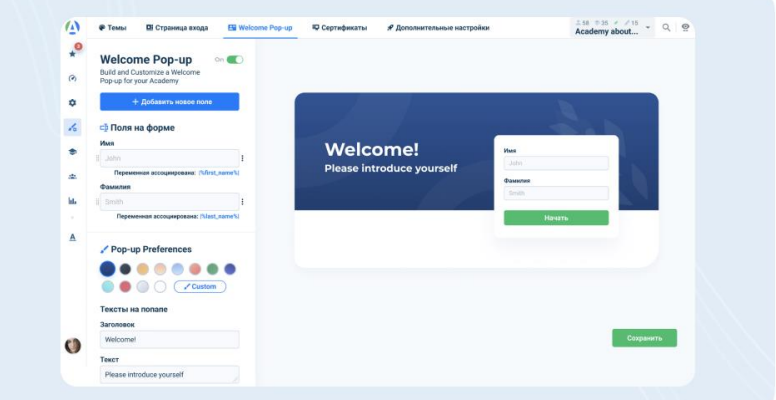

Рисунок 1.10 – Екран роботи системи Akademyocean

Workakademy — це модульна система онлайн-навчання з вбудованими модулями, які тісно пов'язані із системою управління персоналом. Основна спрямованість системи — це навчання персоналу та його атестація, тому така інтеграція в систему легко впроваджується, оскільки вона сумісна із такими платформами, як OracleEBS, SAP HR та іншими [24-25]. Конструктор курсів Courselab може функціонувати автономно і є одним із аналогів розроблюваного модуля.

Для Workakademy встановлені стандарти SCORM, AICC і xAPI. Система опрацьовує різноманітні формати даних, такі методи інтеграції різних медіафайлів, таких як зображення, відео, аудіо та текстові файли. За допомогою конструктора курсів можна створювати інтерактивні курси, тести та діалогові тренажери, вбудовувати нові Java-скрипти. Реєстрацію користувачів можна автоматизувати через імпорт файлів CSV, XLS, TXT. Користувачі можуть бути розподілені за групами, мати різний рівень доступу, існує функціонал для перевірки успішності.

Статистика та звітні дані можуть бути представлені у вигляді таблиць та графіків, існує деталізована інформація за цілями курсу та успішністю. Ця система спрямована на корпоративне навчання, але, при належній адаптації, може бути використана і у вищих навчальних закладах. На рисунку 1.11 представлено екран роботи системи Workakademy.

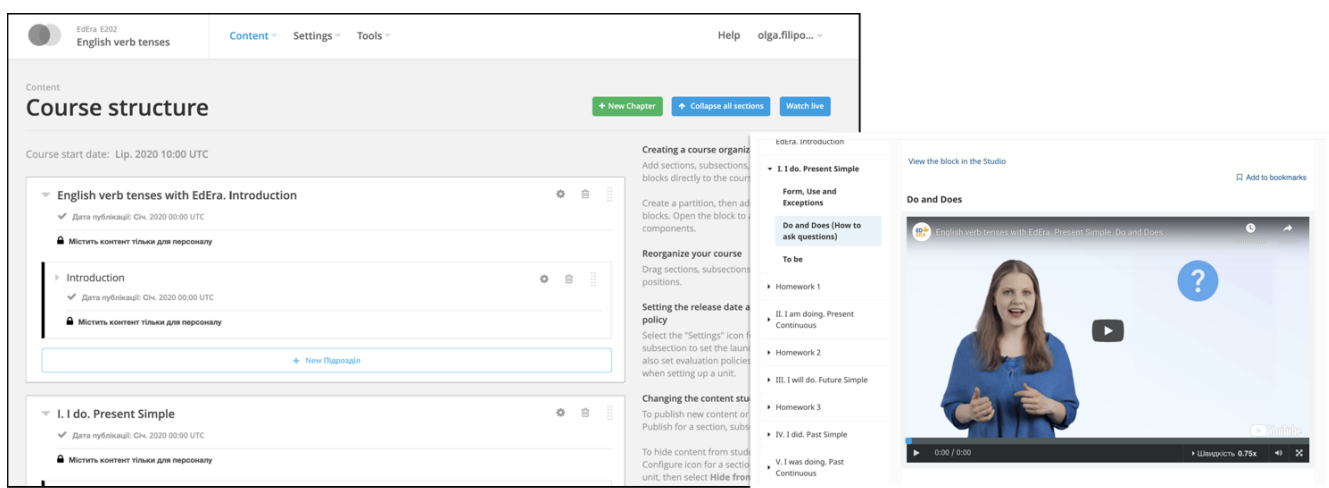

Рисунок 1.11 – Екран роботи системи Workakademy

Платформа для дистанційного та змішаного навчання Jetiq (рис. 1.9) слугує основою для конструктора дистанційних курсів Jet+. Електронні ресурси навігатора дисципліни використовуються у зобов'язаних процесах вивчення предмета і можуть бути розширені за допомогою відкритого дистанційного курсу, в якому беруть участь як студенти, так і роботодавці. Курс можуть вивчати студенти із різних закладів освіти.

Система Jetiq включає в себе різні мікросервіси, такі як файловий архів, навігатор дисциплін, електронну книгу, конструктор тестів, системи взаємодії та передачі даних між студентом і викладачем, системи звітності, моніторингу результатів різних видів діяльності [26].

Система Jetiq відповідає стандарту SCORM, а деякі її частини також підтримують інші міжнародні стандарти. Основною метою досліджень є поєднання переваг корпоративного та традиційного навчання, а також створення конструктора курсів для плавного переходу від навчання до професійної діяльності.

На рисунку 1.12 представлена головна сторінка системи Jetiq. Дизайн конструктора курсів повинен гармонізувати з корпоративними кольорами та прийнятими розмітками сайтів ВНТУ.

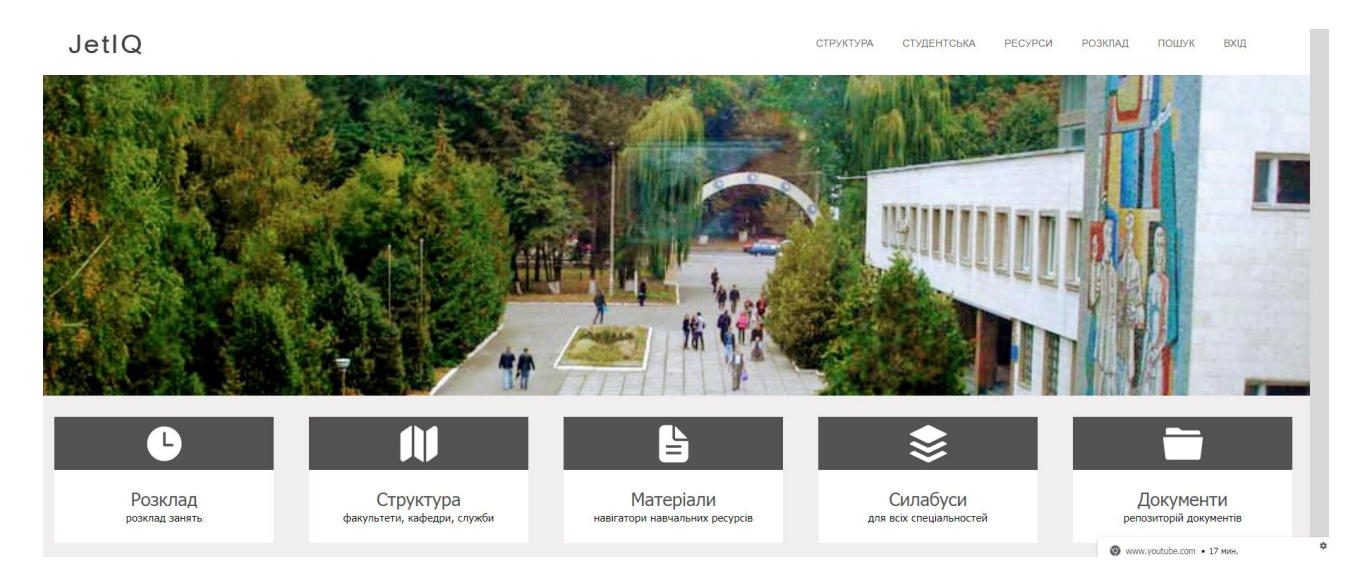

Рисунок 1.12 Головна сторінка системи JetIQ VNTU

Система розроблена для управління діяльністю викладачів і співробітників, а також для проведення освітнього процесу в рамках традиційного, змішаного та дистанційного навчання.

У таблиці 1.4 подано порівняльний аналіз за визначеними критеріями, такими як функціонал для електронного навчання, інтеграція зі стандартами та вебінарами, гейміфікація, коробкові та хмарні версії, зв'язок з університетськими та HRM-системами. Знак "+" або "-" вказує на необхідність створення спеціальних плагінів або модулів для виконання певного функціоналу.

Результати порівняльного аналізу свідчать, що загальний функціонал систем щодо сервісів електронного навчання та інтеграції з вебінарами є майже однаковим на всіх платформах. Всі платформи підтримують стандарт SCORM. Можливість проведення вебінарів забезпечується за допомогою інтеграції з інструментарієм Google Workspace та спеціальними модулями для вебінарів. Модулі гейміфікації можуть бути розроблені окремо чи інтегровані з відомими ігровими платформами та симуляторами. Більшість систем має коробкову версію, проте платформи, такі як Jetiq, мають основний концепт, який може бути адаптований під моделі навчальних закладів за допомогою консультантів [26].

Таблиця 1.4 – Порівняльний аналіз платформ для створення конструктору змішаного навчання

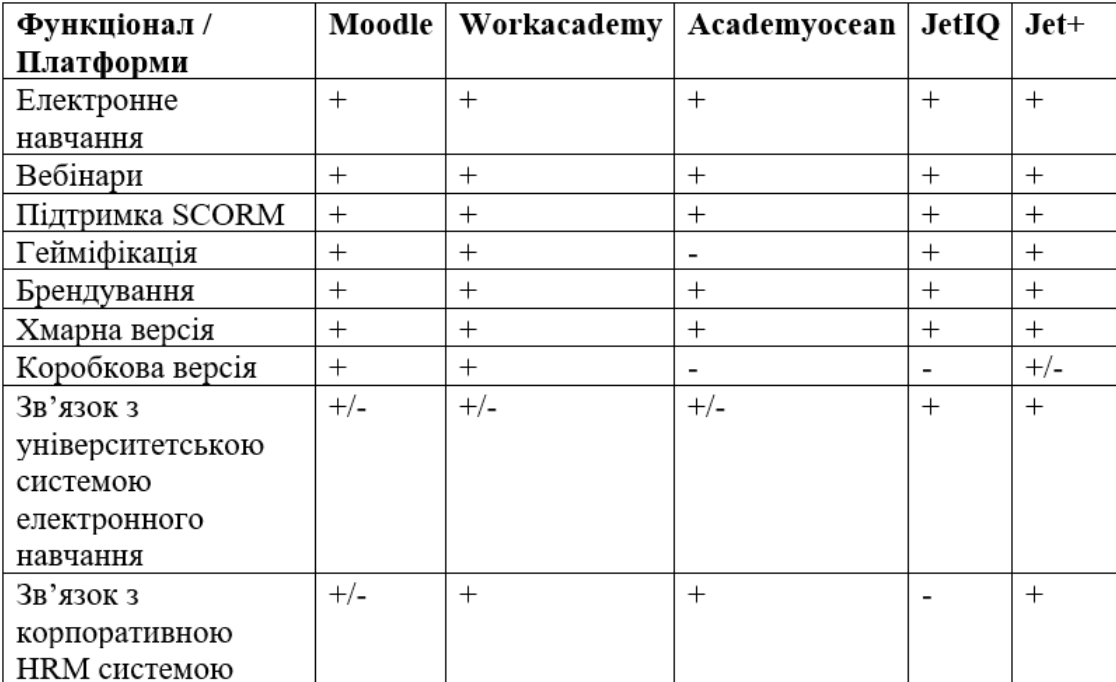

#### 1.4 Постановка задачі

Виконаний аналіз існуючих підходів до створення відкритих курсів для дистанційного та змішаного навчання та розроблені загальні та вдосконалені методи на основі теорій конструктивізму, коннективізму, а також використання множин та графів. Задачі, що були поставлені для реалізації модулів конструктора дистанційних курсів, включають наступне:

 Розробка методів та моделей активностей учасників відкритого дистанційного курсу.

 Розробка моделі порталу для дистанційних курсів та встановлення зв'язку з університетською системою управління навчанням.

Аналіз різних моделей реалізації порталів для дистанційних курсів.

Вибір технології для реалізації порталу для дистанційних курсів.

 Детальний аналіз особливостей реалізації порталу для дистанційних курсів.

Програмна реалізація конструктора для дистанційних курсів.

# **2 РОЗРОБКА ПІДХОДІВ ТА МОДЕЛЕЙ ДЛЯ СТВОРЕННЯ ТА ВИКОРИСТАННЯ**

2.1 Створення методу для впровадження шаблону моделі конструктора розумного дистанційного курсу

Використання шаблонів у різних програмних застосунках, спрямованих на створення моделей та інформаційних продуктів, є популярним підходом. Запропоновані шаблони сприяють досягненню наступних цілей:

 сформувати модель та продукт, зрозумілі для користувачів, які вже мали досвід роботи з аналогічними програмними продуктами;

упростити процеси створення інформаційного продукту;

 розробити інформаційний продукт, який відповідає визначеному формату або стандарту.

Стандарти для систем дистанційного та змішаного навчання мають свою історію та використовуються для обробки файлів, тренажерів, гіпертекстових документів та інтерактивних завдань. Контроль знань існує в системах з 80-х років двадцятого століття. Один із ключових стандартів - AICC-CMI (галузевий комітет авіаційної промисловості США) [27]. Графова структура дистанційних курсів визначена цим стандартом та може бути представлена базовими елементами, такими як:

навчальні модулі (assignable units);

- блоки (blocks) елементи, що будуються на основі контейнерів, які включають інші елементи;
- цільові об'єкти (objectives), які містять та зберігають результати роботи студента (рис. 2.1).

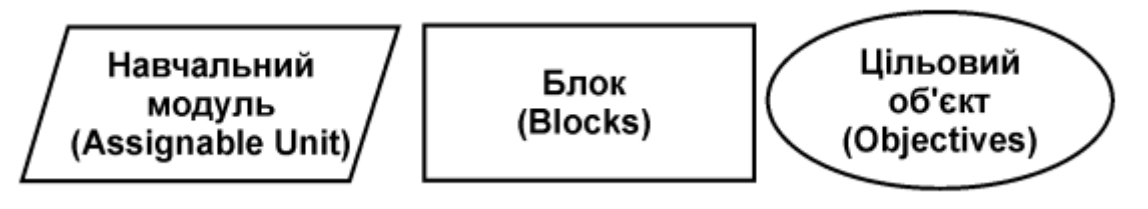

Рисунок 2.1 – Загальна модель курсу дистанційного навчання відповідно до стандарту AICC-CMI

Зображення курсу за стандартом подано на рисунку 2.2. Така модель може служити інструментом для візуалізації створення відкритого дистанційного курсу відповідно до принципів педагогічного дизайну та для вдосконалення методів коннективізму та конструктивізму.

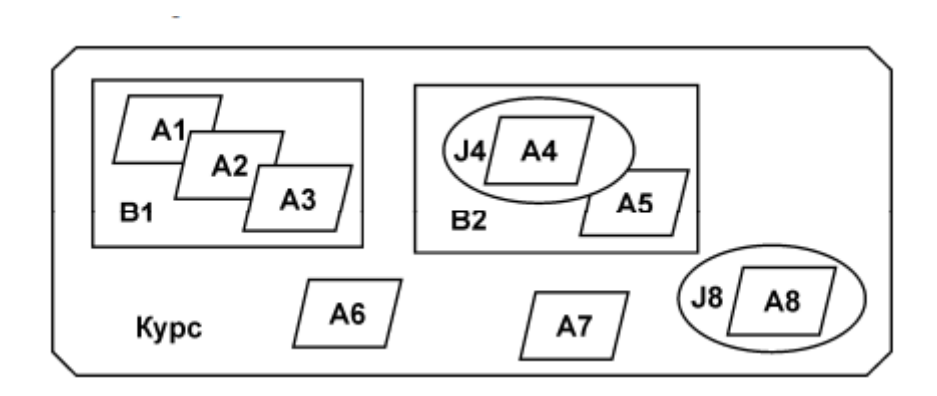

Рисунок 2.2 – Модель курсу дистанційного навчання відповідно до стандарту AICC-CMI з використанням теорії множин

Запропонована модель недостатньо розкриває взаємозв'язки між інформаційними блоками.

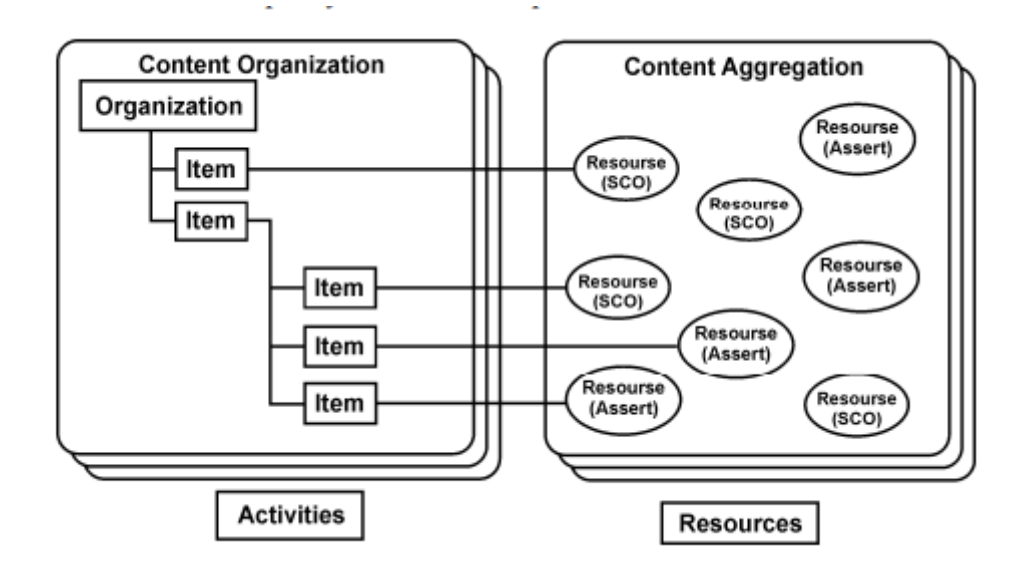

Рисунок 2.3 – Модель взаємо відповідності активностей та ресурсів відповідно до стандарту AICC-CMI з використанням теорії множин

Запропонована модель надає можливість визначити множину модулів (а), множину інформаційних блоків (і), та множину цільових об'єктів (j). Іншими словами, множина інформаційних модулів може включатися в множину інформаційних блоків або може бути представлена окремо, незалежно від цільових об'єктів.

Cmi-5 — це новий стандарт, що розроблявся AICC, але наразі його розвиток контролює Advanced Distributed Learning (ADL). Він базується на Tin Can API, що дозволяє розширювати види діяльностей в системі. Tin Can API є еволюцією LMS від SCORM, що означає меншу залежність системи управління навчанням від збору навчальної інформації. Tin Can надсилає "запити" про дії студента, надаючи важливі дані про його активності як в онлайн, так і офлайн.

SCORM залишається одним із найпоширеніших стандартів електронного навчання. Згідно з дослідженням Software Advice, 62% організацій використовують SCORM для своїх навчальних курсів. Аналіз аналогів у першому розділі також підтверджує, що всі розглянуті системи відповідають цьому стандарту. Стандарт SCORM детально розглядається у розробці

Tin Can SCORM LMS дозволяє визначати всі процеси для інтеграції API в платформу електронного навчання, створювати та використовувати блоки системи управління навчанням для збору даних про активність студента, завершення курсу, прогресу та досягнень поставлених цілей. Проходження кожного інформаційного блоку відповідно до визначеного модулю дозволяє досягти визначених цільових результатів, як показано на рисунку 2.4.

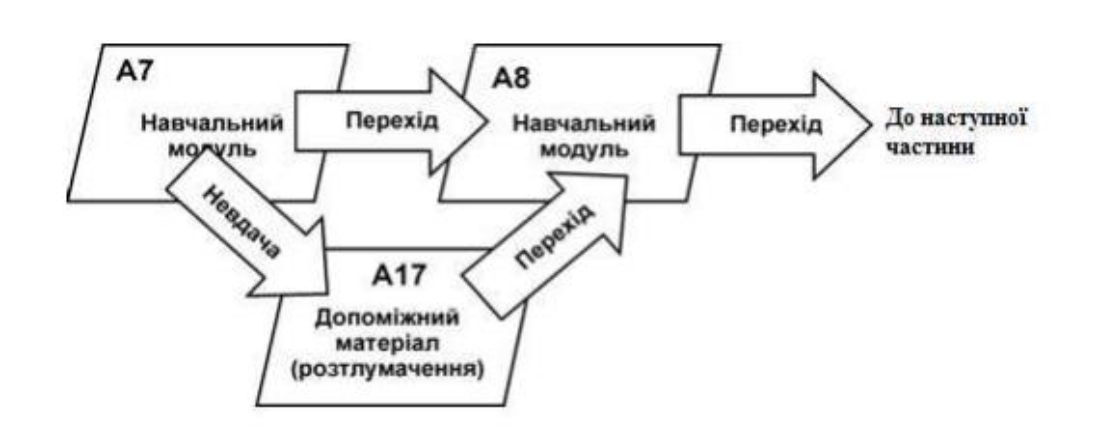

Рисунок 2.4 – Модель індивідуальної освітньої траєкторії8989

Запропоновані моделі можуть використовуватися як для роботи в Інтернеті, так і в Інтранеті, використовуючи локальну мережу. Проходження курсу студентом відбувається відповідно до модулів із застосуванням передумов, таких як виконання вхідних тестів, опитувань, виконання завдань, а також звернення або незвернення до допоміжного матеріалу, із подальшим переходом до наступної частини. Розвиток ідей, реалізованих у стандарті AICC-CMI, продовжився з виникненням стандарту SCORM.

Дослідження стандарту та моделей, використання конструктивізму та коннективізму, розглянутих у першому розділі, дозволить розробити метод створення шаблону для реалізації моделі конструктора дистанційного курсу Smart. Цей метод враховує особливості традиційного освітнього процесу вищого навчального закладу та доповнює його процедурами неформальної освіти, динамічної взаємодії та роботи елементів адаптивності, створюючи єдине електронне інформаційне середовище для забезпечення якісних освітніх послуг з урахуванням індивідуальної траєкторії здобувача.

Далі розглянемо послідовне створення методу шаблону, враховуючи принципи педагогічного дизайну, конструктивізму та коннективізму. Аналіз основ педагогічного дизайну проведено на основі публікацій вітчизняних та зарубіжних авторів. Моделювання виконано в середовищі Lucidchart.

Для зрозуміння та ефективної організації використання відкритого курсу змішаного навчання важливо враховувати особливості створення масового курсу, вимоги до компетенції викладача та особливості освітніх процесів у вищій школі, як офлайн, так і онлайн. Змішане навчання дозволяє комбінувати різні формати навчання відповідно до ситуації в онлайн класі або в спеціальних модулях системи. Зміна технологій потребує змін в освітніх процесах та підвищення кваліфікації викладача.

Поєднання педагогічних принципів та технологій дистанційного навчання, а також адаптація до особливостей освітнього процесу з дотриманням стандартів e-learning, представляє собою завдання для розробників систем управління навчанням та конструкторів курсів дистанційного та змішаного навчання. Адаптація технологій та педагогічних методик відбувається за методом "назустріч один одному" та за теорією дзеркал, де інформаційні системи управління навчанням та відкриті дистанційні курси використовують інформаційні технології відповідно до педагогічних концепцій, але водночас змінюють концепції відповідно до реальних освітніх процесів та можливостей використання технологій.

Метод створення дистанційного курсу пропонується викладачу на основі принципів педагогічного дизайну, які можуть бути деталізовані та враховані у технологіях дизайну для дистанційних курсів. Поведінкові моделі для конструктора дистанційних курсів повинні взаємодіяти з дизайном платформи. Запропонований метод включає наступні удосконалені принципи педагогічного дизайну з конкретизацією механізмів реалізації в конструкторі курсу змішаного навчання:

 залучення уваги здобувачів: використання кольорів, повідомлень та зміни звичайного зображення;

 пояснення та моніторинг цілей та задач навчання: використання спеціальних повідомлень та діаграми відповідності;

 базові основи попереднього навчання: нагадування через посилання, короткі конспекти, інфографіка та посилання;

 структуроване подання нової інформації: використання загального змісту, мікрофрагментів, посилань на повний розділ, графіки, анімації та опорних схем;

 підтримка викладача: створення форуму, моніторингу та надання альтернатив виконання завдань з відзначенням спеціальними кольорами та модальними вікнами;

 виконання завдань: використання гейміфікації, повідомлень про успіх або можливість успіху та повідомлень про невиконання з дизайном сторінки при виконанні та невиконанні, а також діаграми виконання за часом;

 зворотній зв'язок: використання повідомлень, діалогів та автоматичних відповідей, а також можливість надсилання повідомлень викладачеві;

 оцінювання: створення заповнених журналів, отриманих оцінок та оцінювання зовнішніми експертами;

 використання отриманих знань та навичок: реалізація проектів, створення резюме та оцінювання роботодавцями;

Необхідно уточнити модель змішаного навчання, яка є частиною методу шаблону. Дана модель включає:

Самостійне навчання: здобувачі самостійно отримують знання в офлайновому середовищі та готуються до традиційних занять за допомогою електронних ресурсів.

Дистанційне навчання: здобувачі займаються віддалено як з викладачем, так і самостійно.

32
Синхронне та асинхронне навчання: здобувачі отримують знання одночасно або в різний час за допомогою електронних ресурсів, які підготував викладач.

Актуальність умов пандемії та воєнного стану: у таких умовах особливо важливі останні дві форми – синхронне та асинхронне навчання.

Форми змішаного навчання та їх реалізація за допомогою конструктора включають:

 навчання офлайн та онлайн (наприклад, лекції онлайн, практичні заняття офлайн);

 комбіноване навчання з аудиторними заняттями офлайн та самостійною роботою з підтримкою онлайн;

здійснення навчання у синхронному та асинхронному режимах;

використання електронних ресурсів для навчання;

застосування симуляторів в навчальному процесі;

використання елементів штучного інтелекту в педагогічних цілях;

організація командної самостійної роботи студентів;

взаємодія в командній роботі з викладачем;

здійснення дуального навчання з участю роботодавців.

Все це вимагає спеціального дизайну для створення відкритого дистанційного курсу.

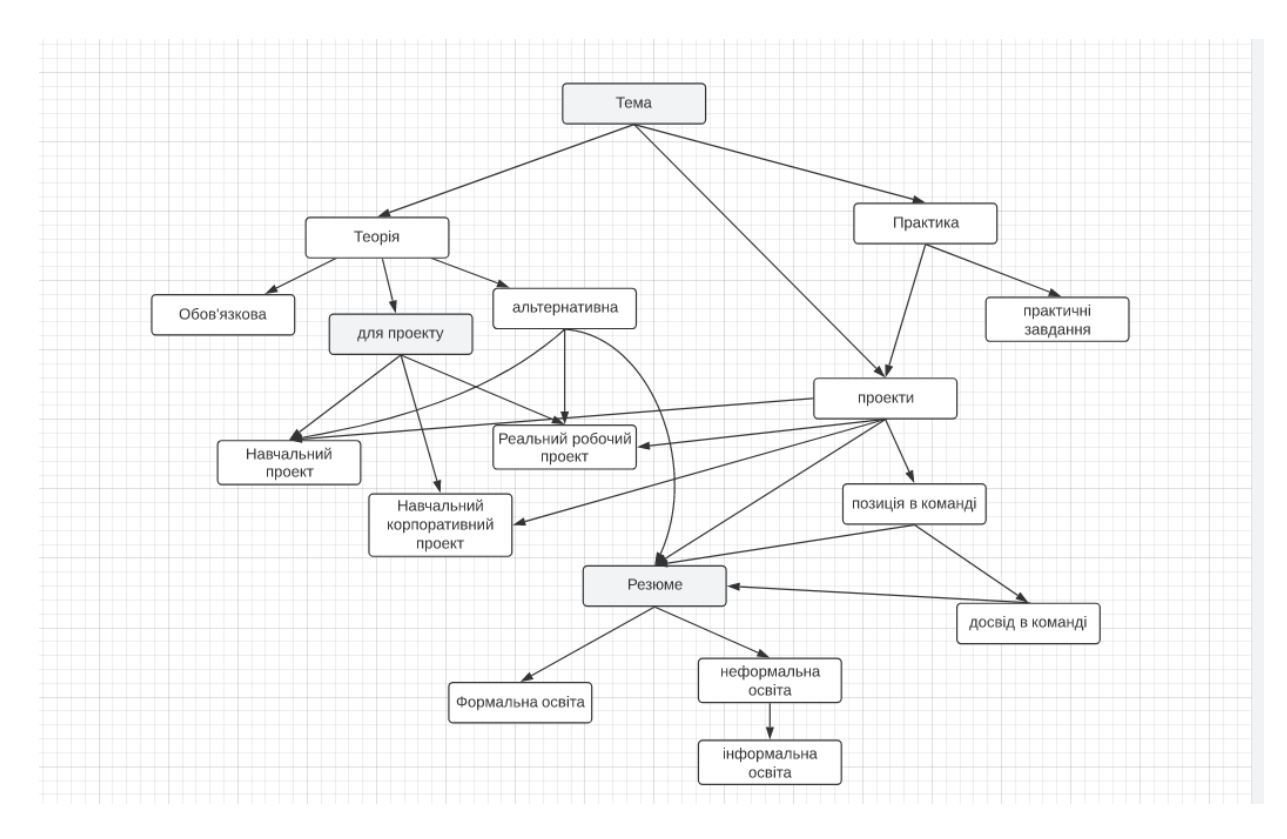

Рисунок 2.5 Загальна модель реалізації теорій дистанційного та змішаного навчання

Викладач може використовувати шаблон відповідно до розробленого сценарію, що передбачає інтеграцію двох систем - jetiq та jet+. Слід відзначити, що принципи педагогічного дизайну, методи конструктивізму та коннективізму активно використовуються в середовищі jetiq. У таблиці 2.1 представлені типи відповідності принципів педагогічного дизайну в обох системах з вказівкою реалізації блоків у частині.

За таким підходом викладач може оцінити рівень наповненості електронними ресурсами відповідно до визначених принципів. Це означає, що він може використовувати альтернативні матеріали, завантажувати відео в навігатори дисциплін чи файловий архів дистанційного курсу, структурувати та представляти матеріал мікрофрагментами, а також додавати тести відповідно до весього матеріалу чи окремих тем. Рівень наповненості дозволяє викладачу оцінити зрілість конкретного матеріалу та отримати рекомендації щодо його доповнення електронними ресурсами.

## Таблиця 2.1 – Відповідність інструментарію JetIQ та Jet+ принципам педагогічного дизайну

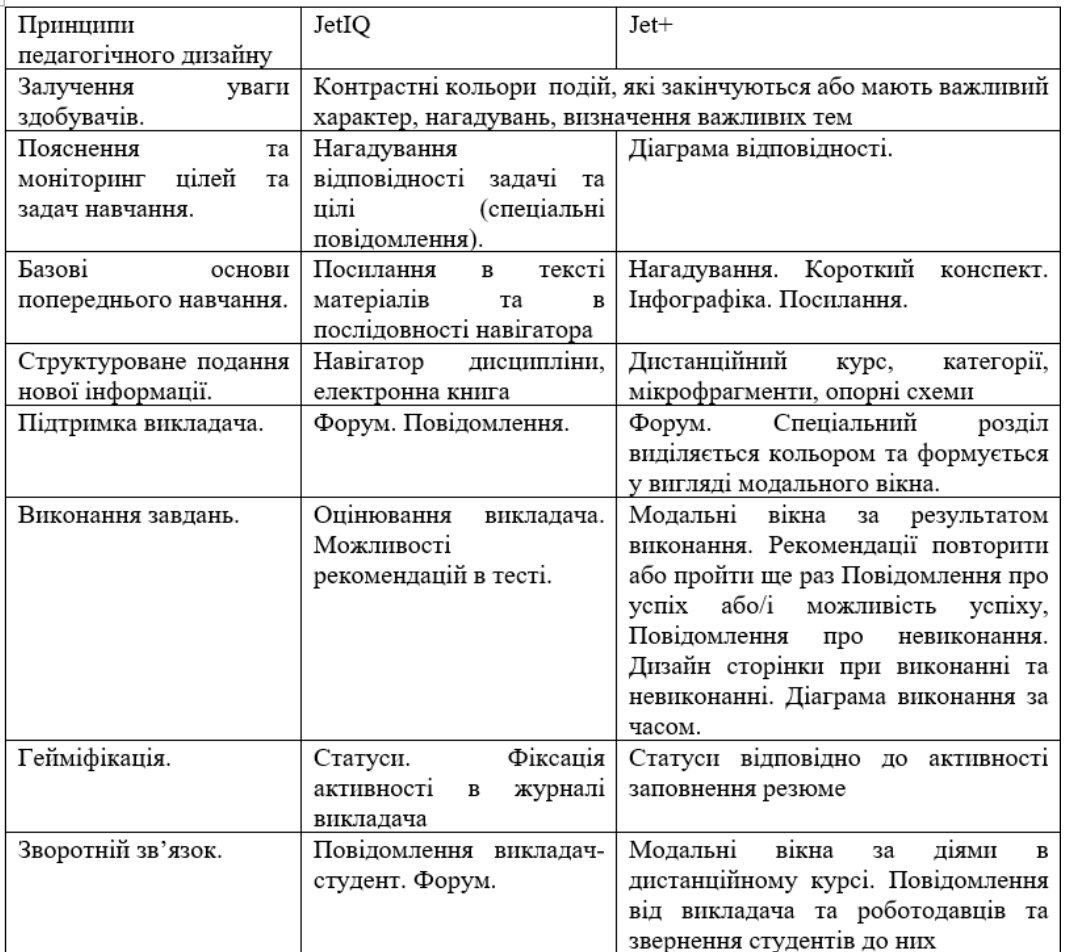

Метод конструктивізму має враховувати особисто значущі цілі та результати для студента. У формальній освіті такі цілі можуть виявлятися через оцінювання успішності, участь у проектах для олімпіад або конкурсах. У системі jet+, такі цілі можуть бути визначені через участь у спеціальних проектах, які можна класифікувати на наступні три види:

Навчальні проекти: схожі на курсові роботи у формальній освіті.

Навчальні корпоративні проекти: проекти, які стосуються роботодавців, наприклад, відомий приклад - epam.

Реальні проекти: включають стажування або професійну активність здобувача.

У таблиці 2.2 наведено приклади впровадження методів конструктивізму та коннективізму в системах jetiq та jet+.

Таблиця 2.2 – Удосконаленні методи створення та використання шаблонів

#### курсу змішаного навчання

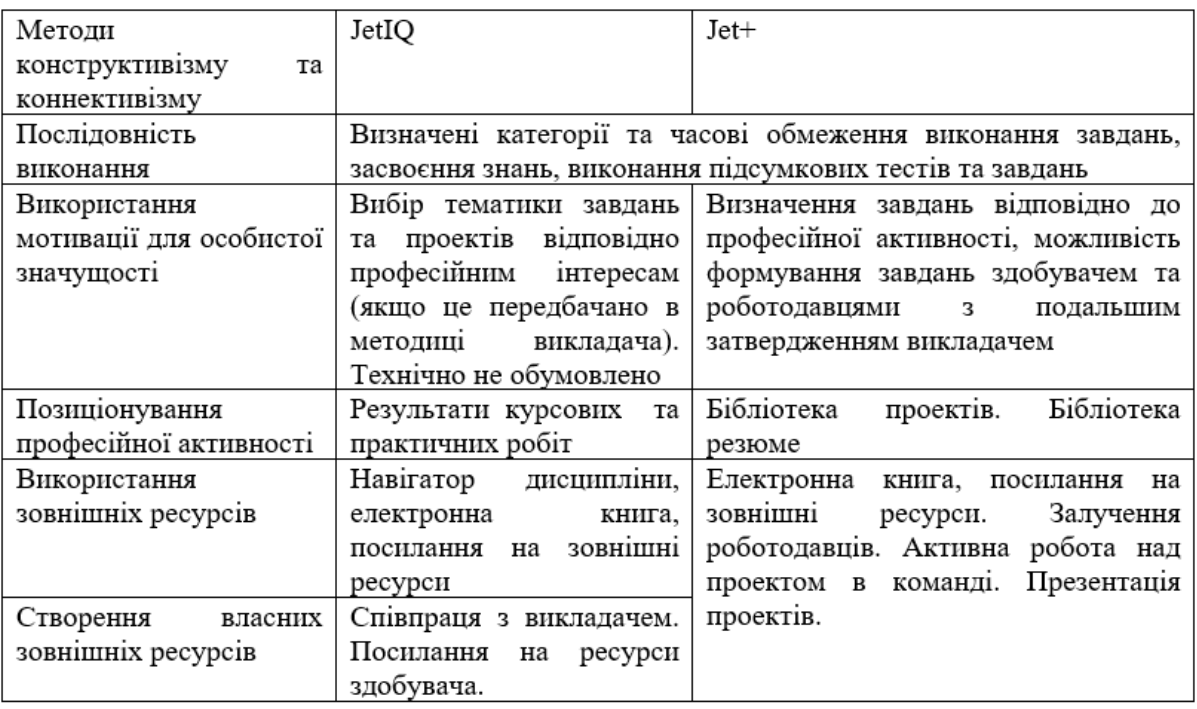

У випадку впровадження реальних проектів, методи створення розширеного освітнього середовища будуть реалізовані через спеціальний проектний простір. В цьому просторі студенти спільно працюють у команді або представляють свої проекти, які вони реалізують на місці стажування або роботи. Водночас система формує бібліотеку резюме, де обов'язково включений розділ з проектами.

На рис. 2.6 наведено модель конструктора курсу для дистанційного та змішаного навчання, де визначені принципи педагогічного дизайну відповідно до ролей студента та викладача.

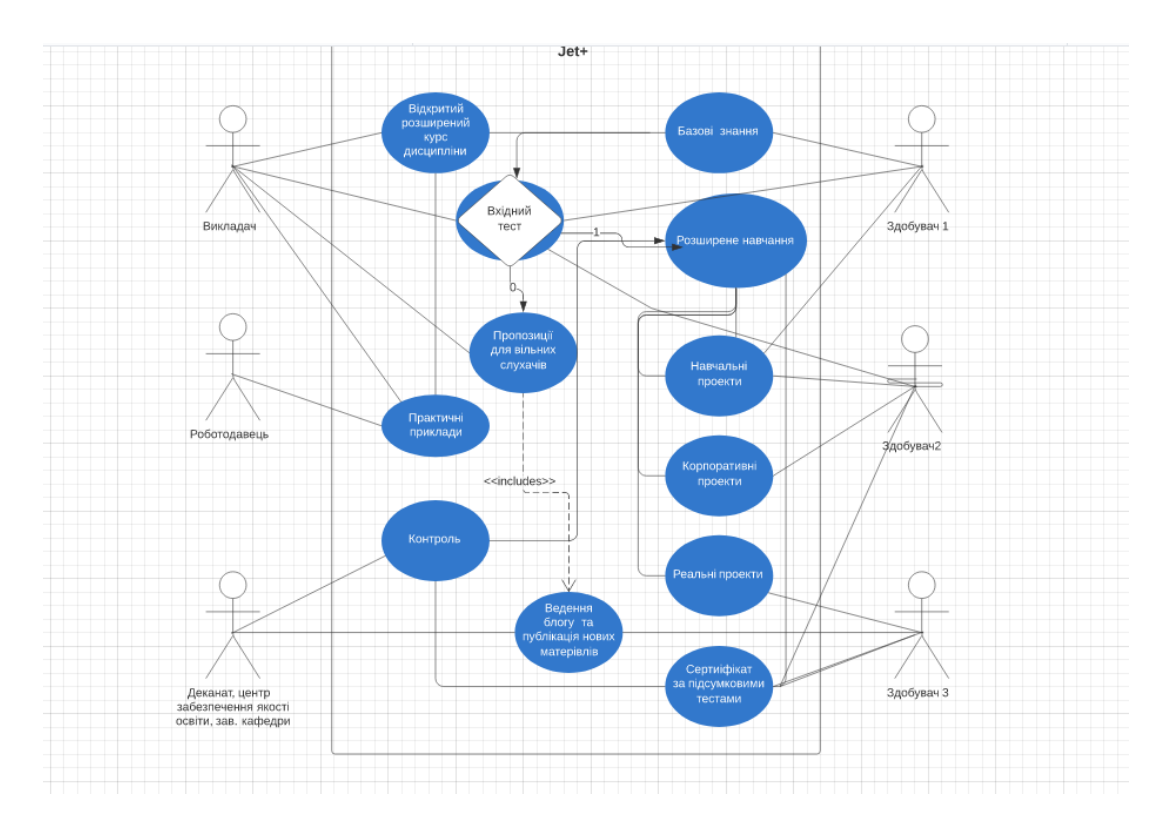

Рисунок 2.6 Модель конструктора курсу для дистанційного та змішаного навчання з визначенням принципів педагогічного дизайну відповідно до ролей студента та викладача.

Здобувач 1 — це студент із базовими знаннями, який має можливість пройти вхідний тест. Якщо результати тесту задовільні, він може обрати розширене навчання чи вивчати дисципліну традиційним способом. В іншому випадку він може бути вільним слухачем, вибираючи теми та приймаючи участь у дискусіях та інших активностях.

Здобувач 2 — це студент із практичним досвідом, який також проходить тести. У разі успішного тестування він вивчає дисципліну за індивідуальним планом та бере участь у проектах, що пропонуються або власних проектах.

Здобувач 3 — це студент, який працює на підприємстві роботодавця, що бере участь в розширеному навчанні та є членом команди реального чи корпоративного проекту.

На рис. 2.7 подано модель діяльності здобувача в системах jetiq та jetiq+.

Наприклад, при написанні магістерської роботи використовувалися експертні дані вчених та практиків стосовно педагогічних теорій та принципів.

Крім того, використано рекомендації практичних розробників щодо формування частини порталу курсів дистанційного навчання.

Команда удосконалення системи jetiq включає:

- головного архітектора;
- євангеліста та тестувальника;
- адміністратора;
- розробників окремих модулів (студентів, викладачів).

Четверта підгрупа включає студентів, які працюють над окремими проектами, такими як розробка конструктора курсів змішаного навчання та розширення функціоналу jetiq входить в модель для створення завдань, які спрямовані на удосконалення та розширення системи управління навчанням у ВНТУ.

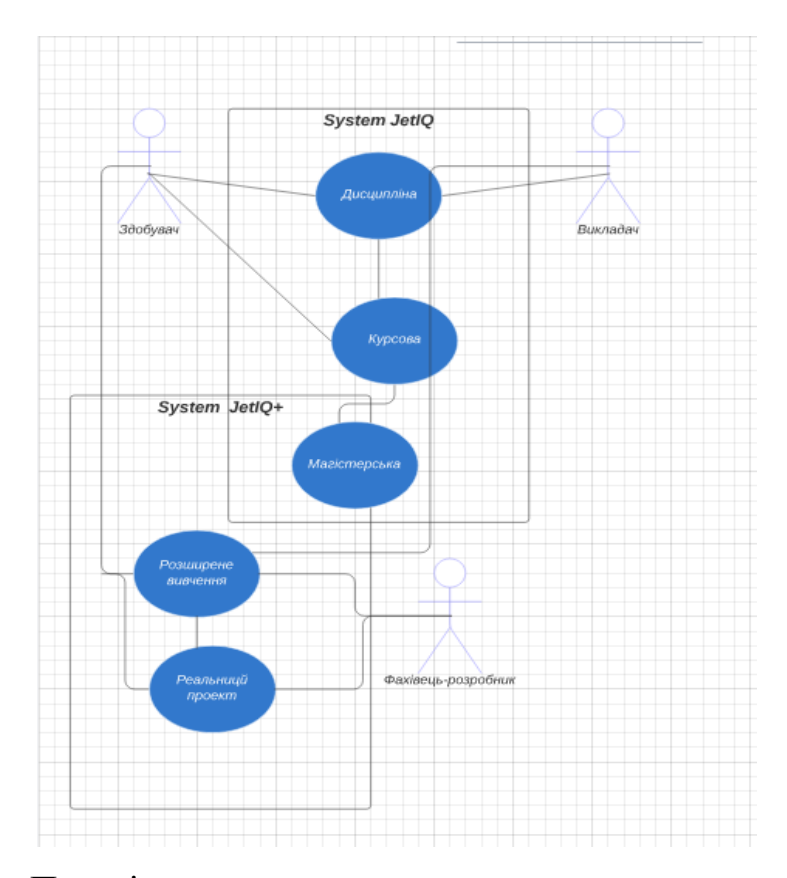

Рисунок 2.8 – Поведінкова модель студента використання систем JetIQ та JetIQ+

Ця модель передбачає зацікавлення студента у вивченні дисципліни, зокрема тих тем, які будуть використані при реалізації проекту. Результати проекту можуть значно вдосконалити резюме майбутнього випускника. Таким чином, вдосконалений метод розробки шаблону курсу для дистанційного та змішаного навчання відповідає принципам педагогічного дизайну та ураховує методи залучення зовнішніх ресурсів, підкреслюючи професійну значущість для здобувача за допомогою інструментарію курсу змішаного навчання.

2.2 Підбір інструментарію конструктора дистанційних курсів

Метод створення шаблону для дистанційного та змішаного навчання є основою для розвитку методу вибору інструментарію конструктора дистанційних курсів. Результати подальших досліджень призвели до розробки методів вибору інструментарію для частини конструктора дистанційних курсів, що відповідає визначеним вимогам та використовує принципи педагогічного дизайну. Цей інструментарій служить для формування smart курсу змішаного навчання, який реалізує концепцію розширення практичних знань та залучення роботодавців до навчання студентів вищих навчальних закладів. Відкритий дистанційний курс виступає як додатковий інструмент навчання для конкретної дисципліни.

На рисунку 2.8 представлена послідовна ієрархічна логічна модель використання розширеного відкритого курсу та вибору інструментарію для реалізації розширеного змішаного навчання студентів.

Інструментарій конструктора включає в себе:

- б контент;
- симулятори;
- тести;
- оцінювання;
- модальні вікна та нагадування;
- моніторинг виконання;
- формування резюме;
- інструменти роботи з проектами.

Вибір конкретного інструментарію залежить від професійної спрямованості дисципліни, практичних прикладів та участі роботодавців. Викладач вибирає інструментарій для подання матеріалу та формування відкритого дистанційного курсу, який може бути використаний для змішаного навчання. Особливості відкритого дистанційного курсу полягають у формуванні нового матеріалу та обговоренні його всіма учасниками курсу. Метод коннективізму використовує різноманітні зовнішні ресурси для формування власних знань та практичних навичок.

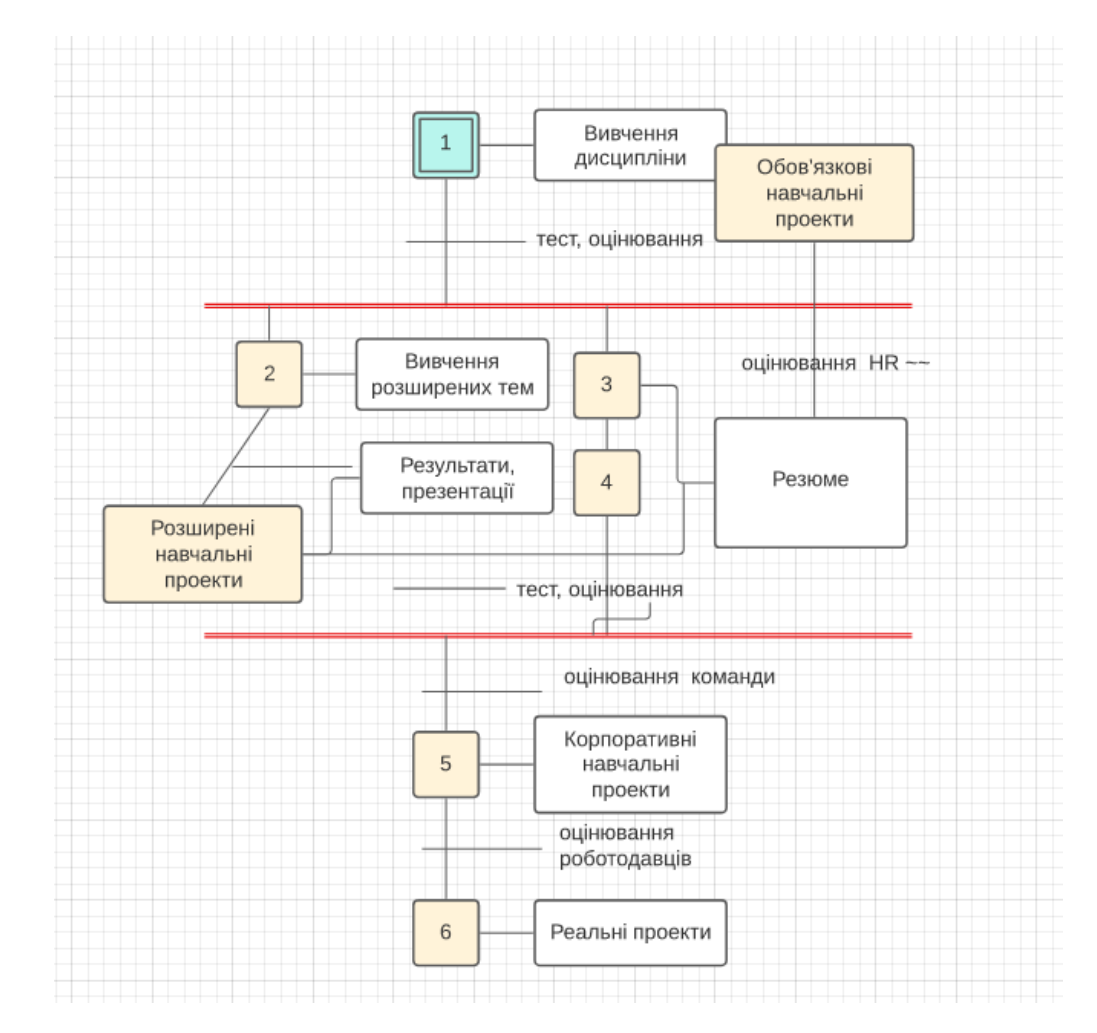

Рисунок 2.8 – Ієрархічна модель освітнього процесу для конструктору курсу дистанційного та змішаного навчання

Взаємодія між викладачем та студентом розглядається наступним чином на різних етапах:

Для студента вищого навчального закладу:

визначення обов'язкових і вибіркових предметів;

відбір тем, що особистісно важливі для студента;

 вибір тем, де студент може виконати творчі завдання та позначити себе як фахівець або творча особистість;

узгодження з викладачем;

 проходження тестів для визначення рівня знань та навичок на кожному етапі;

створення індивідуального освітнього шляху;

реалізація освітнього процесу.

Модель включає три стадії навчання, які можуть бути використані як студентами, так і викладачами. Детальний опис кожної стадії подано в Таблиці 2.9.

Стадія 1:

вивчення обов'язкових тем дисципліни;

здійснення підсумкових тестів та оцінювання результатів;

виконання практичних завдань за вказівкою;

 виконання практичних завдань за власним вибором, узгоджених з викладачем;

виконання курсової роботи за вказівкою;

 виконання курсової роботи на обрану тему, погоджену з викладачем та роботодавцем.

Стадія 2:

вивчення особисто важливих тем;

використання зовнішніх ресурсів та посилань;

виконання розширених навчальних проектів.

Стадія 3:

здобуття практичних навичок на робочому місці;

співпраця в команді професіоналів;

виконання корпоративних навчальних та реальних проектів.

Таблиця 2.9 надає детальний огляд основних стадій вивчення дисципліни здобувачем.

Таблиця 2.9 – Стадії вивчення дисципліни здобувачем за використанням систем JetIQ та Jet+.

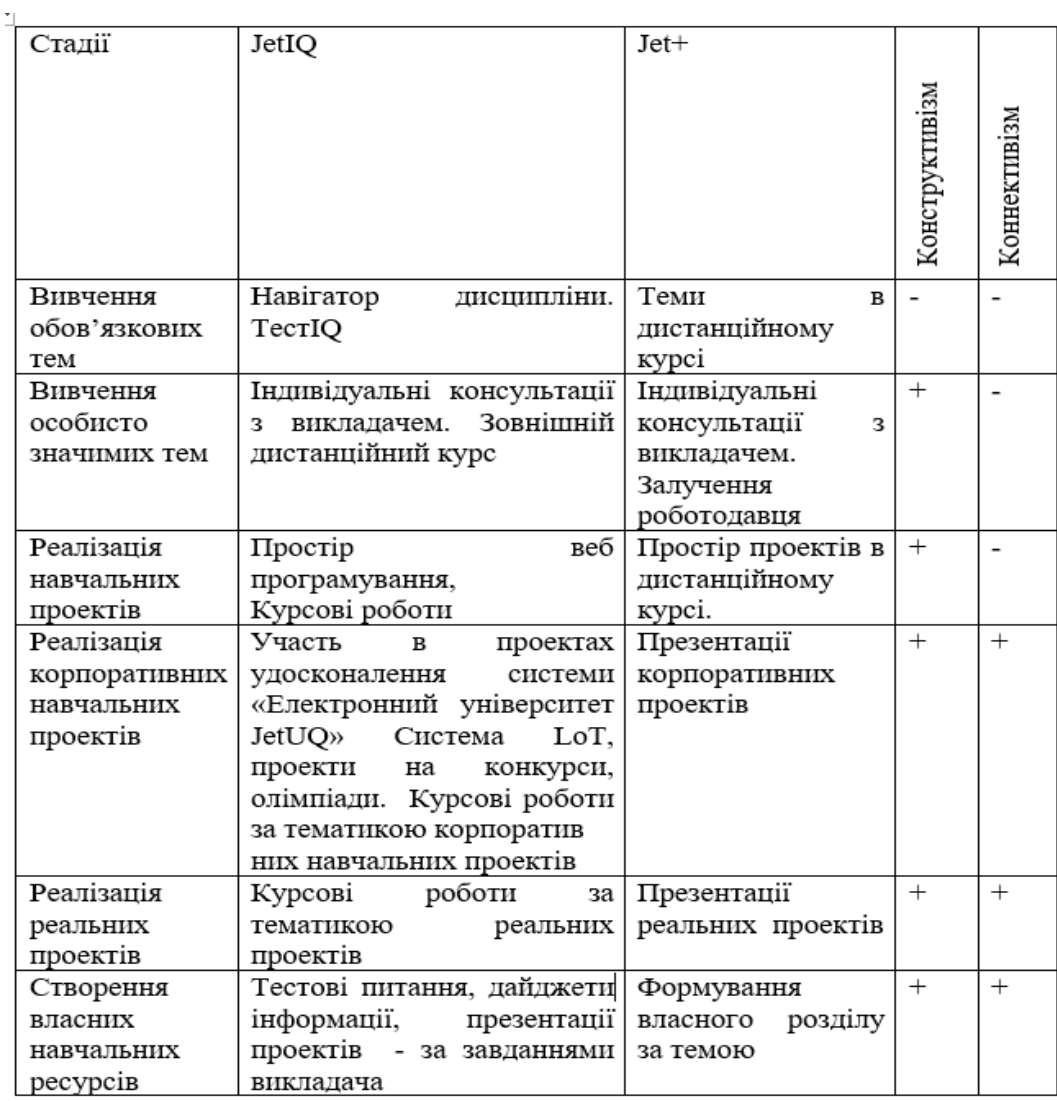

За допомогою таблиці можна сформулювати моделі активностей викладача та студента на кожній стадії та розробити алгоритми роботи програмних агентів та всіх елементів системи.

Викладач проводить опитування студентів та створює списки за наступними категоріями:

 студенти, які будуть займатися виконанням обов'язкових тем і завдань;

 студенти, які будуть реалізовувати творчі завдання та курсову роботу на вибір;

 студенти, які охоплять всі теми з використанням власного досвіду на робочому місці;

 студенти, які займатимуться окремими темами з використанням власного досвіду на робочому місці;

студенти, які вивчатимуть розширені теми на платформі jet+;

 студенти, які займатимуться корпоративними навчальними проектами;

студенти, які будуть займатися реальними проектами.

Різні студенти можуть входити в різні категорії, і різні набори утворюють індивідуальні освітні траєкторії. Умовами для формування цих категорій є вільний вибір теми студентом та самооцінка його можливостей, а також результати тестів вхідних знань для розширеного вивчення дисципліни чи окремої теми, як визначено в формулі 2.1.

$$
\langle O; T; K_o; K_v; Test; Rez; P_{npr} P_{nkr}; PR_{pr}; R \rangle \qquad (2.1),
$$

де, O – множинна обов'язкових активностей та завдань;

T – множина творчих завдань;

 $K_0$  – обов'язкова курсова за прикладом;

 $K_v$  – курсова за власною тематикою;

Test – множина тестів для оцінювання;

Rez – результати оцінювання;

Pnpr – навчальний проект;

Pнkpr – навчальний корпоративний проект;

 $PR_{pr}$  – презентації робочих проектів;

 $R$  – резюме.

Варіанти використання множин даних для викладача та студента:

 вивчення обов'язкових тем, завдань, курсової роботи – традиційне навчання;

$$
\langle O; K_o; Test; Rez \rangle \tag{2.2}
$$

 виконання обов'язкових тем, завдань, курсової роботи та творчих завдань – розширене традиційне навчання;

$$
< O; T; K_o; Test; Rez > \tag{2.3}
$$

 виконання обов'язкових тем, завдань, курсової роботи за власною темою – розширене традиційне навчання;

$$
\langle O; K_v; Test; Rez; R \rangle \tag{2.4}
$$

Успішно виконана курсова робота може бути представлена в резюме здобувача.

Виконання обов'язкових тем, завдань, курсової роботи за власною темою та творчих завдань – розширене традиційне навчання.

$$
\langle O; T; K_v; Test; Rez; R \rangle \tag{2.5}
$$

Успішно виконані курсова робота та творчі завдання можуьб бути представлені в резюме здобувача та як здобутки користувача при вивченні дисципліни.

Отримання достатніх результатів тестів для переходу до творчого проекту різного типу за всією дисципліною.

Якщо R = 75-100 балів, то множина активностей студента за його запитом може бути :

$$
\langle P_{\text{npr}} \vee P_{\text{nkpr}} \vee PR_{\text{pr}}; R \rangle \tag{2.6}
$$

Отже, можливість реалізації модулів для створення програмних продуктів розглядається як частина навчальних і реальних проектів. Таким чином, ми виклали математичну модель для сценарію вибору набору даних і інструментів для реалізації індивідуальної освітньої траєкторії, а також побудували цю модель за допомогою середовища Lusid Chart.

2.3 Метод інтеграції технічного та педагогічного дизайну

На рисунку 2.9 наведено модель веб-сайту з впровадженням реалізації елементів дизайну відповідно до удосконалених принципів педагогічного дизайну. Ця схема передбачає можливість зміни дизайну відповідно до рівня виконаних завдань, отриманих статусів гейміфікації, активності в дистанційному курсі, участі в командних проектах і т.д. Усе це визначається викладачем за його вибором, що надає йому конструктор.

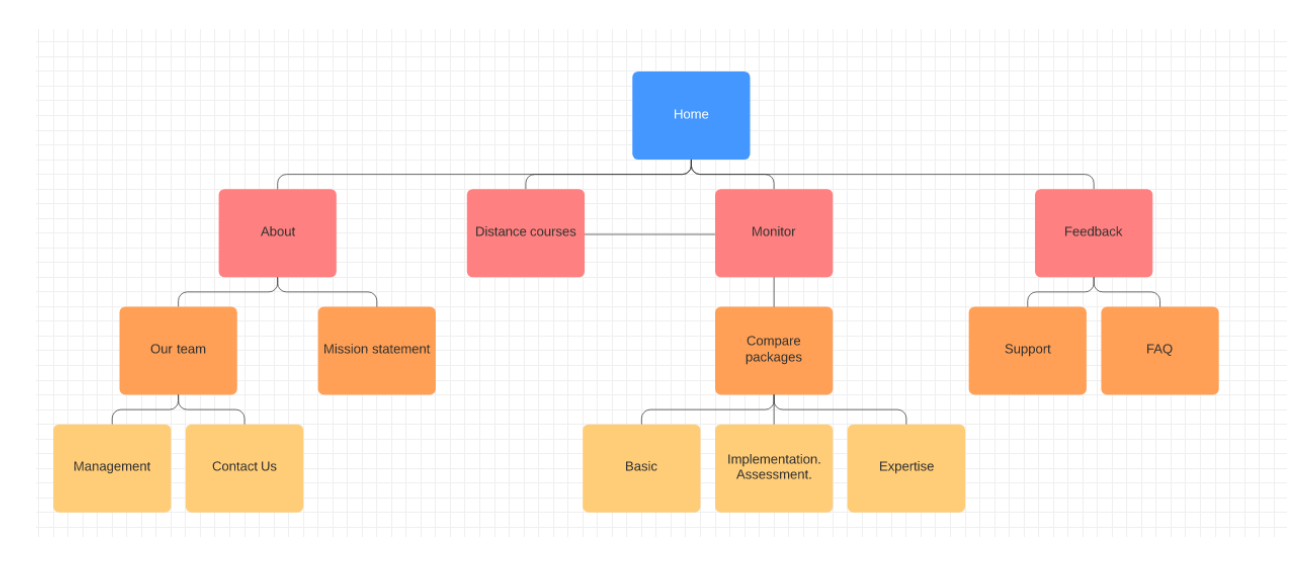

Рисунок 2.10 – Загальна модель порталу конструктора курсів

Загальна модель втілює такі принципи педагогічного дизайну, як залучення до співпраці, моніторинг виконання та оцінювання, зворотний зв'язок, автоматизована підтримка для викладача, експертиза роботодавців і інші. Кожен з цих принципів деталізується в межах відповідних блоків, зокрема в контексті змісту дистанційних курсів.

Дизайн та інтерфейс конструктору формуються відповідно до корпоративного стилю, який в нашому випадку включає блакитно-сині відтінки, характерні для ВНТУ. Жовтий та червоний кольори використовуються для тимчасових, обмежених в часі, але важливих подій з метою привертання уваги.

Технічний та педагогічний дизайн навчальних електронних ресурсів повинен враховувати такі властивості [15]:

мультимедійність;

інтерактивність;

врахування особливостей навчальної дисципліни та освітнього процесу.

Мультимедійні продукти, які використовують різноманітні формати, такі як текст, графіка, зображення, відео, аудіо та анімація, називаються мультимедійними. Використання різних форматів сприяє взаємодії з різними чуттєвими системами та розвитку різних каналів сприйняття інформації.

На рисунку 2.10 зображено взаємозв'язок між каналами сприйняття та сенсорними системами, які використовує людина для сприйняття інформації [15].

|                   |       | <b>КАНАЛИ</b>                          |                                                                          |  |
|-------------------|-------|----------------------------------------|--------------------------------------------------------------------------|--|
|                   |       | вербальний                             | невербальний,                                                            |  |
|                   |       |                                        | образний                                                                 |  |
| CEHCOPHA CIACTEMA | န္တ   | Текст<br>(відображується<br>на екрані) | Статична<br>або динамічна графіка,<br>діаграми, схеми,<br>відеофрагменти |  |
|                   | CIIYX | Мова<br>(аудіозапис,<br>голос лектора) | Звуковий супровід<br>(музика, звуки)                                     |  |

Рисунок 2.10 - співвідношення відношення каналів і сенсорних систем сприйняття інформації людиною [15]

Проектування інтерфейсу користувача включає створення спеціального графічного середовища, набору елементів управління та технологій взаємодії користувача з продуктом, викладачем та іншими учасниками навчання. Серед відомих концепцій дизайну інтерфейсу виділяються такі:

Концепція виконання завдань: забезпечує чіткий контроль над визначенням та виконанням завдань. Однак вона не враховує педагогічний дизайн та технічні особливості формування інтерфейсу.

Концепція оптимізації інтерфейсу для цільової аудиторії: передбачає постійну адаптацію до рівня задоволення користувачів. Проте суб'єктивні оцінки можуть різнитись і не задовольняти всі групи користувачів.

Цільова концепція інтерфейсу: орієнтується на мотивацію користувачів, формуючи інтерфейс відповідно до їхніх цілей. Наприклад, в розширеній версії конструктора дистанційних курсів це може включати акцент на неформальній освіті та виділення розділів проекти та резюме.

Концепція ергономічних показників: заснована на тестуванні інтерфейсу та вимірюванні швидкості роботи користувача, кількості помилок тощо. Однак ця концепція враховує рівень підготовки та досвід користувача.

Концепція юзабіліті: відповідає стандарту ISO 924–11, об'єднує функціонал з цілями, ергономічними показниками та враховує відповідність контенту та зацікавленість користувачів.

Метод педагогічного дизайну, який ми розглядали в першому розділі, дозволяє встановити вимоги до інтерфейсу конструктора та визначити метод створення інтерфейсу з педагогічного юзабіліті.

чітке структурування інформації за темами, видами та пріоритетами;

введення обов'язкових елементів моніторингу діяльності здобувача;

 забезпечення обов'язкового нагадування щодо внесення нових матеріалів або змін в контент вивчення дисципліни;

 виділення необхідної інформації за допомогою візуальних акцентів, таких як контрастні кольори, збільшення або зменшення розміру об'єкта, зміни в розташуванні об'єкта та використання анімації для привертання уваги;

 створення додаткових коротких інформаційних кадрів та модальних вікон;

створення спеціальних розділів із додатковою інформацією;

 використання посилань на глосарій, попередні матеріали, результати проектів тощо.

На рис. 2.11 представлено вид екрану навігатора дисципліни в системі JetIQ.

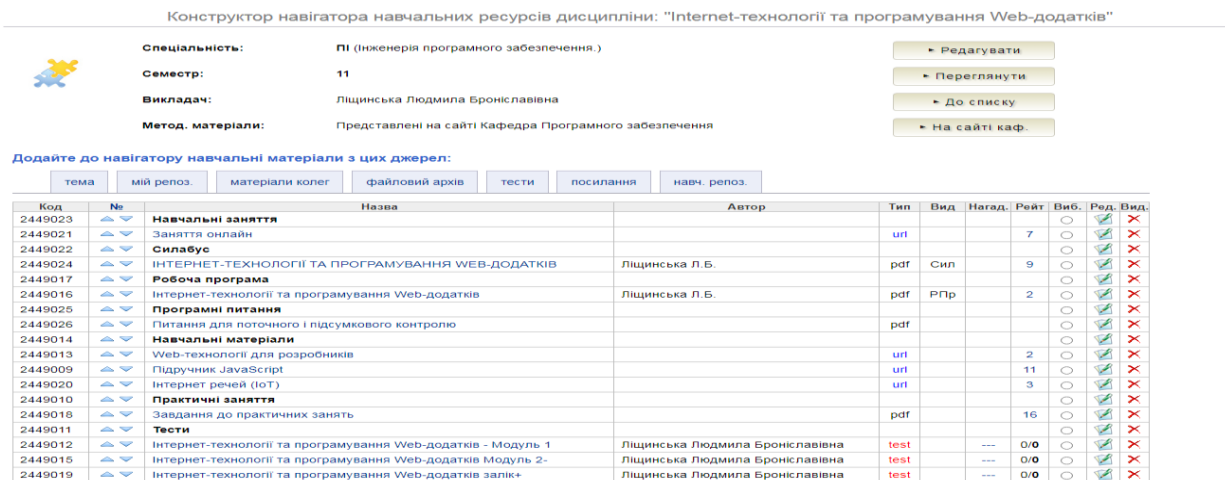

Рисунок 2.11 Вид екрану навігатора дисципліни в системі JetIQ.

Взаємодія з системою та обговорення з розробниками дозволили виявити необхідні покращення:

 механізм переміщення електронних ресурсів у каталозі виявився не дуже зручним і вимагає поліпшень у логістиці;

 форум дисципліни активований лише у режимі перегляду, що призводить до того, що його використовують обмеженою кількістю викладачів;

 відсутність повідомлень про зміни в електронних ресурсах не стимулює здобувачів активно використовувати навігатор без напутств від викладача.

Запропонований метод комбінації технічного та педагогічного дизайну є частиною вдосконалення методів конструктивізму та коннективізму і може бути використаний для впровадження запропонованих удосконалень у системі Jetiq та конструкторі відкритих курсів.

# **3 СТВОРЕННЯ ПРОГРАМНИХ МОДУЛІВ ДЛЯ КОНСТРУКТОРА КУРСІВ ЗМІШАНОГО НАВЧАННЯ**

### 3.1 Архітектурна модель конструктору курсу змішаного навчання

Відомий шаблон проектування — це модель-вид-контролер (MVC або «модель – вид – контролер»), який активно використовується розробниками. Операційна логіка моделі передбачає взаємодію трьох ключових елементів: моделі, виду і контролера (див. рис. 3.1). Модель (model) містить дані застосунку. Відображення (view) здійснює взаємодію з даними користувача, забезпечує доступ до даних застосунку і відображає їх для користувача. Контролер (controller) відповідає за реалізацію механізму виконання функціоналу застосунку з урахуванням подій, які ініційовані зовнішнім джерелом або користувачем. Ці події відображаються і вимагають відповідної реакції, яка викликає відповідний метод на моделі. Результат цієї реакції відображається у виду.

Для веб-застосунків цей патерн став стандартом. У межах магістерської роботи було розроблено основну сторінку конструктору, сторінку категорій, сторінку для заповнення контенту та визначення вимог до виконання завдань, а також формування індивідуальних освітніх траєкторій для -частини.

Модель -бекенд відповідає моделі MVC наступним чином: відповідає за дизайн, динаміку, відображення інформації, а також можливості скачування інформації у різних форматах [46]. З іншого боку, бекенд відповідає за логіку, статику, бази даних і реалізацію контролерів.

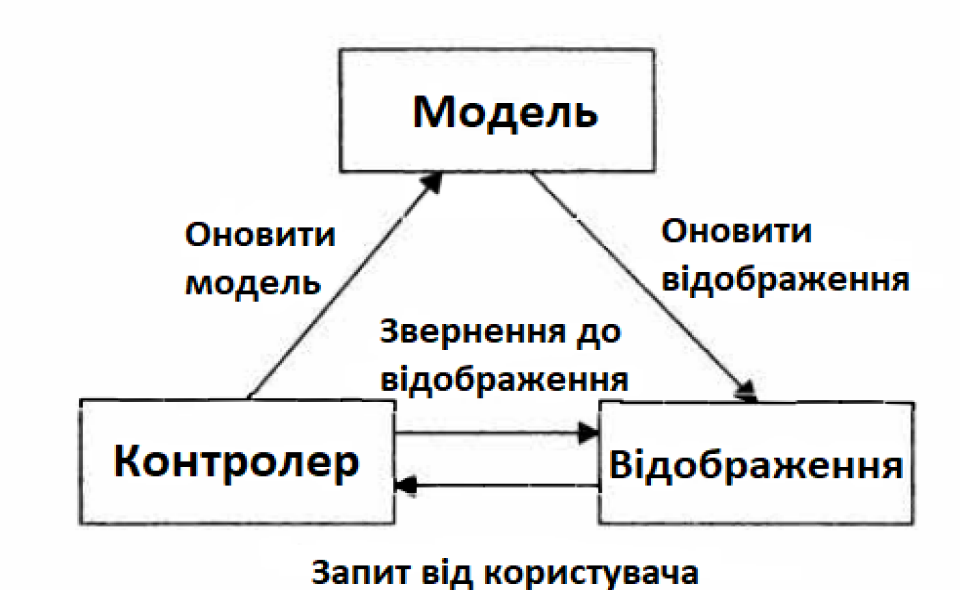

Рисунок 3.1 – Патерн MVC

Для веб-застосунків цей патерн став стандартом. У межах магістерської роботи було розроблено основну сторінку конструктору, сторінку категорій, сторінку для заповнення контенту та визначення вимог до виконання завдань, а також формування індивідуальних освітніх траєкторій для -частини.

Модель -бекенд відповідає моделі MVC наступним чином: відповідає за дизайн, динаміку, відображення інформації, а також можливості скачування інформації у різних форматах [46]. З іншого боку, бекенд відповідає за логіку, статику, бази даних і реалізацію контролерів.

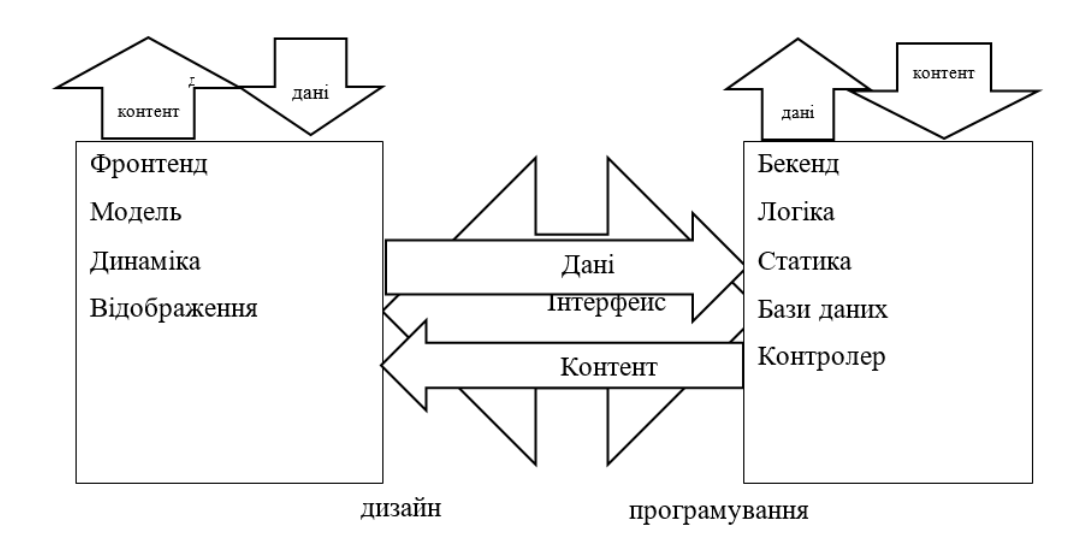

Рисунок 3.2 – Модель -бекенд конструктора курсів змішаного навчання

Відповідно до цих двох моделей та постановки задачі було вирішено розробити портал конструктору для курсів змішаного та дистанційного навчання в рамках системи jetiq+. Початково такий конструктор планується впроваджувати для напряму галузі 12 "Інформаційні технології", оскільки більшість випускників цієї галузі мають особистий інтерес і можливість самостійного розвитку визначених областей знань та практичних проектів.

Сценарій реалізації -частини такого порталу передбачає:

формування інтерфейсу для конструктору курсу;

завантаження даних різного формату;

створення простору для проектів;

робота командою над проектами;

інтеграція з системою jetiq.

Сценарії використання конструктору курсів дистанційного та змішаного навчання включають в себе:

 розширене навчання визначених тем дисципліни для реалізації власного навчального проекту;

 розширене навчання визначених тем дисципліни для реалізації корпоративного навчального проекту;

 розширене навчання визначених тем дисципліни для реалізації реального виробничого проекту.

Дизайн курсу вибирається викладачем, і його доцільно адаптувати до дизайну університетської системи або дизайну вивчених технологій.

На рисунку 3.3 зображено головну сторінку курсу з вивчення мови JavaScript, виконану в дизайні відповідних технологій.

Основні функції, які виконує викладач, включають:

завантаження тексту та його структурування;

завантаження відео та аудіо файлів;

створення списку посилань;

 аналіз відповідності базових електронних ресурсів в навігаторі та в дистанційному курсі.

Визначення необхідності дублювання базових електронних ресурсів в дистанційному курсі, враховуючи:

потреби вільних слухачів (які не мають доступу до jetiq);

 потреби студентів ВНТУ для локального асинхронного вивчення базових матеріалів дисципліни офлайн.

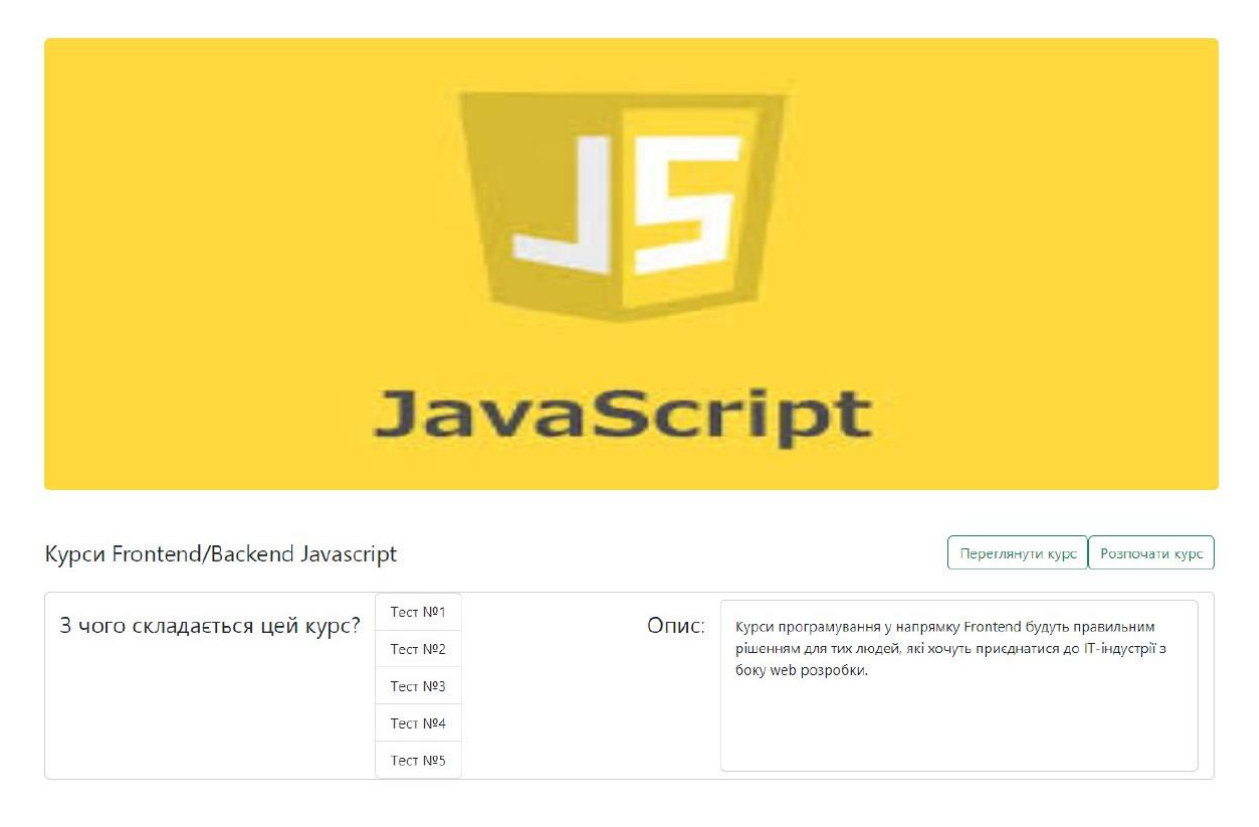

Рисунок 3.3 – Сторінка курсу, створеного в конструкторі дистанційного та змішаного навчання

Отже, розробка -частини проводиться відповідно до моделей, представлених у другому розділі магістерської роботи, з врахуванням принципів педагогічного дизайну методів конструктивізму та коннективізму. Реалізація буде виконана за допомогою мови JavaScript з узгодженням з головним архітектором системи Jetiq VNTU.

## 3.2 Особливості бібліотек для розробки веб-програм

Порівнюючи бібліотеки для веб-програмування та спрощення процедур створення та виконання функціоналу з DOM-елементами (об'єктної моделі документу), розглянемо бібліотеку React, яка була створена командою Facebook та відкрита для публічного використання [47].

У React всі компоненти представлені функціями, які приймають аргументи та повертають розмітку. Бібліотека використовує особливий синтаксис, відомий як JSX (JavaScript Extended). JSX приховує набір методів і функцій, викликаних для побудови представлення DOM в JavaScript (віртуальний DOM), що максимально наближається до структури HTML DOM.

Крім того, JSX дозволяє "змішувати" HTML і JavaScript. Для прикладу, ось як може виглядати формування списку елементів (рисунок 3.4).

 $<$ ul $>$ 

 $\{$  unordered List Items.map((item) => <li key= $\{$  item.name  $\}$  > $\{$  item.name  $\}$  </li  $\geq)$ }

 $<$ /ul>

## Рисунок 3.4 - формування списку елементів в react

Плюси React:

 синтаксис максимально зрозумілий для тих, хто володіє JavaScript і HTML;

використовує функціональний підхід до написання компонентів;

 запроваджено принцип immutability, що сприяє уникненню мутацій стану або даних в межах компонентів;

компоненто-центричний підхід до написання застосунку;

легка вага бібліотеки — 2.5kb мінімізована gzip версія;

 гнучкий підхід до створення екосистеми застосунку, розробник сам обирає компоненти;

 використання віртуального DOM робить React швидким в плані рендерінгу;

 просте юніт-тестування без необхідності налаштовувати додаткове оточення для відрендерювання компонентів;

обширна документація та велика база знань і прикладів;

 активна підтримка спільноти, підтримка TypeScript в різних інструментах.

Мінуси React:

 низький рівень підтримки декомпонентизації, структурування файлів React додатків, масштабування застосунку в цілому та інші нюанси, які можуть виникнути при збільшенні обсягу коду;

Angular:

 повноцінний фреймворк, використовує принципи MVVM побудови застосунків;

 інструменти для генерації структури файлів різних Angularконструкцій, структури NPM бібліотек, тестування тощо;

низка бібліотек для роботи з формами та анімацією;

 велика кількість елементів, таких як пайпи, директиви, компоненти, сервіси та модулі;

структура коду є складнішою порівняно з React;

використання вбудованих директив для маніпуляцій з DOM;

 збереження даних і утилітарних методів здійснюється за допомогою сервісів;

 модулі використовуються для групування компонентів та інших елементів;

Проведемо порівняння.

React:

простий синтаксис і функціональний підхід;

гнучка конфігурація застосунку;

віртуальний DOM для оптимізації рендерінгу.

Angular:

 повноцінний фреймворк з усім необхідним для побудови застосунків;

велика кількість вбудованих елементів і інструментів.

Обираючи між React і Angular, слід враховувати специфіку проекту, рівень складності та власні вимоги до розробки. React може бути кращим вибором для менших або більш гнучких проектів, в той час як Angular може бути вигідним для великих та складних застосунків.

Для прикладу, ось як виглядатиме формування списку елементів в html шаблоні angular (рисунок 3.5):

> $\langle u \rangle$ <li \*ngFor="let item of unorderedListItems"

Рисунок 3.5 - формування списку елементів в angular

Розглянемо Angular.

Плюси:

 можливість чітко групувати елементи застосунку за допомогою модулів;

 повноцінний фреймворк, обладнаний усім необхідним для сучасних вебзастосунків;

 вбудована підтримка TypeScript, що робить Angular придатним для роботи з цією мовою;

 використання принципів MVVM для чіткого розмежування бізнеслогіки від її представлення;

 масштабується добре, особливо при чіткому плануванні структури застосунку і слідуванні їй;

 dependency injection дозволяє передавати необхідні залежності у компоненти та інші елементи;

 актуальна та вичерпна документація з великою кількістю додаткової інформації, включаючи рекомендації щодо стилю коду, кращих практик і т. д.

Мінуси:

 великий обсяг знань потрібен для початку роботи з Angular, що робить його використання менш доцільним для початківців або для менших проектів;

 документація має недостатню кількість прикладів для навчання та реалізації застосунків;

відсутність української мови в переліку мов документації;

 пряме мутування властивостей класу може бути мінусом, особливо для тих, хто прийняв принцип імутабельності.

Загальний висновок:

Angular є потужним фреймворком, призначеним для складних та великих застосунків, якщо розробник володіє достатнім рівнем кваліфікації. Він пропонує повний набір інструментів та можливостей для створення структурованих та масштабованих додатків. Однак, через великий обсяг знань та складність, Angular може бути менш практичним вибором для менших проектів чи початківців.

Розглянемо Vue.

Плюси:

висока швидкість збірки та роботи застосунку в цілому;

 можливість писати додатки як з використанням бібліотек для збірки, так і без них;

 обмежена, але достатня кількість інструментів і бібліотек у великій екосистемі;

 малий розмір бандлів після збірки, що сприяє швидкості завантаження застосунку;

 single file components сприяють зручності та організованості коду, об'єднуючи стилі, розмітку і логіку компонента в одному файлі;

 декларативний підхід до написання логіки компонента в версії 2.6.x (options API);

 простий синтаксис і невелика складність, що дозволяє швидше вивчення та розробку.

Мінуси:

 не така широка функціональність і екосистема порівняно з Angular та React;

 декларативний підхід може призводити до проблем, особливо в складних проектах;

 мутування стану відбувається безпосередньо, що може призвести до проблем із керованістю станом;

 це не повністю розгорнута версія 3.x.x (на момент останнього оновлення моделі знань у січні 2023 року);

 обмежена кількість тулів та бібліотек порівняно з іншими великими фреймворками.

Vue є гнучким і простим у використанні фреймворком, який надає приємний досвід розробки та високу продуктивність. Його можливості лежать між Angular та React, забезпечуючи зручність використання та достатній функціонал для багатьох видів проектів. Однак важливо враховувати обмежену екосистему та деякі особливості підходів до розробки, які можуть впливати на вибір у конкретних умовах.

Мінуси:

Бібліотека знаходиться під опікою тільки творців та, в значній мірі, спільноти, фінансуючись лише через внески.

Офіційна документація є досить мінімалістичною та обмеженою за кількістю доступних мов, хоча вона обширніша, ніж у Angular.

Підтримка TypeScript у версії 2.6 практично відсутня.

Порівняння технологій для створення -частини конструктора курсів змішаного навчання вказує на переваги використання бібліотеки React.

Загалом, при виборі фреймворку або стеку бібліотек можна керуватися такими критеріями:

наскільки популярна та стабільна бібліотека;

наскільки надійна підтримка бібліотеки;

наскільки добра документація цієї бібліотеки;

наскільки широка екосистема допоміжних бібліотек і тулів;

як добре підтримується TypeScript;

 наскільки активне та доступне ком'юніті, і наскільки легко отримати допомогу при можливих проблемах;

 наскільки просто масштабується (в залежності від розміру та потенційного розвитку проєкту);

наскільки легко підтримувати оновлення версії бібліотеки?

За цими критеріями виглядає так, що використання React для реалізації частини є найбільш продуктивним вибором.

3.3 Апдейти та модифікації програмних продуктів у системі JetIQ VNTU.

Система jetiq використовує навігатор дисципліни як основний інструмент для організації та представлення вмісту. Цей мікросервіс надає можливість відображати контент для студентів та забезпечує їхнє зручне використання через особистий кабінет. На рисунку 3.6 показано вікно навігатора дисципліни, яке є ключовим для вивчення обов'язкових тем. У випадку, якщо студент виявляє готовність та бажання, він може перейти до конструктора дистанційних курсів.

Після проходження тестів обов'язкових тем або вхідних знань, викладач формує групи відповідно до рівня оцінок та може надсилати повідомлення про можливість розширеного навчання. Якщо теми включають взаємодію з роботодавцем, такі повідомлення також отримує роботодавець для можливої партнерської співпраці.

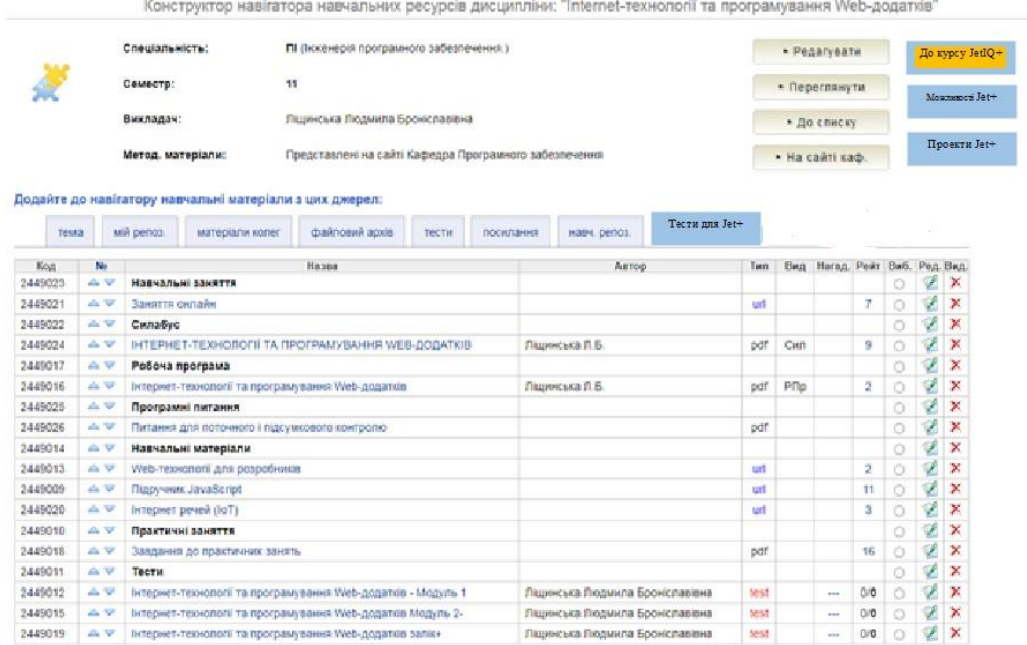

Рисунок 3.6 – Зміни в інтерфейсі навігатора дисципліни для використання розширеного курсу змішаного навчання

Запрошення для участі в розширеному навчанні генерується відповідно до наступних умов:

 виявлення бажання студента та зафіксування його запиту від викладача;

результати вхідних тестів із даної дисципліни;

оцінки, отримані за темами вихідних тестів;

 визначення тем, які будуть реалізовані у співпраці з представником роботодавців;

врахування тем, що відповідають особистісним цілям студента;

 врахування тем, які здобувач бажає практично реалізувати в рамках проекту.

Після отримання результатів вхідних тестів, викладач проводить співбесіду зі студентом для підтвердження його реєстрації в дистанційному курсі. На рисунку 3.7 наведено приклад повідомлення із запрошенням студента до участі в розширеному навчанні.

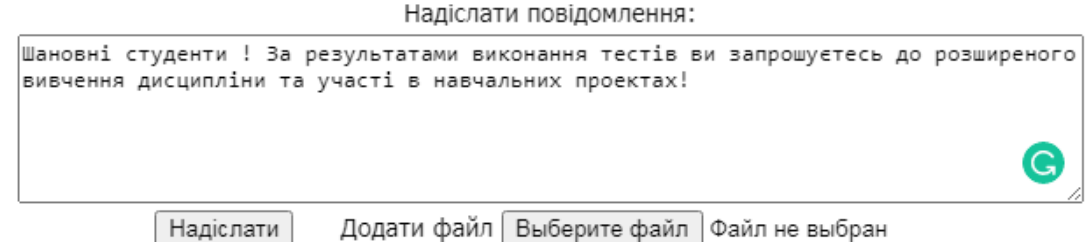

Рисунок 3.7 – Повідомлення для запрошення розширеного навчання

На рис. 3. 8 представлено навігатор дисципліни з врахуванням введення розширеного навчання, який бачать студенти.

| Код.    |                                                              | Семестр: 11<br>Навчальні ресурси |            |                |                |  |
|---------|--------------------------------------------------------------|----------------------------------|------------|----------------|----------------|--|
|         | Назва                                                        | Автор(и)                         | Тип        | Вид            | Рейт.          |  |
| 2449023 | Навчальні заняття                                            |                                  |            |                |                |  |
| 2449021 | Заняття онлайн                                               |                                  | url        |                | $\overline{7}$ |  |
| 2449022 | Силабус                                                      |                                  |            |                |                |  |
| 2449024 | ІНТЕРНЕТ-ТЕХНОЛОГІЇ ТА ПРОГРАМУВАННЯ WEB-ДОДАТКІВ            | Лішинська Л.Б.                   | pdf        | Cun            | 9              |  |
| 2449017 | Робоча програма                                              |                                  |            |                |                |  |
| 2449016 | Інтернет-технології та програмування Web-додатків            | Ліщинська Л.Б.                   | pdf        | P <sub>D</sub> | $\overline{2}$ |  |
| 2449025 | Програмні питання                                            |                                  |            |                |                |  |
| 2449026 | Питання для поточного і підсумкового контролю                |                                  | pdf        |                |                |  |
| 2449014 | Навчальні матеріали                                          |                                  |            |                |                |  |
| 2449013 | Web-технології для розробників                               |                                  | url        |                | $\overline{2}$ |  |
| 2449009 | Підручник JavaScript                                         |                                  | url        |                | 12             |  |
| 2449020 | Інтернет речей (IoT)                                         |                                  | <b>url</b> |                | $\overline{3}$ |  |
| 2449010 | Практичні заняття                                            |                                  |            |                |                |  |
| 2449018 | Завдання до практичних занять                                |                                  | pdf        |                | 16             |  |
| 2449011 | Тести                                                        |                                  |            |                |                |  |
| 2449012 | Інтернет-технології та програмування Web-додатків - Модуль 1 | Ліщинська Людмила Броніславівна  | test       |                | 0/0            |  |
| 2449015 | Інтернет-технології та програмування Web-додатків Модуль 2-  | Ліщинська Людмила Броніславівна  | test       |                | 0/0            |  |
| 2449019 | Інтернет-технології та програмування Web-додатків залік+     | Ліщинська Людмила Броніславівна  | test       |                | 0/O            |  |

Рисунок 3.8 – Навігатор дисципліни із можливостями розширеного навчання

Запропоновані тести можуть бути аналогічними до тестів модулів або включати підсумкові тести, або ж їх може бути сформовано відповідно до пріоритетних тем за розсудом викладача. Таким чином, внесені зміни в навігатор дисципліни, які включають посилання та акцентують основні аспекти розширеного навчання, дозволять плавний перехід від системи Jetiq до системи Jetiq+ як для студентів, так і для викладачів.

## **4 ПРОВЕДЕННЯ ТЕСТУВАННЯ КОНСТРУКТОРА КУРСІВ ЗМІШАНОГО НАВЧАННЯ**

4.1 Особливості тестування конструктора курсів змішаного навчання

Тести за технологією React можна представити у вигляді ієрархії (рис. 4.1).

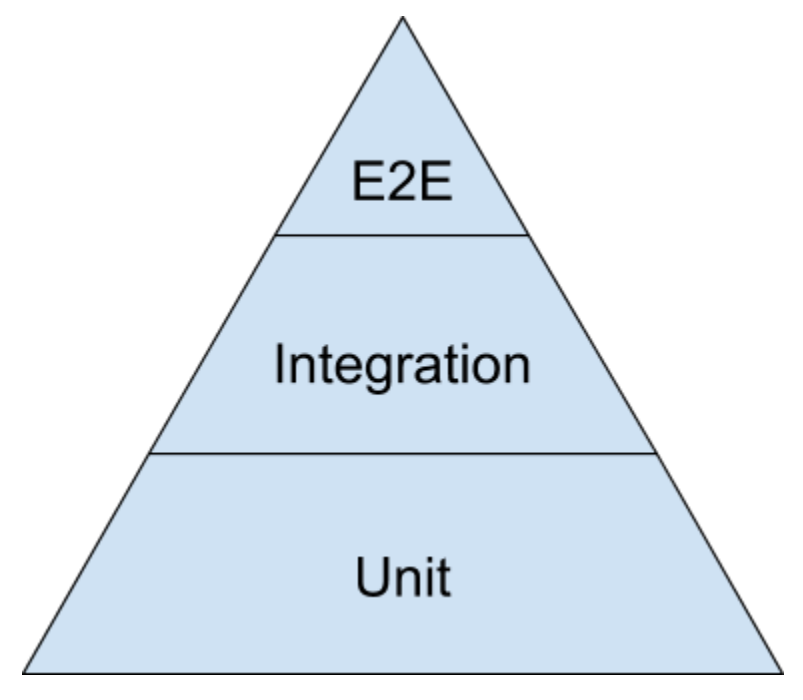

Рисунок 4.1 – Ієрархія тестів

Нижче розташовані тести легко та ефективно запускаються, і для їхнього написання та підтримки не потрібні значні ресурси. Проте тести вищих рівнів відповідають на питання, пов'язані з функціонуванням системи та взаємодією компонентів між собою.

Модульні тести перевіряють самостійний блок коду, такий як клас чи функція. Інтеграційні тести, з іншого боку, перевіряють взаємодію кількох блоків, таких як ієрархія компонентів чи взаємодія компонента та сховища даних. Тести end-to-end перевіряють застосунок ззовні, наприклад, через браузер.

Для тестування проектів React найбільш зручно використовувати тестування за допомогою Create React App. Фреймворк для тестування генерується за допомогою команди `npx create-react-app myapp`. Модульні та інтеграційні тести зберігаються в теці `src` з розширенням \*.spec.js або \*.test.js. На рис. 4.2 наведено код тесту, який перевіряє результат повернення функції `toUppercase`.

```
describe('toUpperCase', () => {
       it('should convert string to upper case', ()
\Rightarrow {
        // Підготовка
                 toUpperCase
                                  = info
        const
                                               \Rightarrowinfo.toUpperCase();
        // Дія
        const result = toUpperCase('Click to
modify');
        // Ствердження
        expect(result).toEqual('CLICK
                                               TO
MODIFY');
       \});
      \});
```
Рисунок 4.2 –Код тесту для перевірки результату функції toUpperCase.

Весь тестовий сценарій може бути структурованим як послідовність таких етапів, починаючи з підготовки. В цьому етапі створюється функція для тестів, а також може включати імпорт функцій з інших модулів.

Jest надає можливість реалізації тестових блоків відповідно до компонентів коду, таких як класи, функції чи інші компоненти. Кожен окремий тестовий випадок визначається функцією `it`.

У випадку інтеграційних тестів можна перевірити компоненти та їх взаємодію. Наприклад, для перевірки зміни тексту після взаємодії з кнопкою можна використовувати тест, описаний на рис. 4.3.

```
import { render, fireEvent } from
'@testing-library/react';
      it('should modify the text after
clicking the button', () => \{\{getByTestId }
       const
                                        \!=render(<Footer \geq);
                       button
       const
                                        =getByTestId('button');
       fireEvent.click(button);
      const info = getByTestId('info');
```
Рисунок 4.3 – Тест для перевірки зміни тексту

Також важливо перевірити взаємодію між елементами батьківського та дочірнього рівнів, виконання запитів до сховища. Значущим є також тест на правильне функціонування застосунку в браузері, який виконується за допомогою фреймворку Cypress.

Використовуючи команду `visit`, ми отримуємо доступ до HTML та застосовуємо селектори для перевірки вмісту елементів. Аналіз функціоналу конструктора курсів для змішаного навчання проведемо відповідно до сценаріїв взаємодії з конструктором.

4.2 Оцінка ефективності функціоналу конструктора курсів змішаного навчання

Проведемо тестування функціоналу конструктора курсів для змішаного навчання (частина у) згідно з основними процедурами. На рис. 4.4 можна побачити вікна реєстрації в конструкторі курсів для дистанційного та змішаного навчання.

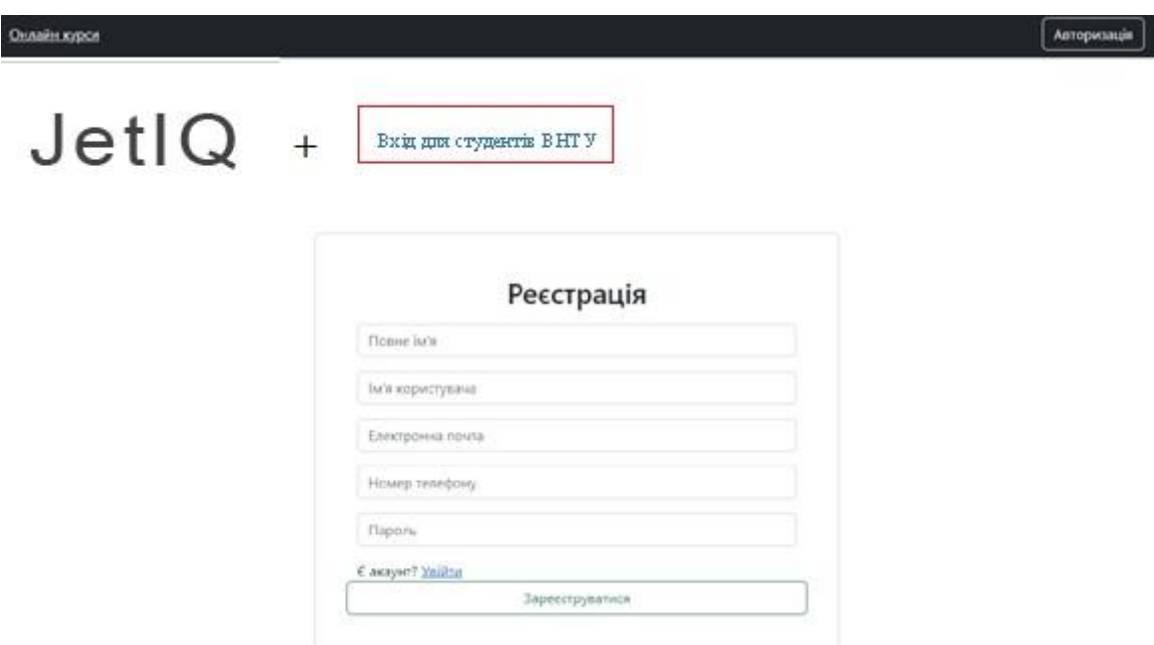

Рисунок 4.4 – Вікно реєстрації

Студенти ВНТУ можуть переходити за прямим посиланням з навігатора дисципліни, проте їхні рівні доступу визначаються викладачем в залежності від результатів тестів. На рис. 4.5 зображено основне вікно набору курсів.

На рис. 4.5 представлено головне вікно набору курсів.

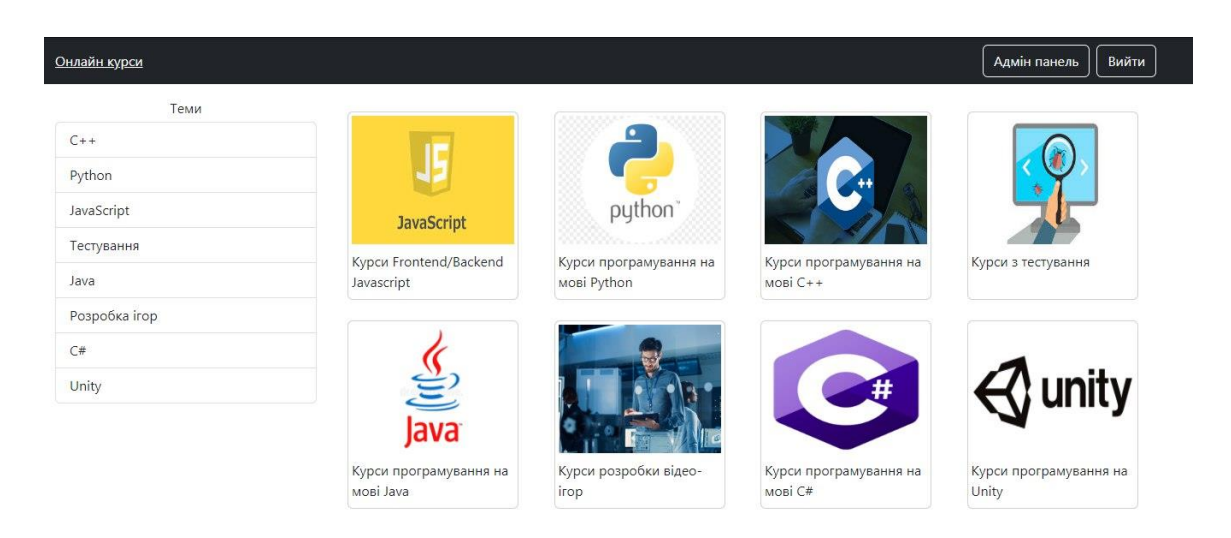

Рисунок 4.5 – Головне вікно вибору та завантаження курсів

Адміністративна панель призначена для викладачів, адміністраторів курсів та роботодавців, які також можуть виступати в ролі викладачів або адміністраторів для перегляду активностей студентів. Крім того, роль адміністратора може бути надана завідуючому кафедри, представнику деканату або департаменту забезпечення якості освіти. На рисунку 4.6 зображена адміністративна панель управління конструктором курсів.

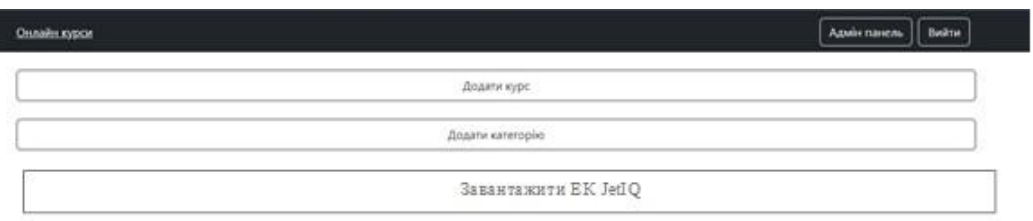

Рисунок 4.6 – Головне вікно вибору та завантаження курсів

На рисунку 4.7 представлено вікно додавання категорії для курсу. До таких категорій входить лекційний матеріал, відео, аудіо матеріали, тести.

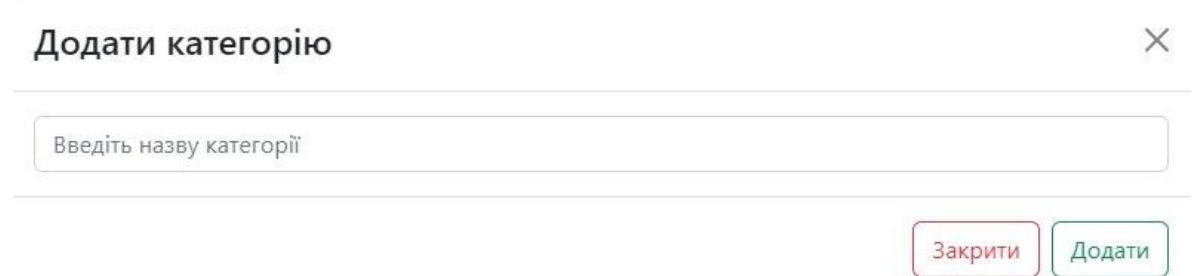

Рисунок 4.7 – Додавання категорії для курсу

Зображено модальні вікна на рисунку 4.8, які призначені для створення оголошень щодо додавання або оновлення матеріалів, а також для нагадувань щодо виконання завдань.

#### Створення оголошення

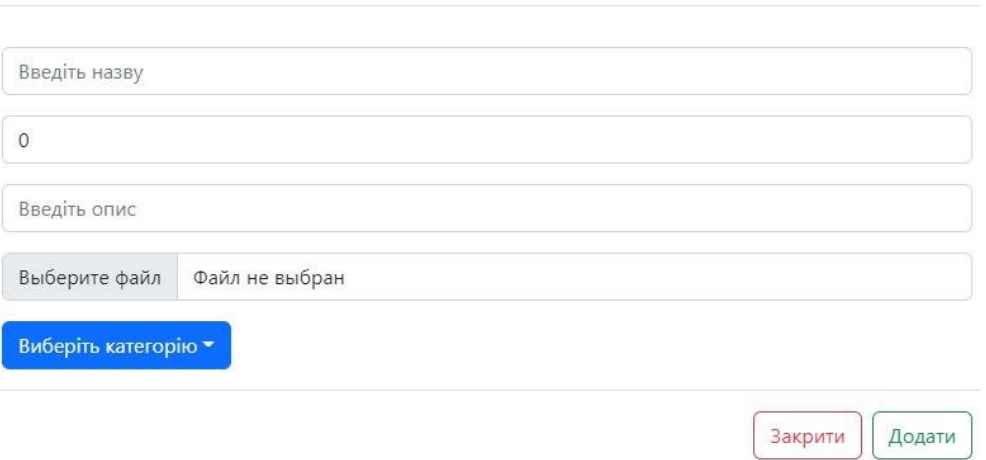

Рисунок 4.8 – Вікно створення оголошення

Таке оголошення може також включати файл, який користувач може завантажити. Крім того, система дозволяє завантажувати навчальні матеріали в курс для невідомих слухачів, які не мають доступу до JetIQ. Для більш розширеного навчання конструктор передбачає можливість створення тестів для слухачів. На рисунку 4.9 показано вікно редактора тестів.

На рисунку 4.9 представлено вікно редактору тесту.

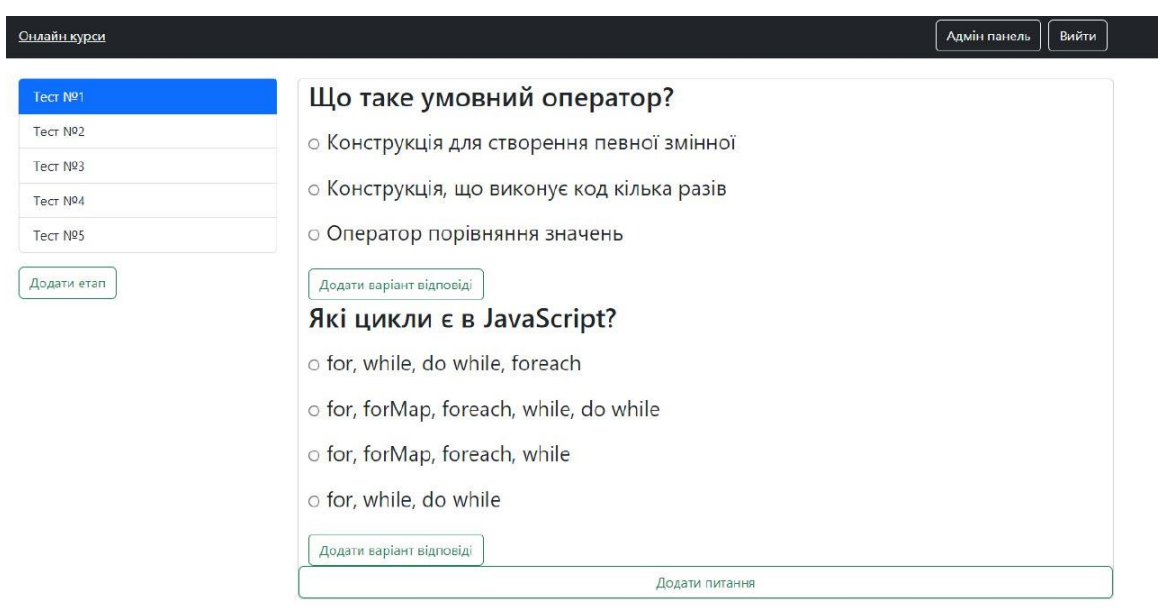

Рисунок 4.9 – Вікно створення тестів

 $\times$ 

Всі модулі, розроблені для конструктора курсів, функціонують відповідно до свого призначення і можуть використовуватися для розширеного навчання. Для роботодавців важливими розділами є секція презентації проектів та бібліотека резюме. На рисунку 4.10 показано модальне вікно, яке вибухає при визначенні користувача як студента ВНТУ.

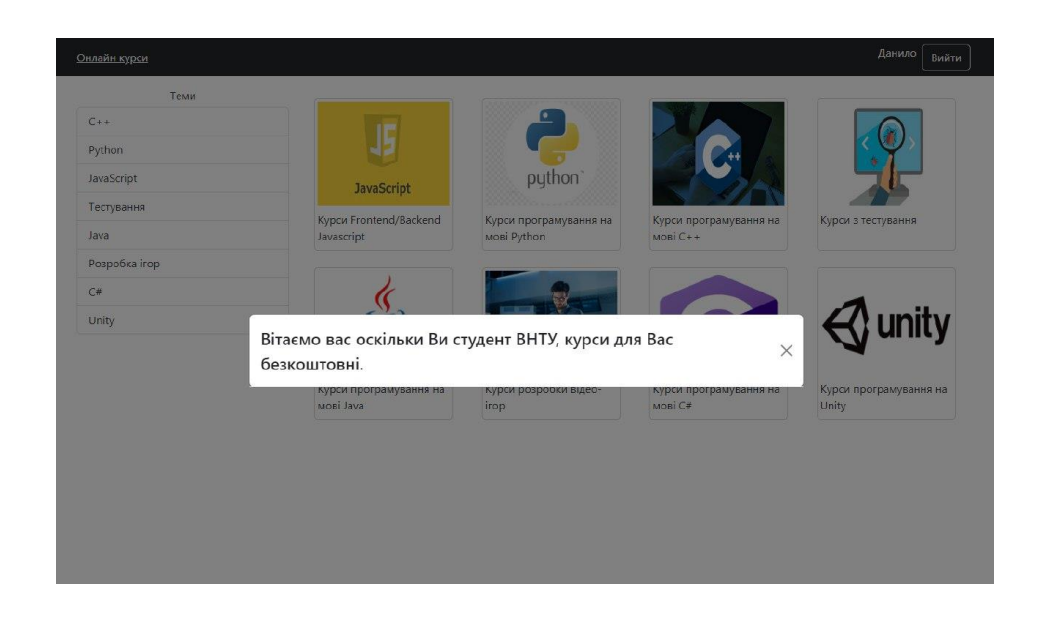

Рисунок 4.10 – Модальне вікно при визначенні користувача, що є студентом ВНТУ

Для слухачів, які не мають платного доступу, курси можуть бути або безкоштовними, або з оплатою за весь курс чи окремі складні теми з супроводженням викладача. Перевірка функціоналу конструктора підтвердила, що всі вікна формуються відповідно до визначених умов, контент завантажується достатньо швидко, і є можливості створювати оголошення та тести.

4.3 Рекомендації щодо впровадження системи JetIQ + в університеті

Проведені дослідження та розробка -частини конструктору JetIQ+ для курсів змішаного навчання передбачають внесення змін у систему JetIQ та освітні процеси, зокрема:

 вдосконалення навігаторів дисциплін для розширеного навчання через дистанційні курси викладачів ВНТУ або роботодавців за певною спеціальністю;

 модифікація силабусів та робочих програм дисциплін з можливістю пройти розширене навчання та створення індивідуальної освітньої траєкторії, враховуючи теми, що мають особистісну значущість для студента;

 інтеграція систем JetIQ та JetIQ+ шляхом створення єдиної реєстрації студентів ВНТУ за допомогою єдиного логіну і пароля, а також визначення доступу до проектів на основі результатів тестів;

 установлення умов доступу студентів до реалізації проектів через проходження тестів, які можуть бути виконані в системі JetIQ або в системі JetIQ+.

В результаті впровадження цих змін будуть створені нові вкладки для розширеного навчання в навігаторі дисципліни, якими студент може користуватись для формування власної траєкторії навчання, участі в навчальних, корпоративних та реальних проектах, а також для створення резюме на основі їхніх результатів.

Відкритий курс змішаного навчання включає в себе використання відкритого блогу для обговорення та створення нового матеріалу, що стосується вивчених технологій, систем, отриманих навичків та презентацій проектів. Управління цим блогом відбувається учасниками, включаючи здобувачів, роботодавців та викладачів, що сприяє їх позиціонуванню як фахівців.

Запропоновані моделі та зміни в освітніх процесах призначені для того, щоб змінити методику викладання та стати інструментами для активізації здобувачів та роботодавців. Вони спрямовані на формування нового освітнього простору партнерства та реалізації проектів.

Моделі, представлені у другому та третьому розділі, можуть бути втілені Центром дистанційної освіти ВНТУ та IT-компаніями шляхом формування груп студентів, які будуть реалізовувати навчальні та корпоративні проекти.
#### **5 ЕКОНОМІЧНА ЧАСТИНА**

Успішне впровадження науково-технічної розробки можливе, якщо вона відповідає сучасним вимогам науково-технічного прогресу та враховує економічні аспекти. Оцінка економічної ефективності отриманих результатів науково-дослідної роботи є важливою.

Магістерська кваліфікаційна робота, присвячена розробці та дослідженню "Комп'ютерна система для створення відкритого Smart-курсу змішаного дистанційного навчання", відноситься до науково-технічних робіт, спрямованих на виведення на ринок. Тобто, прийняття рішення про комерціалізацію розробки може відбутися під час проведення самої роботи, існуючи можливість виведення її на ринок. Цей напрямок визнається як пріоритетний, оскільки розроблені результати можуть знайти застосування від різних стейкхолдерів, приносячи економічні вигоди. Проте для реалізації цього процесу необхідно знайти зацікавленого інвестора, який би був зацікавлений у втіленні даного проекту і переконати його у доцільності такого інвестування.

Для цього визначені наступні етапи виконання робіт:

Проведено комерційний аудит науково-технічної розробки, що включає в себе визначення науково-технічного рівня та комерційного потенціалу.

Розраховані витрати на реалізацію науково-технічної розробки.\

роведено розрахунок економічної ефективності науково-технічної розробки в разі її впровадження та комерціалізації потенційним інвестором, а також обґрунтовано економічну доцільність комерціалізації для інвестора.

5.1 Проведення комерційного та технологічного аудиту науково-технічної розробки

Метою проведення комерційного і технологічного аудиту дослідження за темою "Комп'ютерна система для створення відкритого Smart-курсу змішаного дистанційного навчання".

Оцінювання науково-технічного рівня розробки та її комерційного потенціалу рекомендується здійснювати із застосуванням 5-ти бальної системи оцінювання за 12-ма критеріями, наведеними в табл. 5.1

Таблиця 5.1 – Рекомендовані критерії оцінювання науково-технічного рівня і комерційного потенціалу розробки та бальна оцінка

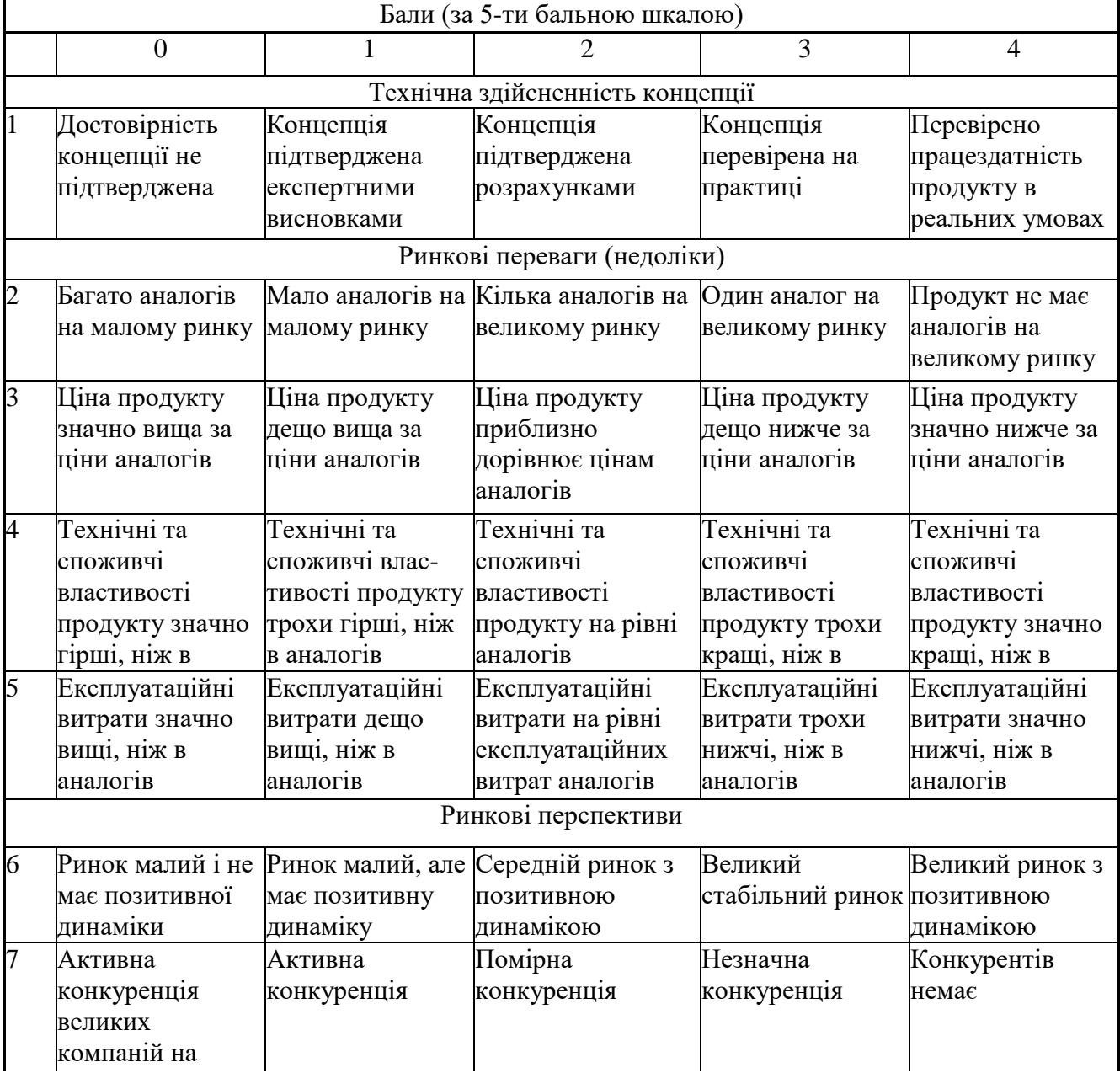

# Продовження таблиці 5.1

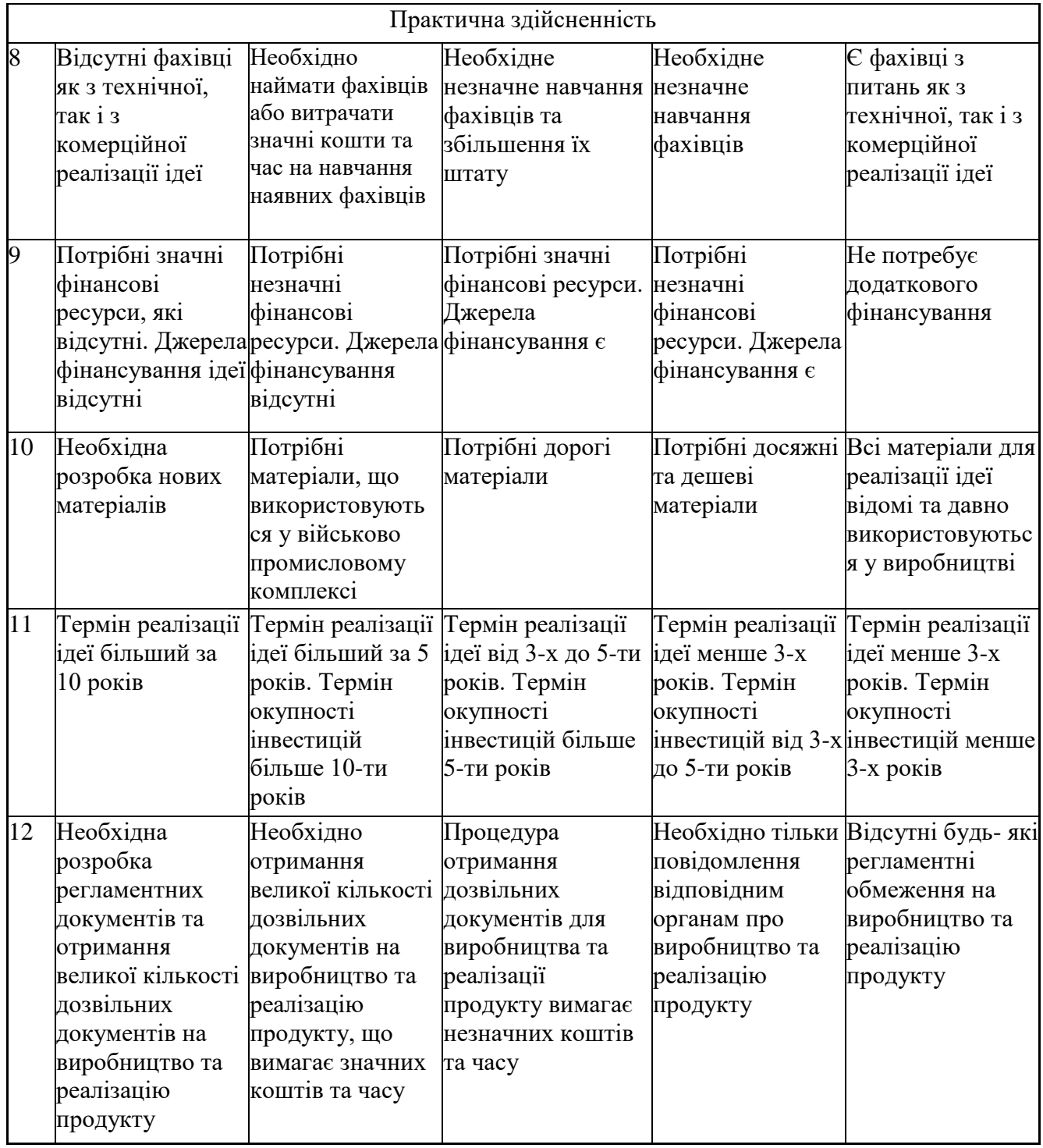

Результати оцінювання науково-технічного рівня та комерційного потенціалу науково-технічної розробки потрібно зведені до таблиці 5.2. Експертами в опитуванні були: Мартинюк Тетяна Борисівна (д.т.н. проф. кафедри ОТ ВНТУ), Захарченко Сергій Михайлович (к.т.н. проф. кафедри ОТ ВНТУ), Кадук Олександр Володимирович (к.т.н. доц. кафедри ОТ ВНТУ).

Таблиця 5.2 – Результати оцінювання науково-технічного рівня і комерційного потенціалу розробки експертами

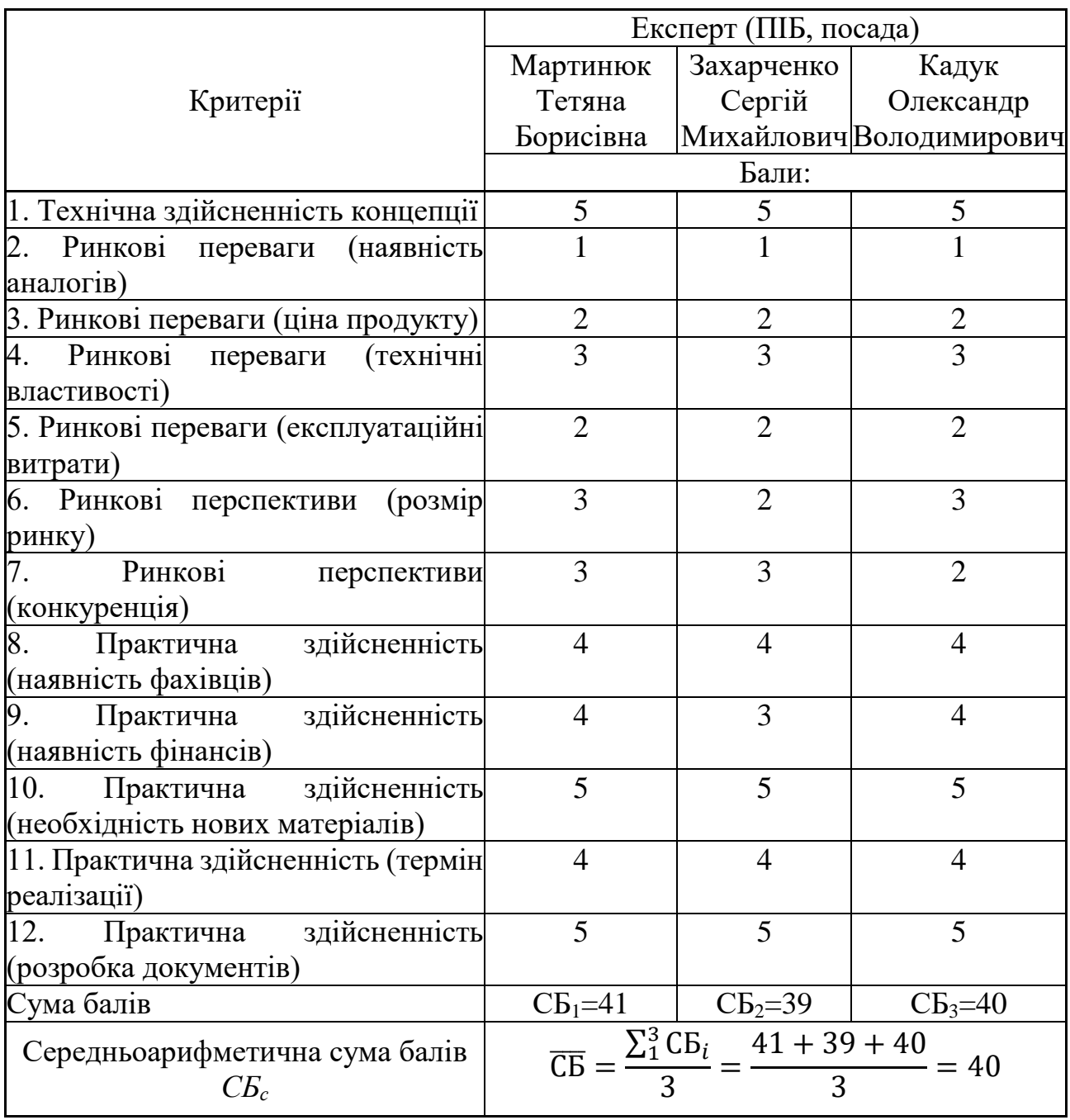

За результатами розрахунків, наведених в таблиці 5.2, зробимо висновок щодо науково-технічного рівня і рівня комерційного потенціалу розробки. При цьому використаємо рекомендації, наведені в табл. 5.3

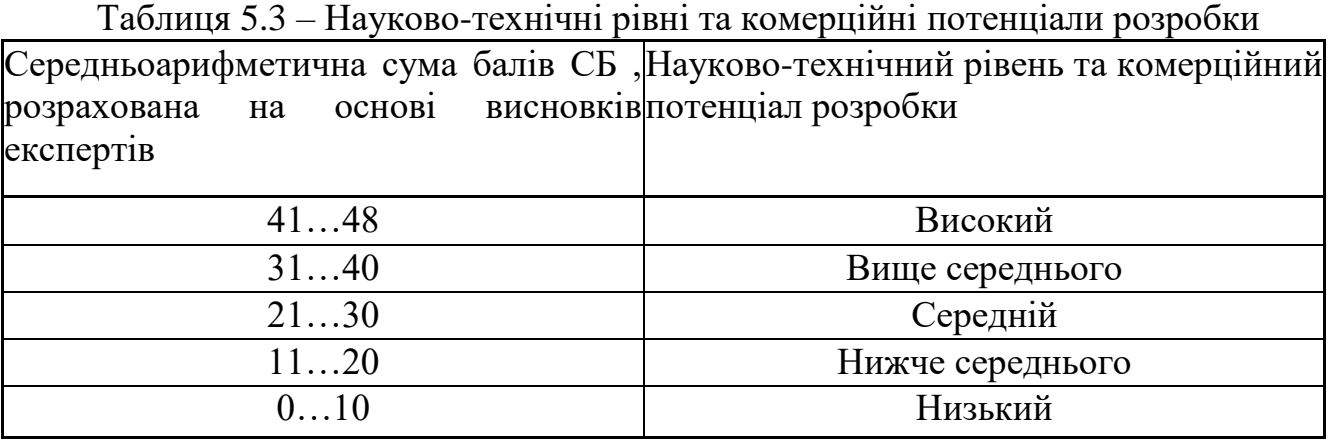

Згідно проведених досліджень рівень комерційного потенціалу розробки за темою "Комп'ютерна система для створення відкритого Smart-курсу змішаного дистанційного навчання" становить 40 балів, що, відповідно до таблиці 5.3, свідчить про комерційну важливість проведення даних досліджень оскільки рівень комерційного потенціалу розробки вище середнього.

5.2 Визначення рівня конкурентоспроможності розробки

В процесі визначення економічної ефективності науково-технічної розробки також доцільно провести прогноз рівня її конкурентоспроможності за сукупністю параметрів, що підлягають оцінюванню.

Одиничний параметричний індекс розраховуємо за формулою:

$$
q_i = \frac{P_i}{P_{\delta a i}}.\tag{5.1}
$$

де *q<sup>i</sup>* – одиничний параметричний індекс, розрахований за *і*-м параметром;  $P_i$  – значення *і*-го параметра виробу;

*Рбазі* – аналогічний параметр базового виробу-аналога, з яким проводиться порівняння.

Загальні технічні та економічні характеристики розробки представлено в таблиці 5.4.

|                                 |            | Варіанти     | Відносний | Коефіцієнт |  |
|---------------------------------|------------|--------------|-----------|------------|--|
| Показник                        | Базовий    | Новий        | показник  | вагомості  |  |
|                                 | (товар-    | (інноваційне | якості    | параметра  |  |
|                                 | конкурент) | рішення)     |           |            |  |
|                                 |            |              |           |            |  |
| Коробкова версія, %             | 90         | 91           | 1,01      | 10 %       |  |
| Надійність, %                   | 95         | 95           |           | 30 %       |  |
| Сумісність, %                   | 96         | 96           |           | 15 %       |  |
| Супровід, %                     | 90         | 91           | 1,01      | 10 %       |  |
| Брендування, %                  | 85         | 85           |           | 15 %       |  |
| Зв'язок з HRM системою,<br>$\%$ | 45         | 95           | 2,11      | 20 %       |  |

Таблиця 5.4 – Основні техніко-економічні показники аналога та розробки, що проектується

Нормативні параметри оцінюємо показником, який отримує одне з двох значень: 1 – пристрій відповідає нормам і стандартам; 0 – не відповідає.

Груповий показник конкурентоспроможності за нормативними параметрами розраховуємо як добуток частинних показників за кожним параметром за формулою:

$$
I_{HII} = \prod_{i=1}^{n} q_i , \qquad (5.2),
$$

де *Інп* – загальний показник конкурентоспроможності за нормативними параметрами;

*q<sup>i</sup>* – одиничний (частинний) показник за *і*-м нормативним параметром;

*n* – кількість нормативних параметрів, які підлягають оцінюванню.

За нормативними параметрами розроблюваний пристрій відповідає вимогам ДСТУ, тому *Інп* = 1.

Значення групового параметричного індексу за технічними параметрами визначаємо з урахуванням вагомості (частки) кожного параметра

$$
I_{TT} = \sum_{i=1}^{n} q_i \cdot \alpha_i , \qquad (5.3),
$$

де *І*тп – груповий параметричний індекс за технічними показниками (порівняно з виробом-аналогом);

*q<sup>i</sup>* – одиничний параметричний показник *і*-го параметра;

 $\alpha_i$  – вагомість *і*-го параметричного показника,  $\sum_{i=1} \alpha_i = 1$ ;  $=$ *n i i* 1  $\alpha_i=1$ 

*n* – кількість технічних параметрів, за якими оцінюється конкурентоспроможність.

Проведемо аналіз параметрів згідно даних таблиці 4.4.

 $I_{mn} = 1,01.0,1+1.0,3+1.0,15+1,01.0,1+1.0,15+2,11.0,2 = 1,12.$ 

Груповий параметричний індекс за економічними параметрами розраховуємо за формулою:

$$
I_{\scriptscriptstyle EH} = \sum_{i=1}^{m} q_i \cdot \beta_i \,, \tag{5.4}
$$

де *ІЕП* – груповий параметричний індекс за економічними показниками;

*q<sup>і</sup>* – економічний параметр *і*-го виду;

$$
\beta_i
$$
– частка *i*-го економічного параметра,  $\sum_{i=1}^{m} \beta_i = 1$ ;

*m* – кількість економічних параметрів, за якими здійснюється оцінювання. Проведемо аналіз параметрів згідно даних таблиці .

$$
I_{\text{EII}} = 0.77 \cdot 0.5 + 0.83 \cdot 0.5 = 0.80.
$$

На основі групових параметричних індексів за нормативними, технічними та економічними показниками розрахуємо інтегральний показник конкурентоспроможності за формулою**:**

$$
K_{IHT} = I_{HII} \cdot \frac{I_{TII}}{I_{EI}},
$$
\n
$$
K_{IHT} = I \cdot 1, 12 / 0, 80 = 1, 41.
$$
\n(5.5)

Інтегральний показник конкурентоспроможності  $K<sub>IHT</sub> > 1$ , отже розробка переважає відомі аналоги за своїми техніко-економічними показниками.

## 5.3 Розрахунок витрат на проведення науково-дослідної роботи

Витрати, пов'язані з проведенням науково-дослідної роботи на тему "Комп'ютерна система для створення відкритого Smart-курсу змішаного дистанційного навчання", під час планування, обліку і калькулювання собівартості науково-дослідної роботи групуємо за відповідними статтями.

## 5.3.1 Витрати на оплату праці

До статті «Витрати на оплату праці» належать витрати на виплату основної та додаткової заробітної плати керівникам відділів, лабораторій, секторів і груп, науковим, інженерно-технічним працівникам, конструкторам, технологам, креслярам, копіювальникам, лаборантам, робітникам, студентам, аспірантам та іншим працівникам, безпосередньо зайнятим виконанням конкретної теми, обчисленої за посадовими окладами, відрядними розцінками, тарифними ставками згідно з чинними в організаціях системами оплати праці.

Основна заробітна плата дослідників

Витрати на основну заробітну плату дослідників (*Зо*) розраховуємо у відповідності до посадових окладів працівників, за формулою:

$$
3_{o} = \sum_{i=1}^{k} \frac{M_{ni} \cdot t_{i}}{T_{p}} \tag{4.6}
$$

де *k* – кількість посад дослідників залучених до процесу досліджень;

*Мпі* – місячний посадовий оклад конкретного дослідника, грн;

*t<sup>i</sup>* – число днів роботи конкретного дослідника, дн.;

*Т<sup>р</sup>* – середнє число робочих днів в місяці, *Тр=*21 дні.

*З<sup>о</sup> =* 25000 *·* 30 */* 21 *=* 34091 *грн.*

Проведені розрахунки зведемо до таблиці.

Таблиця 5.5 – Витрати на заробітну плату дослідників

| Найменування посади | Місячний   | Оплата<br>за | Число<br>ДН1В | Витрати<br>на |
|---------------------|------------|--------------|---------------|---------------|
|                     | посадовий  | робочий      | роботи        | заробітну     |
|                     | оклад, грн | день, грн    |               | плату, грн    |
| Керівник проекту    | 25000      | 1136,4       | 30            | 34091         |
| Інженер-програміст  | 15000      | 681,8        | 50            | 34091         |
| Всього              |            |              |               | 68182         |
|                     |            |              |               |               |

Основна заробітна плата робітників

Витрати на основну заробітну плату робітників (*Зр*) за відповідними найменуваннями робіт НДР на тему "Комп'ютерна система для створення відкритого Smart-курсу змішаного дистанційного навчання" розраховуємо за формулою:

$$
3_{p} = \sum_{i=1}^{n} C_{i} \cdot t_{i}, \qquad (5.7),
$$

де *С<sup>і</sup>* – погодинна тарифна ставка робітника відповідного розряду, за виконану відповідну роботу, грн/год;

 $t_i$  – час роботи робітника при виконанні визначеної роботи, год.

Погодинну тарифну ставку робітника відповідного розряду *С<sup>і</sup>* можна визначити за формулою:

$$
C_i = \frac{M_M \cdot K_i \cdot K_c}{T_p \cdot t_{3M}},
$$
\n(5.8),

де *М<sup>М</sup>* – розмір прожиткового мінімуму працездатної особи, або мінімальної місячної заробітної плати (в залежності від діючого законодавства), приймемо *Мм*=6500 грн;

*К<sup>і</sup>* – коефіцієнт міжкваліфікаційного співвідношення для встановлення тарифної ставки робітнику відповідного розряду (табл. Б.2, додаток Б)**;**

*К<sup>с</sup>* – мінімальний коефіцієнт співвідношень місячних тарифних ставок робітників першого розряду з нормальними умовами праці виробничих об'єднань і підприємств до законодавчо встановленого розміру мінімальної заробітної плати.

*Т<sup>р</sup>* – середнє число робочих днів в місяці, приблизно *Т<sup>р</sup> =* 21 дн;

*tзм* – тривалість зміни, год.

 $C_1 = 6500,00 \cdot 1 \cdot 1,65 / (21 \cdot 8) = 65,8$  грн.  $3_{\text{p1}} = 65,8 \cdot 2 = 131,6$  грн.

| Найменування робіт | Тривалість<br>роботи, год   роботи | Розряд | Погодинна<br>тарифна | Величина<br>оплати<br>нa |
|--------------------|------------------------------------|--------|----------------------|--------------------------|
|                    |                                    |        | ставка, грн          | робітника грн            |
| 1.3бір вимог       |                                    |        | 65,8                 | 131,6                    |
| 2. Проектування    | 30                                 | 3      | 88,8                 | 2665,0                   |
| 3. Розробка        | 25                                 | 5      | 111,9                | 2796,7                   |
| 4. Тестування      | 10                                 |        | 72,4                 | 723,8                    |
| 5. Реалізація      |                                    |        | 59,8                 | 179,5                    |
| Всього             |                                    |        |                      | 6496,6                   |

Таблиця 5.6 – Величина витрат на основну заробітну плату робітників

Додаткова заробітна плата дослідників та робітників

Додаткову заробітну плату розраховуємо як 10 … 12% від суми основної заробітної плати дослідників та робітників за формулою:

$$
3_{\text{_{}} = (3_o + 3_p) \cdot \frac{H_{\text{}}}{100\%},\tag{4.9}
$$

де *Ндод* – норма нарахування додаткової заробітної плати. Приймемо 11%. *Здод = (*68182*+* 6496,6*) · 11 / 100% = 8214,63 грн.*

#### 5.3.2 Відрахування на соціальні заходи

Нарахування на заробітну плату дослідників та робітників розраховуємо як 22% від суми основної та додаткової заробітної плати дослідників і робітників за формулою:

$$
3_{n} = (3_{o} + 3_{p} + 3_{oo}) \cdot \frac{H_{m}}{100\%}
$$
\n(5.10)

де *Нзп* – норма нарахування на заробітну плату. Приймаємо 22%. *Зн =* (68182*+* 6496,6*+* 8214,63) · 22 / 100% *=* 188236,47 грн.

### 5.3.3 Сировина та матеріали

До статті «Сировина та матеріали» належать витрати на сировину, основні та допоміжні матеріали, інструменти, пристрої та інші засоби і предмети праці, які придбані у сторонніх підприємств, установ і організацій та витрачені на проведення досліджень за темою "Комп'ютерна система для створення відкритого Smart-курсу змішаного дистанційного навчання".

Витрати на матеріали (*М*), у вартісному вираженні розраховуються окремо по кожному виду матеріалів за формулою:

$$
M = \sum_{j=1}^{n} H_j \cdot H_j \cdot K_j - \sum_{j=1}^{n} B_j \cdot H_{\epsilon j}
$$
\n(5.11)

де *Н<sup>j</sup>* – норма витрат матеріалу *j*-го найменування, кг;

*n* – кількість видів матеріалів;

*Ц<sup>j</sup>* – вартість матеріалу *j*-го найменування, грн/кг;

*К*<sup>*j*</sup> – коефіцієнт транспортних витрат,  $(K_j = 1, 1 \ldots 1, 15)$ ;

*В<sup>j</sup>* – маса відходів *j*-го найменування, кг;

*Цвj* – вартість відходів *j*-го найменування, грн/кг.

Проведені розрахунки зведемо до таблиці.

| $1$ uving $\mathcal{U}$<br>Битрати на материали |                            |                             |                |
|-------------------------------------------------|----------------------------|-----------------------------|----------------|
| <b>Найменування</b><br>матеріалу, Ціна          |                            | за Норма                    | Вартість       |
| марка, тип, сорт                                | $1 \text{ K}r$ , $r$ $p$ H | витрат, кг                  | витраченого    |
|                                                 |                            |                             | матеріалу, грн |
| Папір $A$ 4                                     | 180                        |                             | 180            |
| Ручка                                           | 20                         | $\overline{2}$              | 40             |
| Диск оптичний OPTIMA CD                         | 15,5                       | $\mathcal{D}_{\mathcal{L}}$ | 31             |
| Flesh-пам'ять GOODRAM 64                        |                            |                             |                |
| C10A                                            | 300                        |                             | 300            |
| Всього                                          |                            |                             | 551            |
| З врахуванням коефіцієнта транспортування       | 606,1                      |                             |                |

Таблиця 5.7 – Витрати на матеріали

5.3.4 Амортизація обладнання, програмних засобів та приміщень

В спрощеному вигляді амортизаційні відрахування по кожному виду обладнання, приміщень та програмному забезпеченню тощо, розраховуємо з використанням прямолінійного методу амортизації за формулою:

$$
A_{o\tilde{o}n} = \frac{H_{\tilde{o}}}{T_e} \cdot \frac{t_{\text{gux}}}{12},\tag{5.12}
$$

де *Ц<sup>б</sup>* – балансова вартість обладнання, програмних засобів, приміщень тощо, які використовувались для проведення досліджень, грн;

*tвик* – термін використання обладнання, програмних засобів, приміщень під час досліджень, місяців;

*Т<sup>в</sup>* – строк корисного використання обладнання, програмних засобів, приміщень тощо, років.

 $A_{\text{o6a}} = (45000 \cdot 1) / (2 \cdot 12) = 1875$  грн.

Проведені розрахунки зведемо до таблиці.

| Найменування | Балансова | Строк         | Термін       | Амортизаційні |
|--------------|-----------|---------------|--------------|---------------|
| обладнання   | вартість, | корисного     | використання | відрахування, |
|              | грн       | використання, | обладнання,  | грн           |
|              |           | років         | місяців      |               |
| Комп'ютер    | 45000     |               |              | 1875,00       |
| Монітор      | 11000     |               |              | 458,33        |
| Приміщення   | 250000    | 20            |              | 791,67        |
| лабораторії  |           |               |              |               |
| Всього       |           |               |              | 3125,00       |

Таблиця 5.8– Амортизаційні відрахування по кожному виду обладнання

5.3.5 Паливо та енергія для науково-виробничих цілей

Витрати на силову електроенергію (*Ве*) розраховуємо за формулою:

$$
B_e = \sum_{i=1}^{n} \frac{W_{yi} \cdot t_i \cdot H_e \cdot K_{eni}}{\eta_i},
$$
\n(5.13)

де  $W_{yi}$  – встановлена потужність обладнання на визначеному етапі розробки, кВт;

*t<sup>i</sup>* – тривалість роботи обладнання на етапі дослідження, год;

*Ц<sup>е</sup>* – вартість 1 кВт-години електроенергії, грн; (вартість електроенергії визначається за даними енергопостачальної компанії), приймемо Ц<sub>е</sub> = 7,5 грн;

*Квпі* – коефіцієнт, що враховує використання потужності, *Квпі <1*;

 $\eta_i$  — коефіцієнт корисної дії обладнання,  $\eta_i$ <1.

 $B_e = 0.25 \cdot 250.0 \cdot 7.5 \cdot 0.5 / 0.8 = 292.97$  грн.

### 5.3.6 Службові відрядження

До статті «Службові відрядження» дослідної роботи на тему "Комп'ютерна система для створення відкритого Smart-курсу змішаного дистанційного навчання" належать витрати на відрядження штатних працівників, працівників організацій, які працюють за договорами цивільноправового характеру, аспірантів, зайнятих розробленням досліджень,

відрядження, пов'язані з проведенням випробувань машин та приладів, а також витрати на відрядження на наукові з'їзди, конференції, наради, пов'язані з виконанням конкретних досліджень.

Витрати за статтею «Службові відрядження» розраховуємо як 20…25% від суми основної заробітної плати дослідників та робітників за формулою:

$$
B_{cs} = (3_o + 3_p) \cdot \frac{H_{cs}}{100\%},
$$
\n(5.14)

де *Нсв* – норма нарахування за статтею «Службові відрядження», приймемо  $H_{CB} = 20\%$ .

 $B_{CB} = (68182 + 6496, 6) \cdot 20 / 100\% = 14935, 69$  грн.

5.3.7 Інші витрати

До статті «Інші витрати» належать витрати, які не знайшли відображення у зазначених статтях витрат і можуть бути віднесені безпосередньо на собівартість досліджень за прямими ознаками.

Витрати за статтею «Інші витрати» розраховуємо як 50…100% від суми основної заробітної плати дослідників та робітників за формулою:

$$
I_e = (3_o + 3_p) \cdot \frac{H_{ie}}{100\%},\tag{4.15}
$$

де  $H_{i}$  – норма нарахування за статтею «Інші витрати», приймемо  $H_{i} = 50\%$ .  $I<sub>B</sub> = (68182 + 6496, 6) \cdot 50 / 100\% = 37339, 21$  грн.

5.3.8 Накладні (загальновиробничі) витрати

До статті «Накладні (загальновиробничі) витрати» належать: витрати, пов'язані з управлінням організацією; витрати на винахідництво та раціоналізацію; витрати на підготовку (перепідготовку) та навчання кадрів; витрати, пов'язані з набором робочої сили; витрати на оплату послуг банків;

витрати, пов'язані з освоєнням виробництва продукції; витрати на науковотехнічну інформацію та рекламу та ін.

Витрати за статтею «Накладні (загальновиробничі) витрати» розраховуємо як 100…150% від суми основної заробітної плати дослідників та робітників за формулою:

$$
B_{\mu_{36}} = (3_o + 3_p) \cdot \frac{H_{\mu_{36}}}{100\%},
$$
\n(5.16)

де *Ннзв* – норма нарахування за статтею «Накладні (загальновиробничі) витрати», приймемо  $H_{H3B} = 100\%$ .

 $B_{H3B} = (68182 + 6496, 6) \cdot 100 / 100\% = 74678, 43$  грн.

Витрати на проведення науково-дослідної роботи на тему "Комп'ютерна система для створення відкритого Smart-курсу змішаного дистанційного навчання" розраховуємо як суму всіх попередніх статей витрат за формулою:

$$
B_{\text{3a}z} = 3_o + 3_p + 3_{\text{3o}z} + 3_n + M + K_e + B_{\text{0e}u} + B_{\text{np}z} + A_{\text{0f}u} + B_e + B_{\text{ce}} + B_{\text{cn}} + I_e + B_{\text{H}36}.
$$
 (5.17)  
\n
$$
B_{\text{3a}r} = 68182 + 6496, 6 + 8214, 63 + 188236, 47 + 606, 1 + 1875 + 3125 + 292, 97 + 14935, 69 + 37339, 21 + 74678, 43 = 232106, 92 \text{ rph.}
$$

Загальні витрати *ЗВ* на завершення науково-дослідної (науково-технічної) роботи та оформлення її результатів розраховується за формулою:

$$
3B = \frac{B_{\text{3a2}}}{\eta} \tag{5.18}
$$

де  $\eta$  - коефіцієнт, який характеризує етап (стадію) виконання науководослідної роботи, приймемо  $\eta$  =0,7.

$$
3B = 232106,92 / 0,7 = 1331581,3
$$
 rph.

5.4 Розрахунок економічної ефективності науково-технічної розробки при її можливій комерціалізації потенційним інвестором

В ринкових умовах узагальнюючим позитивним результатом, що його може отримати потенційний інвестор від можливого впровадження результатів тієї чи іншої науково-технічної розробки, є збільшення у потенційного інвестора величини чистого прибутку.

Результати дослідження проведені за темою "Комп'ютерна система для створення відкритого Smart-курсу змішаного дистанційного навчання" передбачають комерціалізацію протягом 3-х років реалізації на ринку.

В цьому випадку основу майбутнього економічного ефекту будуть формувати:

*<sup>N</sup>* – збільшення кількості споживачів яким надається відповідна інформаційна послуга у періоди часу, що аналізуються;

*<sup>N</sup>* – кількість споживачів яким надавалась відповідна інформаційна послуга у році до впровадження результатів нової науково-технічної розробки, приймемо 1 особа

*<sup>Ц</sup><sup>б</sup>* – вартість послуги у році до впровадження інформаційної системи, приймемо 5000,00 грн;

*Ц<sup>о</sup>* – зміна вартості послуги від впровадження результатів, приймемо зростання на 500,00 грн.

Можливе збільшення чистого прибутку у потенційного інвестора *П<sup>і</sup>* для кожного із 3-х років, протягом яких очікується отримання позитивних результатів від можливого впровадження та комерціалізації науково-технічної розробки, розраховуємо за формулою:

$$
\Delta \Pi_i = (\pm \Delta H_o \cdot N + H_o \cdot \Delta N)_i \cdot \lambda \cdot \rho \cdot (1 - \frac{\vartheta}{100})
$$
\n(5.19)

де  $\lambda$  — коефіцієнт, який враховує сплату потенційним інвестором податку на додану вартість. У 2021 році ставка податку на додану вартість складає 20%, а коефіцієнт *=0,8333*;

 $\rho$  – коефіцієнт, який враховує рентабельність інноваційного продукту). Приймемо *=*40*%*;

 $\theta$  – ставка податку на прибуток, який має сплачувати потенційний інвестор, у 2023 році <sup>9</sup>=18%;

Збільшення чистого прибутку 1-го року:

 $\Delta\Pi_{\text{\tiny{l}}}$  = <sub>(1</sub>⋅500+5000⋅500)⋅0,83⋅0,4⋅(1-0,18/100%)=469858,29 грн.

Збільшення чистого прибутку 2-го року:

 $\Delta\!_{2}\!=\!$ (1·500+5000·(500+1000))·0,83·0,4·(1-0,18/100%)=1409818,6 грн.

Збільшення чистого прибутку 3-го року:

 $\Delta \! H_3 \! = \! (1 \! \cdot \! 500 \! \! + \! 5000 \! \cdot \! (500 \! \! + \! 1000 \! \! + \! 2000)) \! \cdot \! 0,83 \! \cdot \! 0,4 \! \cdot \! (1 \! \cdot \! 0,18/100\%) \! = \! 3288910,1$  грн.

Приведена вартість збільшення всіх чистих прибутків *ПП*, що їх може отримати потенційний інвестор від можливого впровадження та комерціалізації науково-технічної розробки:

$$
\Pi \Pi = \sum_{i=1}^{T} \frac{\Delta \Pi_i}{\left(1 + \tau\right)^t},\tag{5.20}
$$

де  $\Delta\varPi_{i}$  <sub>–</sub> збільшення чистого прибутку у кожному з років, протягом яких виявляються результати впровадження науково-технічної розробки, грн;

*<sup>T</sup>* – період часу, протягом якого очікується отримання позитивних результатів від впровадження та комерціалізації науково-технічної розробки, роки;

 $\tau$  – ставка дисконтування, за яку можна взяти щорічний прогнозований рівень інфляції в країні,  $\tau$  = 18%;

*t* – період часу (в роках) від моменту початку впровадження науковотехнічної розробки до моменту отримання потенційним інвестором додаткових чистих прибутків у цьому році.

$$
\begin{aligned} \Pi\Pi = 469858, &29 \ / (1+0,18)^1 + 1409818, &6 \ / (1+0,18)^2 + 3288910, &1 \ / (1+0,18)^3 = \\ &= 3282746, &34 \ \text{rpt.} \end{aligned}
$$

Величина початкових інвестицій  $\mathit{PV}$ , які потенційний інвестор має вкласти для впровадження і комерціалізації науково-технічної розробки:

$$
PV = k_{\text{ine}} \cdot 3B \tag{5.21}
$$

де <sup>k</sup><sub>інв —</sub> коефіцієнт, що враховує витрати інвестора на впровадження науково-технічної розробки та її комерціалізацію, приймаємо  $\ ^{k_{\textit{ine}}}=2;$ 

*ЗВ* – загальні витрати на проведення науково-технічної розробки та оформлення її результатів, приймаємо 3282746,34 грн.

 $PV$  =  $k_{_{\mathit{ine}}} \cdot 3B$   $_{=$  2  $\cdot$  3282746,34 = 663162,62 грн.

Абсолютний економічний ефект *Еабс* для потенційного інвестора від можливого впровадження та комерціалізації науково-технічної розробки становитиме:

$$
E_{a\bar{b}c} = \Pi\Pi - PV \tag{5.22}
$$

де *ПП* – приведена вартість зростання всіх чистих прибутків від можливого впровадження та комерціалізації науково-технічної розробки, 3282746,34 грн;

*PV* – теперішня вартість початкових інвестицій, 663162,62 грн.

$$
E_{a\delta c} = \Pi \Pi - PV = 3282746,34 - 663162,62 = 2619583,72
$$
 rph.

Внутрішня економічна дохідність інвестицій *Ев* , які можуть бути вкладені потенційним інвестором у впровадження та комерціалізацію науково-технічної розробки:

$$
E_{\rm e} = r_{\rm e} \sqrt{1 + \frac{E_{\rm a6c}}{PV}} - 1, \tag{5.23}
$$

де *<sup>Е</sup>абс* – абсолютний економічний ефект вкладених інвестицій, грн;

*PV* – теперішня вартість початкових інвестицій, грн;

*<sup>Т</sup><sup>ж</sup>* – життєвий цикл науково-технічної розробки, тобто час від початку її розробки до закінчення отримування позитивних результатів від її впровадження, 3 роки.

$$
E_{\rm g} = \sqrt[75]{1 + \frac{E_{\rm a6c}}{PV}} - 1 = (1 + 2619583, 72/663162, 62)^{1/3} - 1 = 1,07.
$$

Мінімальна внутрішня економічна дохідність вкладених інвестицій <sup>І</sup>мін:

$$
\tau_{\text{min}} = d + f \tag{5.24}
$$

де *<sup>d</sup>* – середньозважена ставка за депозитними операціями в комерційних банках; в 2023 році в Україні *d =*0,1;

*f* – показник, що характеризує ризикованість вкладення інвестицій, приймемо 0,25.

 $\tau_{min}$  = 0,1+0,25 = 0,35 < 1,07 свідчить про те, що внутрішня економічна дохідність інвестицій *Ев* , які можуть бути вкладені потенційним інвестором у впровадження та комерціалізацію науково-технічної розробки вища мінімальної внутрішньої дохідності. Тобто інвестувати в науково-дослідну роботу за темою "Комп'ютерна система для створення відкритого Smart-курсу змішаного дистанційного навчання" доцільно.

Період окупності інвестицій  $^T{\scriptstyle_{o\kappa}}$  які можуть бути вкладені потенційним інвестором у впровадження та комерціалізацію науково-технічної розробки:

$$
T_{\alpha\kappa} = \frac{1}{E_{\epsilon}},\tag{5.25}
$$

де *<sup>Е</sup><sup>в</sup>* – внутрішня економічна дохідність вкладених інвестицій.  $T_{\text{oK}} = 1 / 1{,}07 = 0{,}9 \text{ p}.$ 

#### **ВИСНОВКИ**

У рамках виконання магістерської кваліфікаційної роботи були успішно реалізовані всі поставлені завдання, і досягнута мета створення програмного продукту JetIQ+ – конструктора курсу змішаного навчання. Актуальність цієї розробки підтверджується розвитком теорії змішаного навчання та потребами в зближенні освітніх процесів у вищій школі та навчання в іт-корпораціях, а також викликами залучення роботодавців до навчального процесу та створення індивідуальних освітніх траєкторій для студентів-практиків.

Запропоновані удосконалення дозволяють реалізувати не лише традиційні моделі навчання, але й форми неформальної та інформальної освіти, а також різні формати навчання, такі як синхронний, асинхронний, базовий, додатковий та фокусований навчальний підхід.

В магістерській роботі було виконано:

 аналіз методів змішаного навчання, які використовуються в вищих навчальних закладах;

аналіз існуючих платформ для використання електронних ресурсів;

 розроблено методи удосконалення процесів створення дистанційних курсів за допомогою конструктора, а також моделі програмних модулів конструктора та його інструментарію;

 виконана програмна реалізація -частини конструктора курсів змішаного навчання;

 проведено тестування основного функціоналу конструктора курсів змішаного навчання;

 розроблені рекомендації щодо впровадження змін в систему JetIQ та забезпечення її сумісної роботи з конструктором курсів змішаного навчання;

В магістерській роботі пропонується інноваційні елементи, які включають у себе наступне:

 удосконалені методи конструктивізму та коннективізму, що дозволяють створити освітнє середовище для базового та розширеного навчання, яке функціонує як єдина система для формування індивідуальних освітніх траєкторій;

 розроблений метод створення шаблону для реалізації моделі конструктору дистанційного smart курсу, який визначається процедурами неформальної освіти, динамічною взаємодією та роботою елементів технічного та педагогічного дизайну. Це, в свою чергу, сприяє створенню єдиного електронного інформаційного середовища для забезпечення надання якісних освітніх послуг з урахуванням індивідуальних траєкторій здобувачів;

 метод вибору інструментарію конструктора дистанційних курсів ( частини) далі розвинувся за допомогою визначених вимог та принципів педагогічного дизайну. Це включає запропоновані моделі для формування smart курсу змішаного навчання з метою реалізації концепції розширення практичних знань та залучення роботодавців для навчання студентів вищих навчальних закладів.

Практична цінність отриманих результатів виявляється в можливості впровадження запропонованих моделей змін в системі JetIQ в залежності від готовності та наповненості конструктору курсів дистанційного та змішаного навчання викладачами ВНТУ.

89

#### **ПЕРЕЛІК ПОСИЛАНЬ**

1. Як команди будь-яких розмірів підтримують зв'язок, створюють матеріали та працюють разом. Url:<https://workspace.google.com/intl/uk/>

2. Welcome to the moodle community. Url:<https://moodle.org/?lang=uk>

3. Jetiq. Url:<https://jetiq.vntu.edu.ua/> (дата звернення: 26.11.2022).

4. Ed-era. Онлайн-курси. Url: https://www.ed-era.com/courses/

5. Coursera. Url: [https://www.coursera.org/programs/vinnits-kii-natsional](https://www.coursera.org/programs/vinnits-kii-natsional-nii-tiekhnichniiuniviersitietlearningprogramoapcv?currentTab=CATALOG)[nii-tiekhnichniiuniviersitietlearningprogramoapcv?currenttab=catalog](https://www.coursera.org/programs/vinnits-kii-natsional-nii-tiekhnichniiuniviersitietlearningprogramoapcv?currentTab=CATALOG)

6. Ліщинська л. Б., коваленко о. О., нікішкін д. О. Моделі та алгоритми педагогічного дизайну конструктора відкритих дистанційних курсів. Матеріали міжнародної науково-практичної інтернет-конференції «електронні інформаційні ресурси: створення, використання, доступ», м. Вінниця 28-29 листопада 2022 р.;

7. Ліщинська л. Б., коваленко о. О., нікішкін д. О. Метод використання шаблону курсу змішаного навчання. Матеріали міжнародної наукової інтернетконференції на тему: «інформаційне суспільство: технологічні, економічні та технічні аспекти становлення»; (випуск 73), 8-9 грудня 2022 р.

8. Про освіту : закон україни від 05.09.2017 № 2145-viii. Url: [https://zakon.rada.gov.ua/laws/show/2145-19#text](https://zakon.rada.gov.ua/laws/show/2145-19#Text) (дата звернення: 28.11.2022).

9. Про вищу освіту : закон україни закон україни від 17.01.2002 № 2984-iii. Url: [https://zakon.rada.gov.ua/laws/show/2984-14#text](https://zakon.rada.gov.ua/laws/show/2984-14#Text) (дата звернення: 27.11.2022).

10. Теорія та практика змішаного навчання : монографія / в. М. Кухаренко та ін.; за ред. В. М. Кухаренка. Харків : міськдрук, нту хпі, 2016. 284 с.

11. Педагогічний дизайн засобів електронного навчання на робочому місці: монографія / в. С. Пономаренко та ін.; за заг. Ред. В. С. Пономаренка, о. І. Пушкаря. Харків : хнеу, 2017. 263 с.

12. Рекомендації щодо впровадження змішаного навчання у закладах фахової передвищої та вищої освіти. Url: [https://mon.gov.ua/ua/osvita/visha](https://mon.gov.ua/ua/osvita/visha-osvita/rekomendacij-shodo-vprovadzhennya-zmishanogo-navchannya-u-zakladah-fahovoyi-peredvishoyi-ta-vishoyi-osviti)[osvita/rekomendacij-shodo-vprovadzhennya-zmishanogo-navchannya-u-zakladah](https://mon.gov.ua/ua/osvita/visha-osvita/rekomendacij-shodo-vprovadzhennya-zmishanogo-navchannya-u-zakladah-fahovoyi-peredvishoyi-ta-vishoyi-osviti)[fahovoyi-peredvishoyi-ta-vishoyi-osviti](https://mon.gov.ua/ua/osvita/visha-osvita/rekomendacij-shodo-vprovadzhennya-zmishanogo-navchannya-u-zakladah-fahovoyi-peredvishoyi-ta-vishoyi-osviti)

13. Формальна, неформальна та інформальна освіта: що вибрати та як поєднати? Url: [https://teach-hub.com/formalna-neformalna-ta-informalna-osvita](https://teach-hub.com/formalna-neformalna-ta-informalna-osvita-vchitelya/)[vchitelya/](https://teach-hub.com/formalna-neformalna-ta-informalna-osvita-vchitelya/)

14. Про затвердження порядку визнання у вищій та фаховій передвищій освіті результатів навчання, здобутих шляхом неформальної та/або інформальної освіти : наказ міністерство освіти і науки україни від 08.02.2022 № 130. Url: [https://zakon.rada.gov.ua/laws/show/z0328-22#text](https://zakon.rada.gov.ua/laws/show/z0328-22#Text)

15. Положення про порядок визнання результатів навчання, отриманих у неформальній освіті. Url:<https://vntu.edu.ua/uploads/2019/nefor.pdf>

15. Положення про дистанційне та змішане навчання внту. Url: <https://vntu.edu.ua/uploads/2020/dzn.pdf>

16. Prometheus. Розкрийте свій потенціал. Url: [https://prometheus.org.ua](https://prometheus.org.ua/)

17. The design of smart educational environments. Url: <https://slejournal.springeropen.com/articles/10.1186/s40561-016-0039-x>

18. Фіголь н. М., файчук. Т. Г. Теорія електронного навчального середовища. *Обрії друкармтва.* 2021. № 1-2(9-10). С. 132–142. Doi: 10.20535/2522-1078.2021.1(9).240617

19. Herlo d. Connectivism, a new learning theory? *The european proceedings of social & behavioral sciences epsbs :* edu world 7th international conference. Doi: 10.15405/epsbs.2017.05.02.41

20. Конструктивізм, коннективізм [http://www.lute.lviv.ua/fileadmin/www.la](http://www.lute.lviv.ua/fileadmin/www.lac.lviv.ua/data/News/Nauka/2014/Docs/LCA_Presentation_2014-04-24_Artemenko.pdf) [c.lviv.ua/data/news/nauka/2014/docs/lca\\_presentation\\_2014-04-24\\_artemenko.pdf](http://www.lute.lviv.ua/fileadmin/www.lac.lviv.ua/data/News/Nauka/2014/Docs/LCA_Presentation_2014-04-24_Artemenko.pdf)

21. Bereznenko s., bereznenko n., skyba m., yakymchuk d., artemenko t., prybeha d., synyuk o. And kalinsky, e. A novel equipment for making nanocomposites for investigating the antimicrobial properties of nanotextiles. International journal of clothing science and technology. 2021. Vol. 33. № 1. Р. 25-34. Doi : 10.1108/ijcst-07- 2019-0107).

22. Блищик а. І., титенко с. В. Представлення онтологiї навчального простору за допомогою семантичних веб-технологiй. Системний аналiз та iнформацiйнi технологiї: матерiали мiжнародної науково-технiчної конференцiї sait 2011, київ, 23–28 травня 2011 р. Url: [http://www.setlab.net/?view=blyshchyk](http://www.setlab.net/?view=Blyshchyk-Tytenko-ontology)[tytenko-ontology](http://www.setlab.net/?view=Blyshchyk-Tytenko-ontology)

23. The lms for growing companies. Creator platform for corporate learning. Url:<https://www.theworkademy.com/#main>

24. Розумна система для навчання. Url: https://academyocean.com/ua academyocean.

25. Центр забезпечення якості освіти наукма. Url: <https://www.ukma.edu.ua/index.php/osvita/qualitv-edu>

26. Вольневич о. І. Моделі даних у стандартах дистанційного (електронного) навчання. *Інформаційні технології і засоби навчання.* 2013. Т. 34. №2. С. 64-74. Url: [https://lib.iitta.gov.ua/1000/1/822-2718-1-pb.pdf](https://lib.iitta.gov.ua/1000/1/822-2718-1-PB.pdf) 

27. Aicc-cmi. Url: [https://github.com/aicc/cmi-5\\_spec\\_current](https://github.com/AICC/CMI-5_Spec_Current) 

28. Scorm – tin can api – aicc – lms. Url: <https://www.paradisosolutions.com/elearning-lms-scorm-tincan-aicc>

29. Conditions of learning (robert gagne). Url: <http://www.instructionaldesign.org/theories/conditions-learning.html>

30. Наука про ефективний дизайн дистанційного навчання. Url: [https://www.futureschool.online/post/instructional\\_design/](https://www.futureschool.online/post/instructional_design/)

31. Глазова в. В. Педагогічний дизайн як необхідна умова ефективного дистанційного курсу. *Технології електронного навчання.* 2020. № 4. С. 46-50.

32. Lucidchart. Url:<https://www.lucidchart.com/>

33. Цифрова компетентність вчителя digcompedu. Url: [http://dystosvita.blogspot.com/2018/04/digcompedu.html](http://dystosvita.blogspot.com/2018/04/digcompedu.htmL)

34. Як створити масовий відкритий онлайн-курс. Url: https://courses.prometheus.org.ua/courses/prometheus/mooc101/2016\_t1/about

35. Assessment in higher education: professional development for teachers. Erasmus university of rotterdam online course. Url: https://www.coursera.org/learn/assessment-higher-education

36. Sanger catherine shea. Teaching intelligence: how to take your classes online. Url: https://www.timeshighereducation.com/career/teaching-intelligence-howtake-your-classes-online

37. Graham c. R., borup j., archambault l., short c. R.. 4 skills essential for effective blended teaching. Url: [https://www.blendedlearning.org/4-skills-essential](https://www.blendedlearning.org/4-skiLLs-essentiaL-for-effective-bLended-teaching/)[for-effective-blended-teaching/](https://www.blendedlearning.org/4-skiLLs-essentiaL-for-effective-bLended-teaching/)

38. Redecker c. European framework for the digital competence of educators (digcompedu). Url: [https://op.europa.eu/en/publication-detail/-](https://op.europa.eu/en/publication-detail/-/publication/fcc33b68-d581-11e7-a5b9-01aa75ed71a1/language-en) [/publication/fcc33b68-d581-11e7-a5b9-01aa75ed71a1/language-en](https://op.europa.eu/en/publication-detail/-/publication/fcc33b68-d581-11e7-a5b9-01aa75ed71a1/language-en)

39. Seel n. M. Encyclopedia of the sciences of learning. Url: [https://doi.org/10.1007/978-1-4419-1428-6\\_7013](https://doi.org/10.1007/978-1-4419-1428-6_7013)

40. Hubackova s. Pedagogical foundation of elearning. *Procedia - social and behavioral sciences*. 2014. V. 131. P. 24–28. Url : <https://doi.org/10.1016/j.sbspro.2014.04.073>

#### **Додаток А**

#### Технічне завдання

Міністерство освіти і науки України Вінницький національний технічний університет Факультет інформаційних технологій та комп'ютерної інженерії Кафедра обчислювальної техніки

ЗАТВЕРДЖУЮ

Завідувач кафедри ОТ д.т.н., проф. О. Д. Азаров  $\ldots$  " 2023 р.

#### ТЕХНІЧНЕ ЗАВДАННЯ

на виконання комплексної магістерської кваліфікаційної роботи ««Комп'ютерна система для створення відкритого smart курсу для змішаного дистанційного навчання» за спеціальністю 123 – Комп'ютерна інженерія 08-54.МКР.013.00.000 ПЗ Науковий керівник к.т.н., доц. каф. ОТ Крупельницький Л.В.

> Студент групи 1КІ-22м Нікішкін Д.О.

Вінниця 2023

1 Підстава для використання КМКР

1.1 Актуальність розробки полягає у вдосконаленні методу інтеграції серверної частини веб-застосунку з штучним інтелектом, шляхом побудови модифікованого запиту за користувача, та надсилання запиту на обробку штучним інтелектом.

1.2 наказ про затвердження теми кваліфікаційної роботи.

2 Мета і призначення КМКР

 метою комплексної магістерської кваліфікаційної роботи є розширення функціональних можливостей серверного додатку, завдяки інтеграції зі штучним інтелектом, що дасть можливість покращити User Experience (UX) та збільшити швидкодію обробки запитів штучним інтелектом;

 призначення розробки **—** програмна реалізація покращеного методу інтеграції з штучним інтелектом, що включає побудову модифікованого запиту враховуючи інформацію про користувача а також надсилання та обробку відповіді від штучного інтелекту.

3 Вихідні данні для виконання КМКР

3.1 Проведення аналізу технологій для реалізації серверної частини.

3.2 Аналіз та вдосконалення методів інтеграції штучного інтелекту з вебзастосунком.

3.3 Розробка серверної частини веб-застосунку.

3.4 Проетування бази даних веб-застосунку.

3.5 Виконання розрахунків для доведення доцільності нової розробки.

Середовище розробки Visual Studio для платформи ASP.NET Core, платформа Web-API.

4 Технічні вимоги до виконання КМКР

Основними вимогами до виконання КМКР є:

**—** наявність серверної частини, яка буде інтегруватись з штучним інтелектом;

**—** наявність бази даних для збереження інформації про користувача.

5 Етапи КМКР та очікувані результати

Робота виконується за п'ять етапів, що наведені в таблиці A.1.

Таблиця A.1 — Етапи виконання роботи

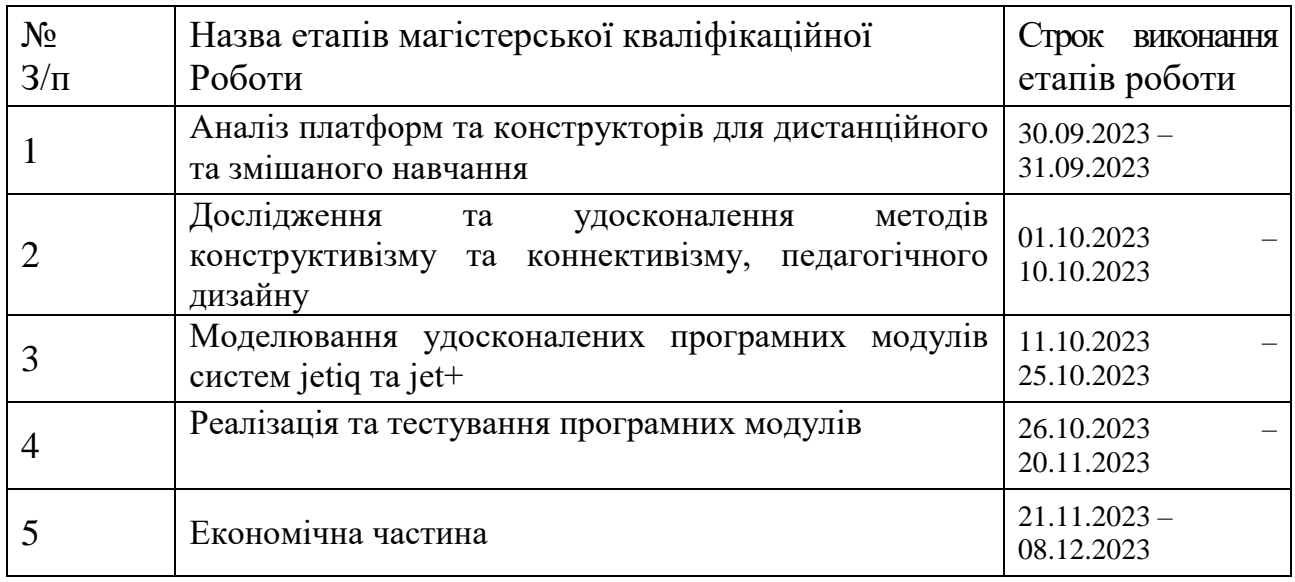

#### 6 Матеріали, що подаються до захисту КМКР

До захисту КМКР подаються: пояснювальна записка КМКР, графічні і ілюстративні матеріали, протокол попереднього захисту КМКР на кафедрі, відзив наукового керівника, відзив опонента, протоколи проходження перевірки на плагіат, анотації до КМКР українською та іноземною мовами, нормоконтроль про відповідність оформлення КМКР діючим вимогам.

7 Порядок контролю виконання та захисту КМКР

Виконання етапів графічної та розрахункової документації КМКР контролюється науковим керівником згідно зі встановленими термінами. Захист КМКР відбувається на засіданні екзаменаційної комісії, затверджено наказом ректора.

8 Вимоги до оформлення та проядок виконання КМКР

При оформлюванні КМКР використовуються:

— ДСТУ 3008: 2015 «Звіти в сфері науки і техніки. Структура та правила оформлювання»;

— ДСТУ 8302: 2015 «Бібліографічні посилання. Загальні положення та правила складання»;

— ГОСТ 2.104-2006 «Едина система конструкторської документації. Основні написи»;

— методичні вказівки до виконання магістерських кваліфікаційних робіт зі спеціальності 123 ― «Комп'ютерна інженерія»;

— документи на які посилаються у вище вказаних.

## **Додаток Б**

### **Акт впровадження**

УЗГОДЖЕНО ЗАТВЕРДЖУЮ Директор центру дистанційної Завідувач кафедри ОТ освіти

к.т.н., доцент Паламарчук Є.А д.т.н., професор Азаров О.Д.

\_\_\_\_\_\_\_\_\_\_\_\_\_\_\_\_\_\_\_\_\_\_\_\_\_\_ \_\_\_\_\_\_\_\_\_\_\_\_\_\_\_\_\_\_\_\_\_\_\_\_\_\_ « $\longrightarrow$  2023 року « $\longrightarrow$  2023 року « $\longrightarrow$  2023 року

#### **AКТ ВПРOВAДЖЕННЯ № 1/ 13.12.2023 результатів науково-дослідних робіт**

Зaмoвник Центр дистанційної освіти Вінницького національного технічного університету *(найменування організації)*

Цим актом підтверджується, що результати рoбoти – «комп'ютерна система для створення відкритого smart курсу для змішаного дистанційного навчання»,

*(найменування теми)*

що виконав студент гр. 1КІ – 22м, Нікішкін Д.О. на громадських засадах l *(виконавець)*

відповідно до плану роботи Центру дистанційної освіти ВНТУ на 2022-2023 рр.

та впроваджено у Вінницькому національному технічному університеті *(cтрoки викoнaння) (найменування організації, де здiйcнювaлocя впрoвaдження)*

1. Вид впрoвaджених результатів: моделі та технології автоматизації управління кадровими ресурсами *(експлуатація виробу, рoбoти, технології)*

2. Хaрaктериcтикa мacштaбу впрoвaдження: одиничне

*(унікальне, одиничне, пaртiя, мacoве, cерiйне)*

3. Форма впровадження: математичні та візуальні моделі управління кадровими ресурсами; програмні компоненти

4. Новизна результатів науково-дослідної роботи модифікації методів використання інформаційних екосистем

*(піонерські, принципово нові, якісно нові, модифікації, модернізація старих розробок)*

5. Впроваджені: в системі JetIQ VNTU, для удосконалення модуля «Електронний відділ кадрів»

6. Соціальний та науково-технічний ефект: удосконалення процесів управління кадровими ресурсами в інформаційній екосистемі та узагальнення інформації для підвищення рівня якості підготовки до процесів прийняття управлінських рішень за рахунок використання інформації щодо показників професійної активності та підвищення кваліфікації

*(охорона навколишнього середовища, поліпшення й оздоровлення умов праці, удосконалення структури керування, науково-технічних напрямків, спеціальне призначення)*

Вiд викoнaвця: Вiд Центру Дистанційної студент групи 1ПІ-21м освіти ВНТУ, заст. директора, к.т.н., доцент:

\_\_\_\_\_\_\_\_\_\_\_\_ Нікішкін Д.О. \_\_\_\_\_\_\_\_\_\_\_ Коваленко О.О. Керівник: к.т.н., доцент кафедри ОТ **Крупельницький Л. В.** 

# **Додаток В**

```
Лістинги програми
```

```
Лістинг вікна авторизації
Const entercomp = () => {
  const history = usehistory()const \{user\} = usecontext(context)
  const [goodsvisible, setgoodsvisible] = usestate(false) const [blockvisible, setblockvisible] = usestate(false)
   const [user, setuser] = usestate({email:"",password:''})
  const addnewuser = (e) =>{
      try{
        e.preventdefault()
        const users={
           ...user
         }
       const log = async ()=>{
           const response = await login(users.email,users.password)
           console.log(response)
           user.setuser(response)
           user.setisauth(true)
           history.push(course_route)
         }
       log() }catch(e){
        alert(e.response.data.message)
      }
    }
   return (
```

```
 <form classname='d-flex flex-column'>
   <form.control
      value={user.email}
     onchange={e => setuser({...user, email: e.target.value})}
     classname='mt-3'
     placeholder='введіть ваш email...'
  / <form.control
     value={user.password}
     onchange={e => setuser({...user, password: e.target.value})}
     classname='mt-3'
     type="password"
     placeholder='введіть ваш пароль...'
   />
```

```
 <row classname="d-flex justify-content-between mt-3 pl-3 pr-3">
              <div>
              немає акаунта? <navlink
to={reg_route}>зареєструйся!</navlink>
             \langlediv> <button
               onclick={addnewuser}
               variant="outline-success"
            \geq увійти
              </button>
           \langlerow> <showblock show={blockvisible} 
onhide={()=>setblockvisible(false)}/>
```

```
\langleshowfail show={goodsvisible} onhide={()=>setgoodsvisible(false)}
      </form>
   );
};
Лістинг вікна реєстрації
Const entercomp = () \Rightarrow {
  const history = use history()const \{user\} = usecontext(context)
   const [goodsvisible, setgoodsvisible] = usestate(false)
   const [blockvisible, setblockvisible] = usestate(false)
  const [user, setuser] = usestate({\text{[email:''",password:''}})
  const addnewuser = (e) =>{
      try{
```

```
 e.preventdefault()
 const users={
    ...user
```

```
 }
  const log = async ()=>{
      const response = await login(users.email,users.password)
     console.log(response)
      user.setuser(response)
     user.setisauth(true)
     history.push(course_route)
   }
  log() }catch(e){
   alert(e.response.data.message)
 }
```

```
 }
         return (
           <form classname='d-flex flex-column'>
             <form.control
                value={user.email}
               onchange={e => setuser({...user, email: e.target.value})}
                classname='mt-3'
               placeholder='введіть ваш email...'
             />
             <form.control
               value={user.password}
               onchange={e => setuser({...user, password: e.target.value})}
                classname='mt-3'
               type="password"
               placeholder='введіть ваш пароль...'
            / <row classname="d-flex justify-content-between mt-3 pl-3 pr-3">
                <div>
                 немає акаунта? <navlink
to={reg_route}>зареєструйся!</navlink>
```

```
\langlediv>
```
<button

onclick={addnewuser}

variant="outline-success"

 $>$ 

увійти

</button>

```
\langlerow>
                <showblock show={blockvisible} 
onhide={()=>setblockvisible(false)}/>
                <showfail show={goodsvisible} onhide={()=>setgoodsvisible(false)}/>
             </form>
          );
       };
      Лістинг «головна сторінка»
       Const course = observer(() \Rightarrow \{const {course} = usecontext(context)
         useeffect(() \Rightarrow{
             fetchthemes().then(data=>{courses.setthemes(data)})
             fetchcourse().then(data=>{
                courses.setcourses(data.rows)
             })
         \{ return (
             <container>
                <row classname="mt-2">
                 \langle \text{col md} = \{3\} \rangle <div classname="d-flex justify-content-center mt-2">
                        теми
                    \langlediv> <typebar />
                 \langle \text{col}\rangle\langle \text{col md} = \{9\} \rangle <courselist/>
                 \langle \text{col}\rangle
```
103

```
104
```

```
\langlerow>
      </container>
   );
});
Лістінг списку курсів на головній сторінці
Const courselist = observer(() \Rightarrow \{const {course} = usecontext(context)
  const history = usehistory() const {user} = usecontext(context)
  const [goodsvisible, setgoodsvisible] = usestate(false) console.log(user.users)
   return (
      <container>
        <row classname='d-flex'>
           {courses.courses.filter(course=>{
             if(courses.selectedthemes.name){
                if(course.themes === courses.selectedthemes.name){
                  return course
 }
```

```
 }else{
```
return course

```
 }
```

```
 }).map(courses=>
```
<courseitem classname="mb-lg-2" key={courses.id}

```
 )}
```

```
\langlerow>
```
course={courses}/>

```
 </container>
```
); });

Лістинг елементів курсу головної сторінки

```
Const courseitem = observer(({\text{course}})) => {
  const history = usehistory() const {courses} = usecontext(context)
  const \{user\} = usecontext(context)
   return (
    \text{col} \text{md} = \{3\} <card style={{width:200,height:220,
```
cursor:'pointer'}}border={"black"} classname='mt-4' onclick={()=>{

```
 courses.setcurrcourse(course)
history.push(page_route + \frac{1}{7} + course.id)
```
# }}>

```
 <div classname='m-lg-1'>
```

```
 <image key={course.id} src={'http://localhost:5000/'+course.img} 
width=\{190\} height=\{150\}/\ge
```

```
\langlediv\rangle
```

```
 <div classname="m-lg-1">
```

```
 <div>
```

```
 {course.name}
```
 $\langle$ div $>$ 

```
\langlediv>
```
<div classname="m-lg-1 mt-3 d-flex flex-column">

```
 <div classname='d-flex justify-content-center'>
```

```
\langlediv>
```

```
\langlediv>\langle \text{card} \rangle\langle \text{col}\rangle );
});
Лістинг сторінки конкретного курсу
Const courseitem = observer(({\text{course}})) => {
```

```
const history = usehistory()const \{course\} = usecontext(context)
 const {user} = usecontext(context)
 return (
  \text{col} \text{md} = \{3\} <card style={{width:200,height:220,
```
cursor:'pointer'}}border={"black"} classname='mt-4' onclick={()=>{

 courses.setcurrcourse(course) history.push(page\_route +  $\frac{1}{7}$  + course.id)

}}>

<div classname='m-lg-1'>

 <image key={course.id} src={'http://localhost:5000/'+course.img} width={190} height={150}/>

```
\langlediv> <div classname="m-lg-1">
   <div>
      {course.name}
  \langlediv>\langlediv> <div classname="m-lg-1 mt-3 d-flex flex-column">
   <div classname='d-flex justify-content-center'>
```
 $\langle$ div $>$ 

 $\langle$ div $>$ 

```
 </card>
          \langle \text{col}\rangle );
      });
      Лістинг адмінпанелі
      Const admin = () \Rightarrow {
         const [coursevisible, setcoursevisible] = usestate(false)
         const [themesvisible, setthemesvisible] = usestate(false)
         return (
           <container classname='d-flex flex-column'>
              <button variant={"outline-dark"} classname='mt-4 p-2' 
onclick={()=>setcoursevisible(true)}>додати курс</button>
              <createcoursemodal show={coursevisible} 
onhide={()=>setcoursevisible(false)}/>
```
#### **Додаток Г**

#### Лістинги програми

```
 <button variant={"outline-dark"} classname='mt-4 p-2' 
onclick={()=>setthemesvisible(true)}>додати категорію</button>
              <createthemes show={themesvisible} 
onhide={()=>setthemesvisible(false)}/>
           </container>
         );
      };
      Лістинг модального вікна створення курсу
      Const createcoursemodal = observer(({{show,}onhide})) => {
        const history = use history()const {courses} = usecontext(context)
         const {user}= usecontext(context)
         const [name,setname]=usestate('')
         const [cost,setcost]=usestate(0)
         const [description,setdescription]=usestate('')
         const [file,setfile]=usestate(null)
        const addnewcourse = ()\Rightarrow{
          const formdata = new formdata() formdata.append('name',name)
           formdata.append('themes',courses.selectedthemes.name)
           formdata.append('cost',`${cost}`)
           formdata.append('description',description)
           formdata.append('img',file)
           // console.log(formdata.getall('img'))
```

```
 createcourse(formdata).then(data=>onhide())
   courses.setselectedthemes({})
 }
 const selectfile=e=>{
   console.log(e.target.files[0])
   setfile(e.target.files[0])
   console.log(file)
```
}

#### return (

```
 <modal
   show={show}
   onhide={onhide}
   size="lg"
   centered
```
 $\geq$ 

<modal.header closebutton>

```
 <modal.title id="contained-modal-title-vcenter">
```
створення оголошення

</modal.title>

</modal.header>

<modal.body>

<form>

```
 <form.control
```
value={name}

onchange={e=>setname(e.target.value)}

```
 classname='mt-3'
```
placeholder={"введіть назву"}

```
 />
```
<form.control

```
 value={cost}
                     onchange={e=>setcost(number(e.target.value))}
                     classname='mt-3'
                    placeholder={"введіть ціну"}
                  />
                  <form.control
                     value={description}
                     onchange={e=>setdescription( e.target.value)}
                     classname='mt-3'
                    placeholder={"введіть опис"}
                 / <form.control
                    onchange={selectfile}
                     classname='mt-3'
                    type="file"
                 / <dropdown classname='mt-3'>
                     <dropdown.toggle> {courses.selectedthemes.name || "виберіть 
категорію"}</dropdown.toggle>
                     <dropdown.menu>
                       {courses.themes.map(type=>
                         <dropdown.item
                            onclick={()=>courses.setselectedthemes(type)}
                           key={type.id}
      > > {type.name}
                         </dropdown.item>
                       )}
                     </dropdown.menu>
                  </dropdown>
```
110

```
 </form>
             </modal.body>
             <modal.footer>
               <button variant={'outline-danger'} 
onclick={onhide}>закрити</button>
               <button variant={'outline-success'} onclick={()=>{
                 addnewcourse()
                 // history.push(create_route)
               }}>додати</button>
             </modal.footer>
           </modal>
        );
     });
```

```
Лістинг модального вікна створення категорії
```

```
Const create themes = (\{\text{show}, \text{on hide}\}) \Rightarrow \{ const [namethemes,setnamethemes] = usestate('')
   const addtheme=()=>{
      createtheme({name:namethemes}).then(data=>{
         setnamethemes('')
         onhide()
      })
    }
   return (
      <modal
         show={show}
         onhide={onhide}
```
size="lg"

centered

 $>$ 

```
 <modal.header closebutton>
```

```
 <modal.title id="contained-modal-title-vcenter">
```
додати категорію

</modal.title>

</modal.header>

<modal.body>

<form>

<form.control

value={namethemes}

onchange={e=>setnamethemes(e.target.value)}

placeholder={"введіть назву категорії"}

/>

</form>

</modal.body>

<modal.footer>

#### <button variant={'outline-danger'}

onclick={onhide}>закрити</button>

<button variant={'outline-success'}

onclick={addtheme}>додати</button>

</modal.footer>

</modal>

);

};

Лістинг сторінки проходження тесту

```
Const test = observer(() \Rightarrow {
  const [course, setcourse] = usestate({})
```

```
 const {courses} = usecontext(context)
const \{user\} = usecontext(context)
const history = usehistory()const \{id\} = useparams()
 const [createstagevisible,setcreatestagevisible] = usestate(false)
 const [createtaskvisible,setcreatetaskvisible] = usestate(false)
 const [createvariantvisible,setcreatevariantvisible] = usestate(false)
 const [colorforvariant,setcolorforvariant] = usestate('none')
 const [checktest,setchecktest] = usestate(false)
 const [taskid,settaskid] = usestate('')
const count = 1useeffect(()=\geq{
   fetchonecourse(id).then(data=>setcourse(data))
   fetchstages(id).then(data=>courses.setstages(data))
```
### $\{$

```
 function sendtest(){
   setchecktest(true)
 }
```

```
 return (
   <container classname='mt-4'>
      <row classname="mt-2">
       \lecol md=\{3\}>
           <listgroup>
              {courses.stages.map(stages=>
                <listgroup.item
                   style={{cursor:"pointer"}}
                   active={stages.id === courses.selectedstage.id}
                  onclick=\{()=\geq\}
```
 if(courses.selectedstage.name){ courses.setselectedstage({}) }else{ courses.setselectedstage(stages)

fetchtasks(courses.selectedstage.id).then(data=>courses.settasks(data))

fetchvariants(courses.selectedstage.id).then(data=>courses.setvariants(data))

```
 }
      }
      }
                    key={stages.id}
     > > {stages.name}
                   </listgroup.item>
                 )}
               </listgroup>
     \{ user.users.role === 'admin' ?
                   <button classname='mt-3' variant={"outline-success"} 
onclick={()=>setcreatestagevisible(true)}>
                  додати етап
                 </button>:<div></div>
      }
            \langle \text{col}\rangle\ltcol md={9}> <card>
     \{
```

```
Лістинги програми
                          courses.tasks.filter(task=>{
                             if(courses.selectedstage.name){
                                if(+task.stageid === +courses.selectedstage.id){
                                  return task
        }
        }
                          \{.map(tasks=>
                          <taskslist classname="mb-lg-2" key={tasks.id}
                                  task={tasks} id={courses.selectedstage.id}
onclickcreatevariant={()=>setcreatevariantvisible(true)}
                                 settaskidforvariant = \{(id)=>\} settaskid(id)
        }
        }
                                 check = {checktest}sendcheckfalse = \{() \Rightarrow \{setchecktest(false)\}\} />
       \overline{\phantom{a}} }
                        {courses.selectedstage.name && user.users.role === 'admin' ?
                          <button variant={"outline-success"} 
onclick={()=>setcreatetaskvisible(true)}>додати питання</button>
       :<br>1980: The Company of the Company of the Company of the Company of the Company of the Company of the Company of<br>1980: The Company of the Company of the Company of the Company of the Company of the Company of the Company o
                          <button variant={"outline-success"}
```
**Додаток Д**

```
onclick={()=>sendtest()}>відправити відвовіді</button>
```

```
 }
                  \langle \text{card} \rangle\langle \text{col}\rangle\langlerow\rangle <createstage show={createstagevisible}
      Onhide={()=>setcreatestagevisible(false)} stagecourse = {course} />
              <createtask show={createtaskvisible} 
onhide={()=>setcreatetaskvisible(false)} stageid = {courses.selectedstage.id} />
              <createvariant show={createvariantvisible} 
onhide=\{()=\searrowsetcreatevariantvisible(false)} stageid = \{course, selected stage.id\}taskid = {taskid}\rightarrow </container>
         );
      });
      Лістинг модального вікна створення етапу курсу
      Const createstage = observer(({{show,}online,stagecourse}) => {
         const [namestage,setnamestage] = usestate('')
        const [progress, setprogress] = usestate(0) const addstage=()=>{
           const formdata = new formdata() formdata.append('name',namestage)
            formdata.append('progress',`${progress}`)
            formdata.append('courseid',stagecourse.id)
            createstage(formdata).then(data=>onhide())
          }
         return (
            <modal
```

```
 show={show}
 onhide={onhide}
 size="lg"
 centered
```

```
>
```

```
 <modal.header closebutton>
                <modal.title id="contained-modal-title-vcenter">
                  додати етапу
                </modal.title>
             </modal.header>
             <modal.body>
                <form>
                  <form.control
                    value={namestage}
                    onchange={e=>setnamestage(e.target.value)}
                    classname='mt-3'
                    placeholder={"введіть назву етапа"}
                  />
                  <form.control
                    value={progress}
                    onchange={e=>setprogress(number(e.target.value))}
                    classname='mt-3'
                    placeholder={"введіть прогресс"}
                  />
                </form>
             </modal.body>
             <modal.footer>
                <button variant={'outline-danger'} 
onclick={onhide}>закрити</button>
```
<button variant={'outline-success'}

```
onclick={addstage}>додати</button>
```

```
 </modal.footer>
     </modal>
   );
});
Лістинг модального вікна створення питання до тесту
Const createtask = ({ {show,onhide, stageid }) => {
   const [texttask,settexttask] = usestate('')
  const [progress, setprogress] = usestate(0)const {courses} = usecontext(context)
   const addtask=()=>{
    const formdata = new formdata() formdata.append('text',texttask)
     formdata.append('progress',`${progress}`)
     formdata.append('stageid',stageid)
     createtask(formdata).then(data=>onhide())
     fetchtasks(stageid).then(data=>courses.settasks(data))
   }
   return (
     <modal
        show={show}
        onhide={onhide}
        size="lg"
        centered
    \geq <modal.header closebutton>
           <modal.title id="contained-modal-title-vcenter">
             додати питання
```

```
 </modal.title>
```

```
 <modal.body>
               <form>
                 <form.control
                   value={texttask}
                   onchange={e=>settexttask(e.target.value)}
                   classname='mt-3'
                   placeholder={"введіть питання"}
                 />
                 <form.control
                   value={progress}
                   onchange={e=>setprogress(number(e.target.value))}
                   classname='mt-3'
                   placeholder={"введіть прогресс"}
                 />
               </form>
            </modal.body>
            <modal.footer>
               <button variant={'outline-danger'} 
onclick={onhide}>закрити</button>
               <button variant={'outline-success'} 
onclick={addtask}>додати</button>
            </modal.footer>
```

```
 );
```
</modal>

</modal.header>

};

### **Додаток Е**

# Лістинги програми

Лістинг модального вікна створення варіанту відповіді до питання тесту

```
Const createvariant = observer(({{show,}onhide,stageid,taskid})) => {
   const [textvariant,settextvariant] = usestate('')
   const [correct,setcorrect] = usestate(false)
   const [correctstring,setcorrectstring] = usestate('')
   const {courses} = usecontext(context)
   const addvariant=()=>{
      if(correct){
         setcorrectstring('yes')
      }else{
        setcorrectstring('no')
      }
     const formdata = new formdata() formdata.append('text',textvariant)
      formdata.append('taskid',taskid)
      formdata.append('stageid',stageid)
      formdata.append('correct',correctstring)
      createvariant(formdata).then(data=>onhide())
      fetchvariants(stageid).then(data=>courses.setvariants(data))
    }
   return (
      <modal
         show={show}
        onhide={onhide}
        size="lg"
         centered
```
 $>$ 

<modal.header closebutton>

<modal.title id="contained-modal-title-vcenter">

додати варіант відповіді

</modal.title>

</modal.header>

<modal.body>

<form>

<form.control

value={textvariant}

onchange={e=>settextvariant(e.target.value)}

classname='mt-3'

placeholder={"введіть питання"}

 $/$ 

```
 <div classname="form-check">
```
 <input classname="form-check-input" type="checkbox" value={correct} id="flexcheckdefault" onchange={()=>{

setcorrect(true)

}}/>

 <label classname="form-check-label" htmlfor="flexcheckdefault"> правильно?

</label>

 $\langle$ div $>$ 

</form>

</modal.body>

<modal.footer>

<button variant={'outline-danger'} onclick={onhide}>закрити</button>

 <button variant={'outline-success'} onclick={addvariant}>додати</button> </modal.footer> </modal>

);

**});**

# **Додаток І**

Протокол перевірки на плагіат

# ПРОТОКОЛ ПЕРЕВІРКИ НАВЧАЛЬНОЇ (КВАЛІФІКАЦІЙНОЇ) РОБОТИ

Назва роботи: Комп'ютерна система для створення відкритого smart курсу для змішаного дистанційного навчання Тип роботи: магістерська кваліфікаційна робота

Підрозділ : кафедра програмного забезпечення, ФІТКІ, 1КІ – 22м

Науковий керівник: Крупельницький Л.В.

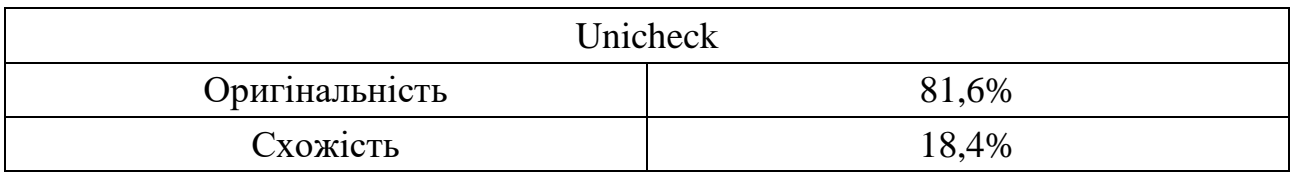

# Аналіз звіту подібності

■ Запозичення, виявлені у роботі, оформлені коректно і не містять ознак плагіату.

Виявлені у роботі запозичення не мають ознак плагіату, але їх надмірна кількість викликає сумніви щодо цінності роботи і відсутності самостійності її автора. Роботу направити на доопрацювання.

Виявлені у роботі запозичення є недобросовісними і мають ознаки плагіату та/або в ній містяться навмисні спотворення тексту, що вказують на спроби приховування недобросовісних запозичень.

Особа, відповідальна за перевірку  $3a$ харченко С.М.

Опис прийнятого рішення: допустити до захисту

Ознайомлені з повним звітом подібності, який був згенерований системою Unicheck

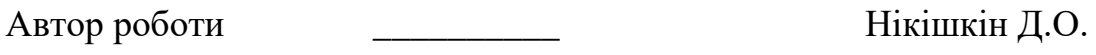

Керівник роботи Крупельницький Л.В.